UNIVERSITE KASDI MERBAH OUARGLA Faculté des Nouvelles Technologies de l'Information et des Communications Département d'Electronique et Télécommunication

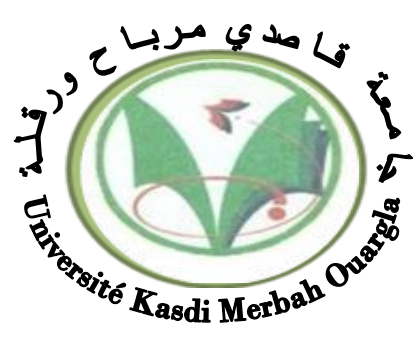

## Mémoire MASTER PROFESSIONEL Domaine : Sciences et technologies Filière : Automatique Spécialité : Instrumentation Industrielle Présenté par : **MOUDJEB Amel BERGOUG Souhir KHADDARI Khaled Thème:**

Amélioration de la commande de la température du fond du débutaniseur G11-CB-32-01 à l'unité ZCINA-SONATRACH-HMD

> Soutenu publiquement Le :../10/2020 Devant le jury :

D<sup>r</sup> BEN SID Khaled MAA Président UKM Ouargla M<sup>r</sup>TIDJANI Zakaria MAA Encadreur/rapporteur UKM Ouargla M<sup>r</sup> ABIMILOUD Adel MAA Examinateur UKM Ouargla

**Année universitaire 2019/2020**

# *Remerciements*

*Le plus grand merci revient tout d'abord à « Dieu » qui, lui seul, nous a guidé dans le bon chemin durant notre vie et qui nous a donné le courage, la volonté, et la force pour élaborer ce travail d'initiation à la recherche.*

*Nous voudrions d'abord exprimer notre profonde reconnaissance à*

*Mr. Tidjani. Z notre encadreur pour avoir encadré durant cette année, il a guidé efficacement nos travaux. Nous le remercions pour sa disponibilité et pour les conservations régulières sur ce travail.*

 *Nos sincères gratitudes pour LA DIVISION PRODUCTION DE HASSI MESSAOUD qui nous a permis de faire un stage pratique Et notamment Mr BAHAZ Said, ingénieur en chef ZCINA, SONATRACH de nous avoir proposé ce thème et le suivi durant le stage* 

 *Notre profonde gratitude à :* 

*Mr HAMOU, cadre instrumentiste CIS, SONATRACH* 

*Mr CHAKIB, cadre instrumentiste GPL2, SONATRACH* 

 *Pour leurs orientation et encouragements qu'ils ont su nous prodiguer tout au long de ce stage et les moyens qu'ils ont mis à notre disposition pour son bon déroulement.*

 *Nous exprimons également nos gratitudes aux membres de jury, qui nous ont honorés en acceptant de juger ce modeste travail.*

 *Nous tenons à exprimer nos sincères remerciements à tous les professeurs qui nous ont enseigné et qui par leurs compétences nous ont soutenu dans la poursuite de nos études.*

 *Nous remercions toutes nos familles qui nous a aidé dans la carrière et la vie universitaire.*

 *Sans oublier aussi, nos remerciements à tous ceux et celles qui ont, de près ou de loin, participer à l'élaboration de ce mémoire.*

 *Dédicace* 

P

*Je dédie ce mémoire à mes chers parents qui ont été toujours à mes côtés et m'ont toujours soutenu tout au long de ces longues années d'études. En signe de reconnaissance, qu'ils trouvent ici, l'expression de ma profonde gratitude pour tout ce qu'ils ont consenti d'efforts et de moyens pour me voir réussir dans mes études.*

> *A mes sœurs : Lydia et chahrazed A toute ma famille Et A toutes mes amies, Et surtout Kouka, Asma, Rofaida, Nour I, Najwa, Khawla, Lamis, Fatiha, Anfel, Dalal, Saida, Imane.*

*A tous les gens qui me connaissent et que je connais en particulier Alaeddine, Hichem, Maamar, Mouad, Aimen.*

*Et à tous ceux qui aiment le bon travail et ne reculent pas devant les obstacles de la vie.*

*AMEL*

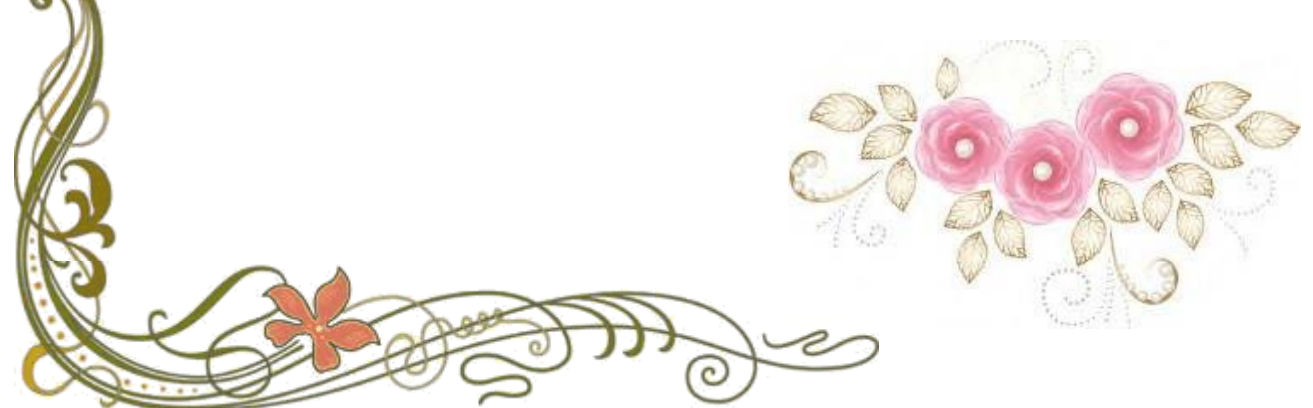

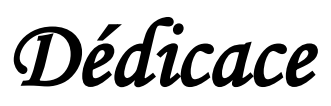

 $\frac{1}{\sqrt{2\pi}}\int_{-\infty}^{\infty}d\theta d\theta d\varphi$ 

*Je dédie ce modeste travail :*

*A Celle qui m'a donné la vie et l'envie de vivre, à celle qui m'a entouré de sa tendresse, à celle qui a attendu avec patience les fruits de sa bonne éducation,*

*À ma très chère mère.* 

*A celui qui a été toujours là pour moi, à celui qui m'indique la bonne voie, à mon adorable papa.*

*A Mes très chers frères et Mes très chers sœurs*

*A mon Mari Ali*

*A tous mes proches de la famille Bergoug* 

*A mes chers binôme Amel et Khaled*

*A tous mes amis chacun par son nom*

*A tous les enseignants du département de télécommunication*

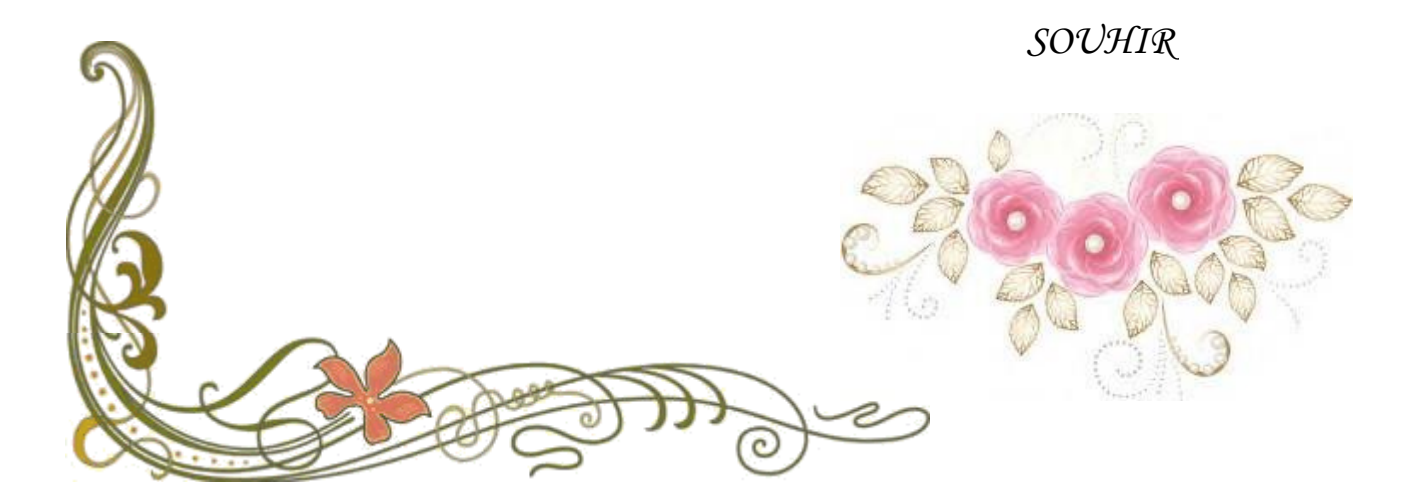

# *Dédicace*

*Je dédie ce modeste travail :*

*A mes chers parents, pour tous leurs sacrifices, leur tendresse, leur soutien et leur prière tout au long de mes études,*

*A mes chers frères, pour leur appui et leur encouragement,*

*A tout ma famille pour leur soutien tout au long de mon parcours universitaire,*

*Que ce travail soit l'accomplissement de vos vœux tant allégués, et le fuit de votre soutien infaillible, Merci d'être toujours là pour moi.*

 *KHALED*

#### **Résumé :**

Le régulateur (PID) est le plus utilisé dans l'industrie où ses qualités de correction s'appliquent à de multiples grandeurs physiques, il permet de contrôler un grand nombre de procédés et d'améliorer les performances d'une régulation, Le but de notre travail c'est d'améliorer la commande d'une boucle cascade Température et Débit d'huile chaude au fond du débutaniseur basé sur un control à priori par anticipation « feed-forward » visant à stabiliser la boucle en question qui est perturbée par l'alimentation du bac condensat Off Spec à base de l'influence des actions de régulateurs (PID) déterminé par la méthode d'identification et appliqué sous logiciel de programmation DCS YOKOGAWA CS3000.

**Mots clés :** PID, Régulation, boucle cascade, température, débit, feed-forward, débutaniseur, CENTUM CS 3000, DCS, YOKOGAWA.

**ملخص:**

المنظم PID هو األكثر استخداما في الصناعة حيث تنطبق صفاته التصحيحية على كميات متعددة مما يجعل من الممكن التحكم في عدد كبير من العمليات و تحسين أداة التنظيم ،الهدف من عملنا هو تحسين التحكم في حلقة متتالية درجة حرارة و تدفق الزيت الساخن في الجزء السفلي من العمود بناءا على تحكم مسبق من خالل توقع التغذية االمامية التي تهدف الى تثبيت الحلقة المعنية التي بدورها اتكون مضطربة بسبب امتداد تغذية وعاء المكثفة خارج المواصفات استنادا الى تأثير إجراءات المنظم PID التي تم تحديدها بواسطة طريقة تحديد و مطبقة تحت برنامج برمجة 3000CS YOKOGAWA DCS.

**الكلمات المفتاحية:** التنظيم**،**PID ، حلقة متتالية، درجة حرارة، تدفق، التغذية االمامية، عمود، 3000 CS CENTUM DCS, YOKOGAWA.

#### **Abstract:**

The (PID) is the most regulator used in industry where its correction qualities apply to multiple physical quantities, it allows to control a large number of processes and improve the performance of a regulation, The goal of our work is to improve the control of a cascade loop of Temperature and Hot oil flow at the bottom of the debutanizer based on a priori control by anticipation "feed-forward" aiming to stabilize the loop in question which is disturbed by the supply of the condensate tray Off Spec based on the influence of the regulator actions (PID) Identified by the identification method and under DCS programming software YOKOGAWA CS3000.

**Keywords:** PID, Regulation, cascade loop, temperature, flow rate, feed-forward, debutanizer, CENTUM CS 3000, DCS, YOKOGAWA.

# **Liste des figures**

## **Chapitre I : Présentation de l'entreprise Sonatrach et l'Unité de Z. CINA**

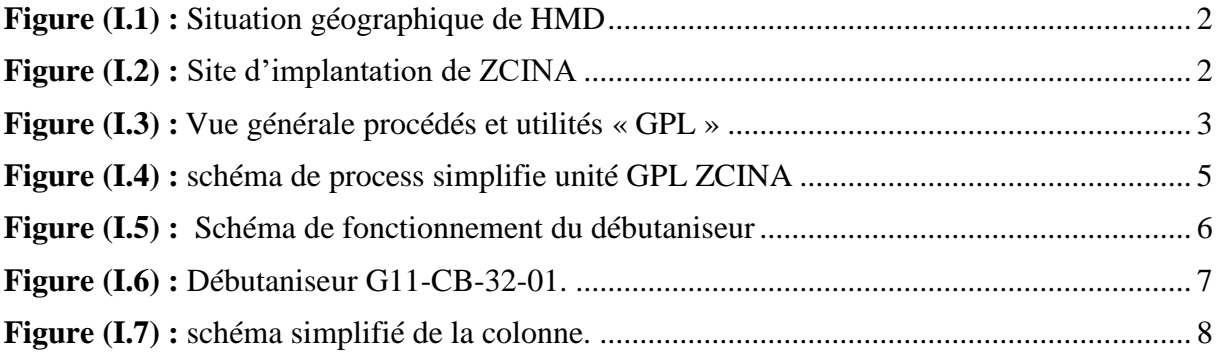

### **Chapitre Ⅱ** : **Le système DCS par YOKOGAWA CENTUM CS3000**

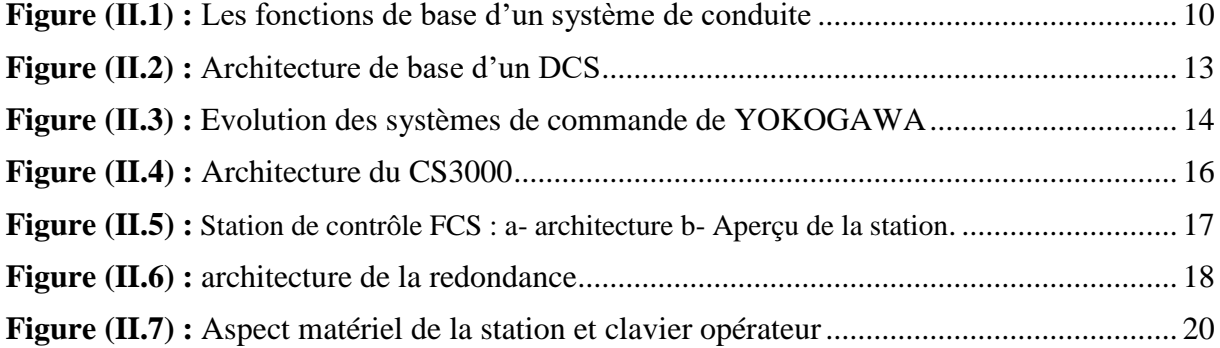

### **Chapitre Ⅲ : Généralités sur les Boucles de Régulation, Boucle PID et les Critères de performances**

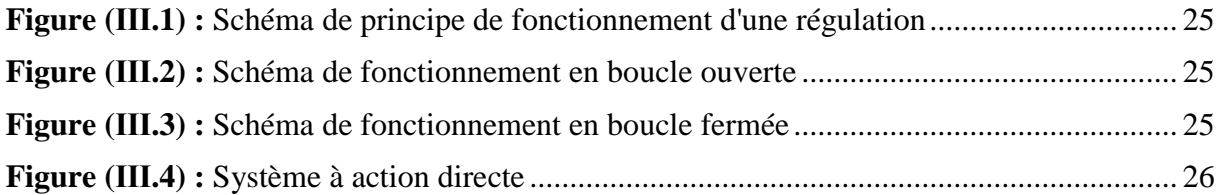

# **Liste des figures**

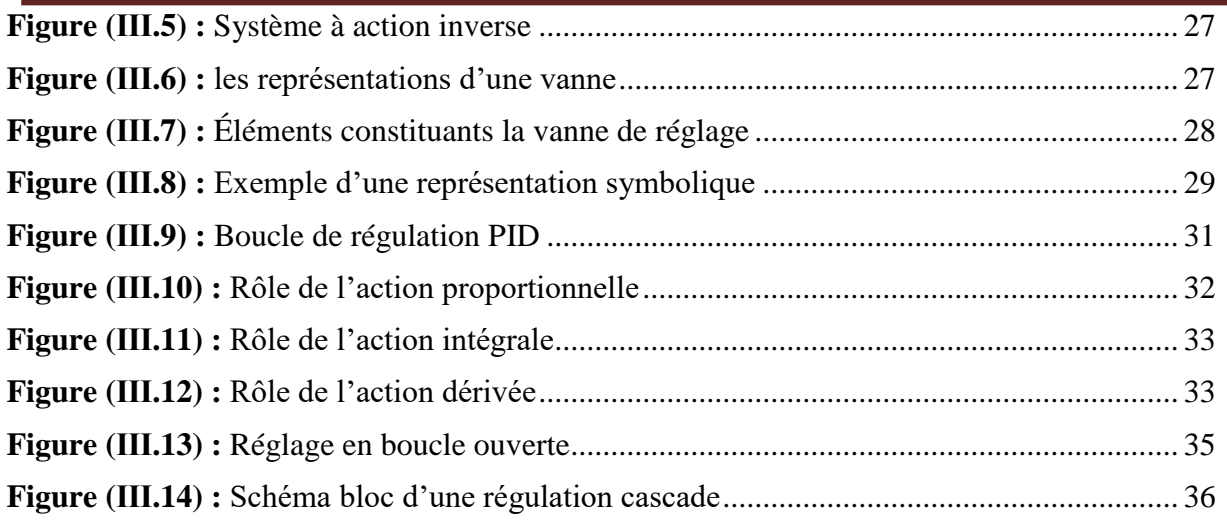

# **Chapitre IV : Implémentation et simulation de la boucle feed-forward sur DCS**

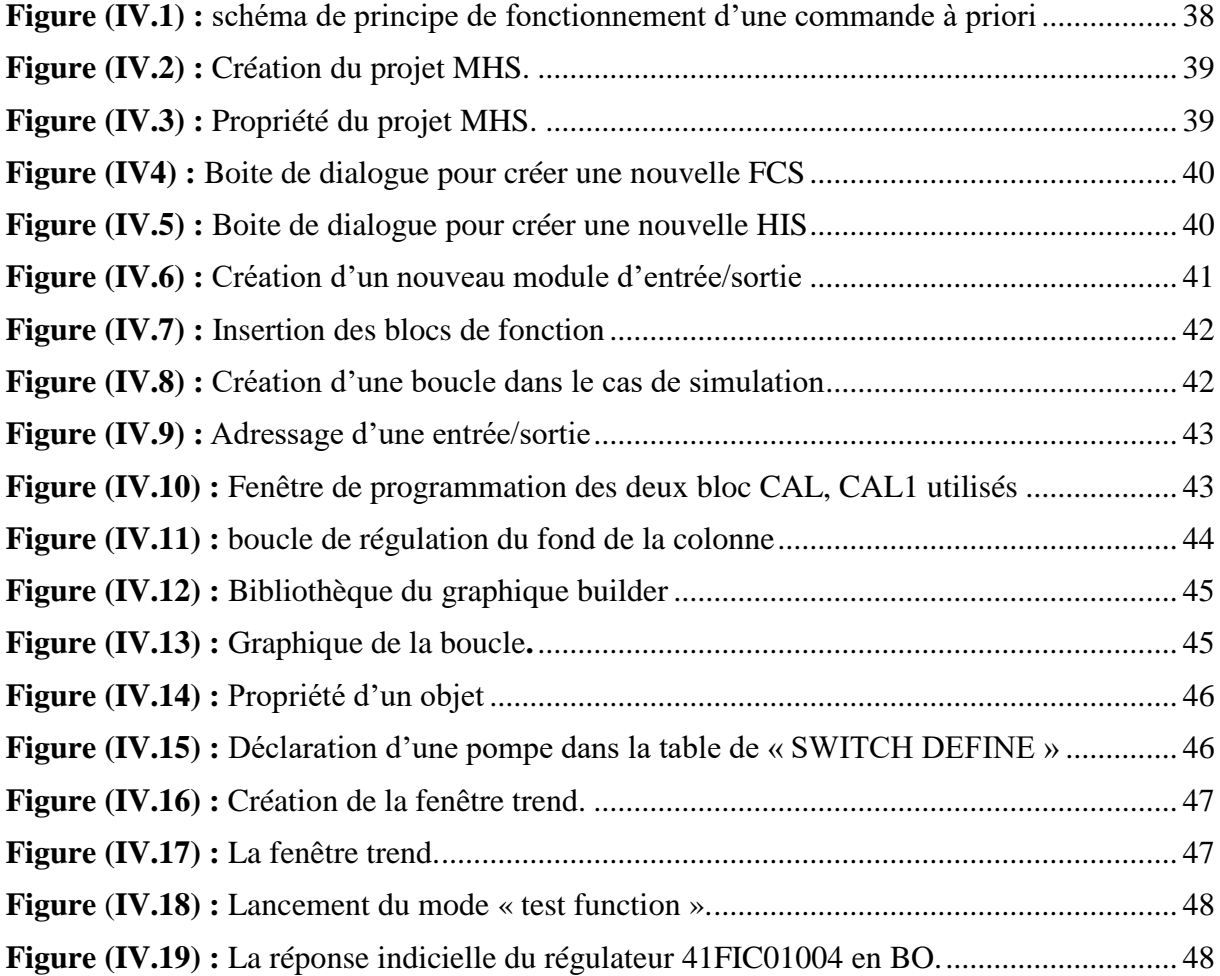

# **Liste des figures**

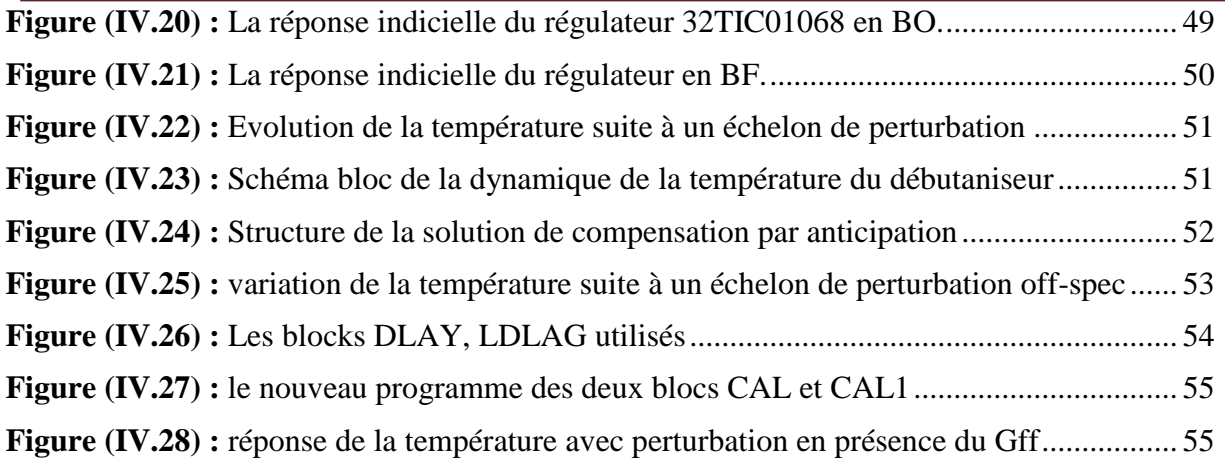

# **Liste des Tableaux**

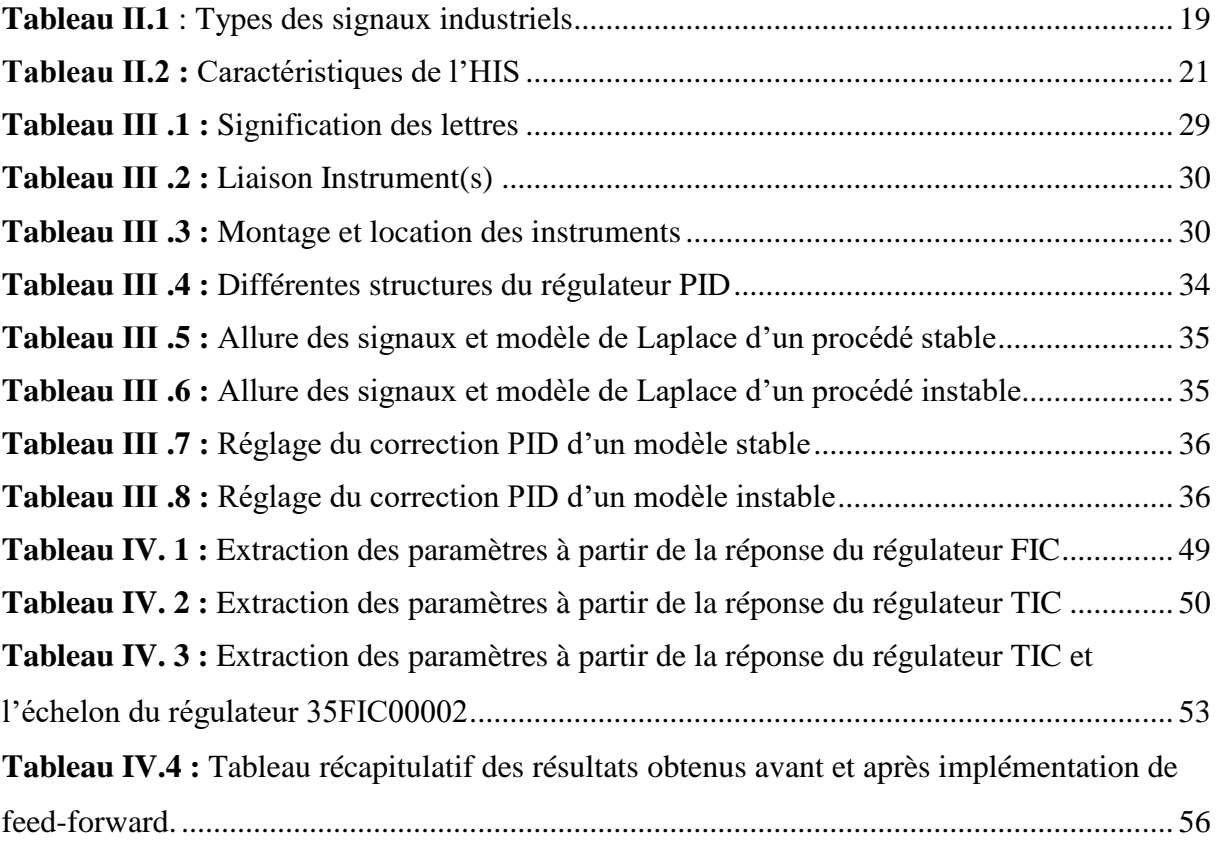

# **Liste des abréviations**

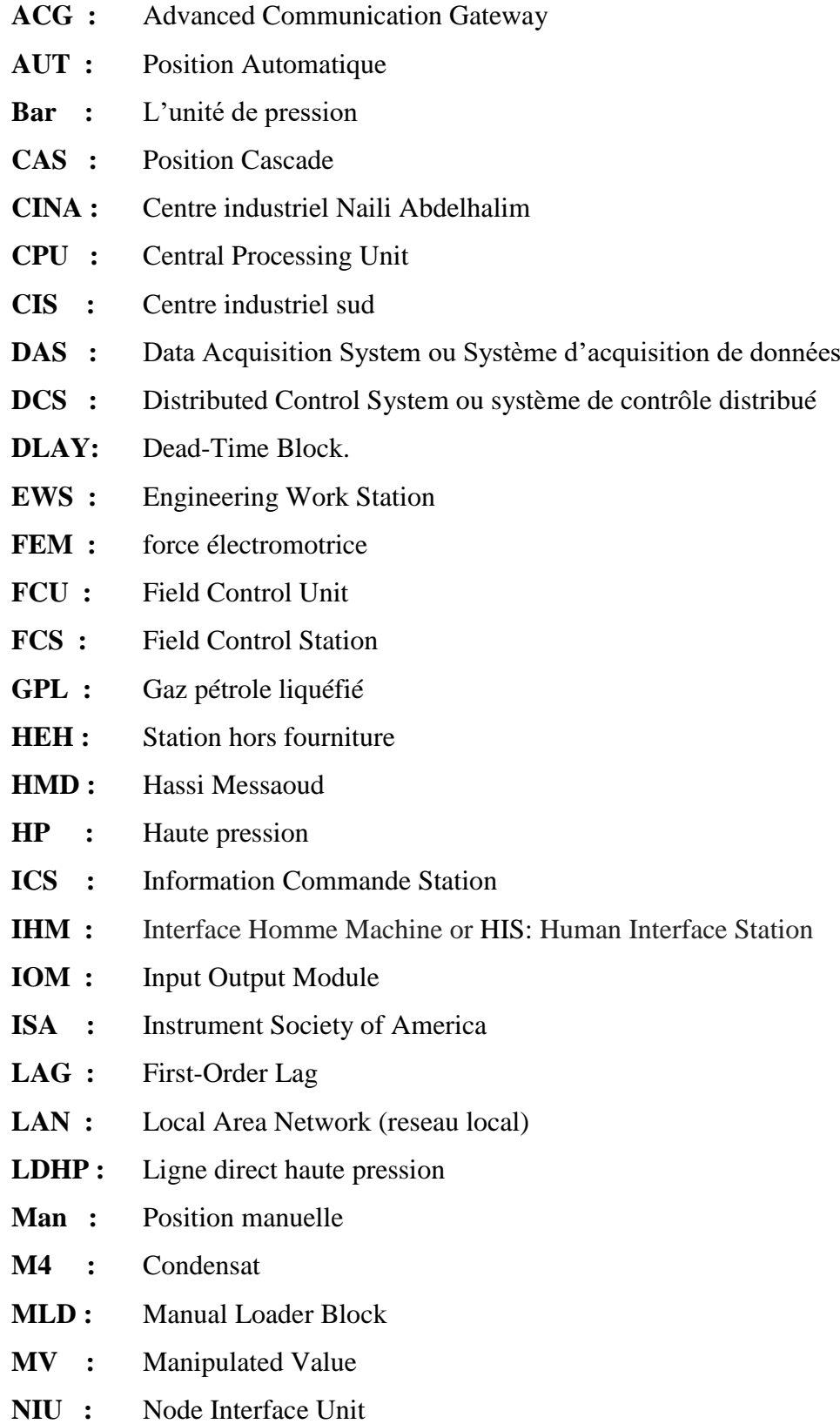

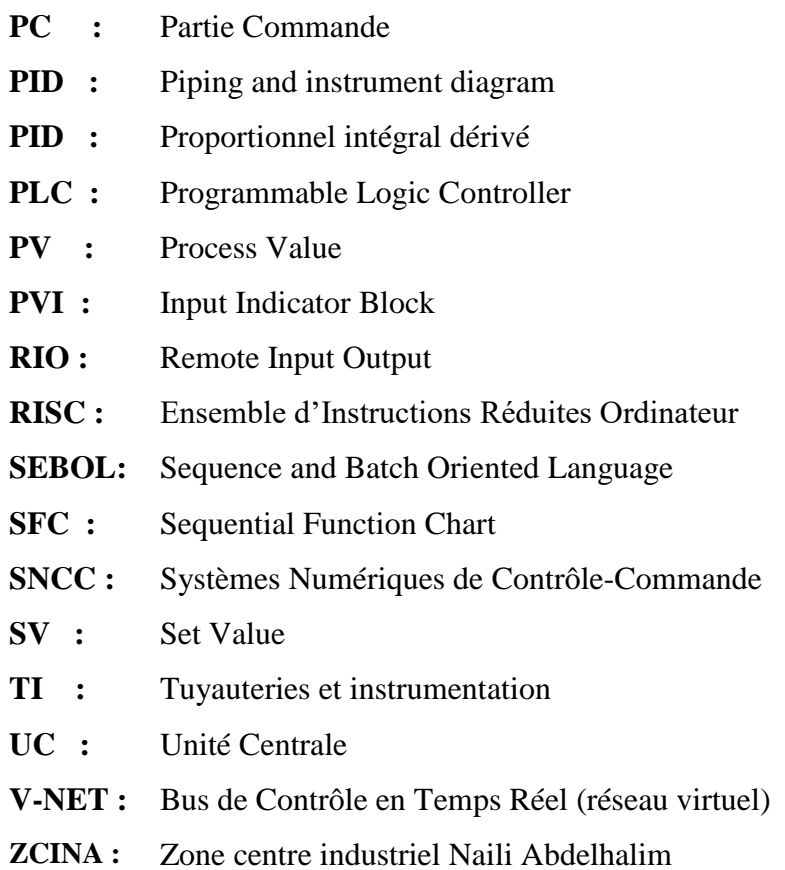

# **Sommaire**

**Remerciements Dédicaces Liste des figures Liste des tableaux Liste des abréviations Introduction générale**

# **Chapitre I : Présentation de l'entreprise Sonatrach et l'Unité de Z. CINA** Ⅰ.1 Introduction .......................................................................................................................... 1 I.2 Présentation du champ Hassi Messaoud ............................................................................... 1 I.3 Description de l'unité de traitement de gaz ZCINA ............................................................. 2 I.3.1 Présentation de l'usine GPL LDHP ZCINA .................................................................. 2 I.3.2 Description du process de traitement ............................................................................. 4 I.4 Section débutanisation (séparation des liquides) .................................................................. 5 I.5 Conclusion ............................................................................................................................ 8

### **Chapitre Ⅱ** : **Le système DCS par YOKOGAWA CENTUM CS3000**

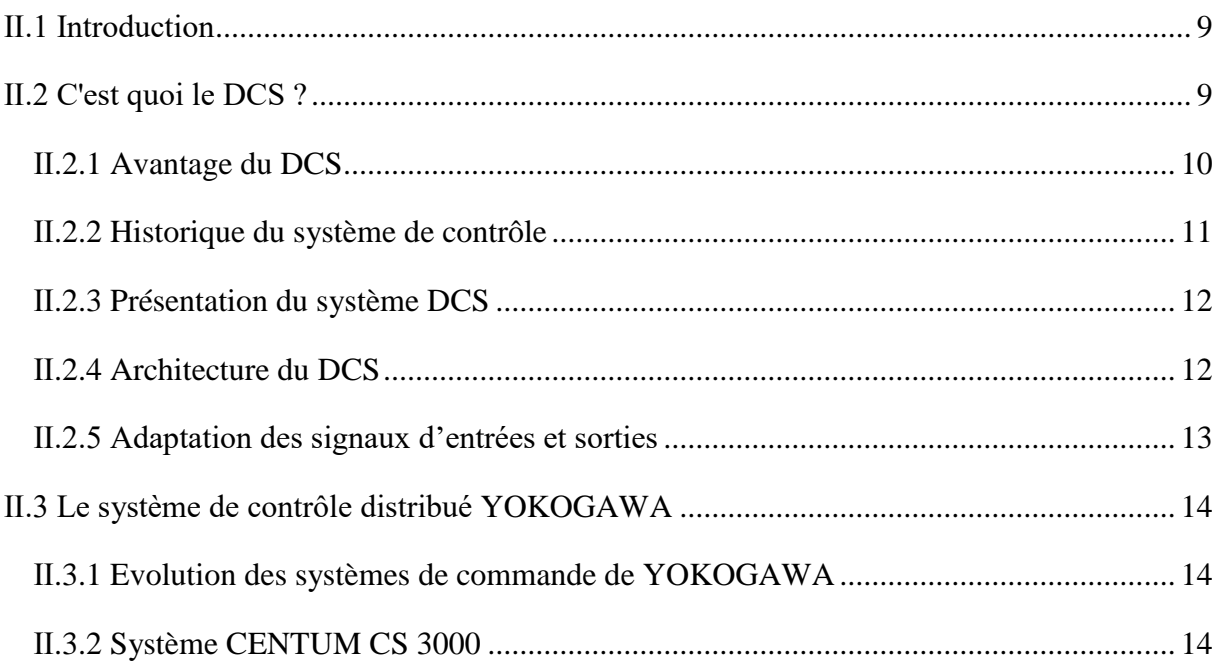

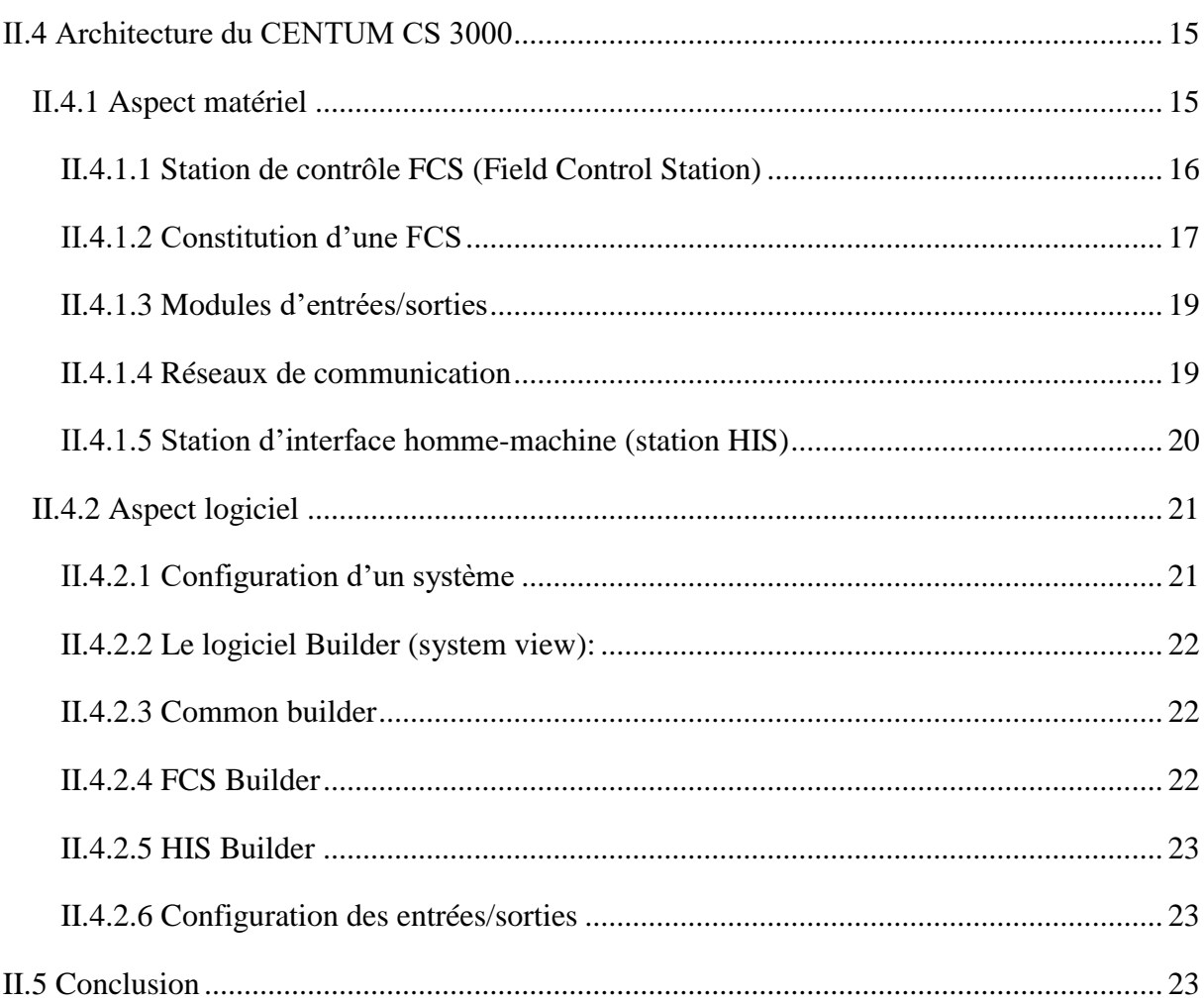

## Chapitre III : Généralités sur les Boucles de Régulation, Boucle PID et les Critères de performances

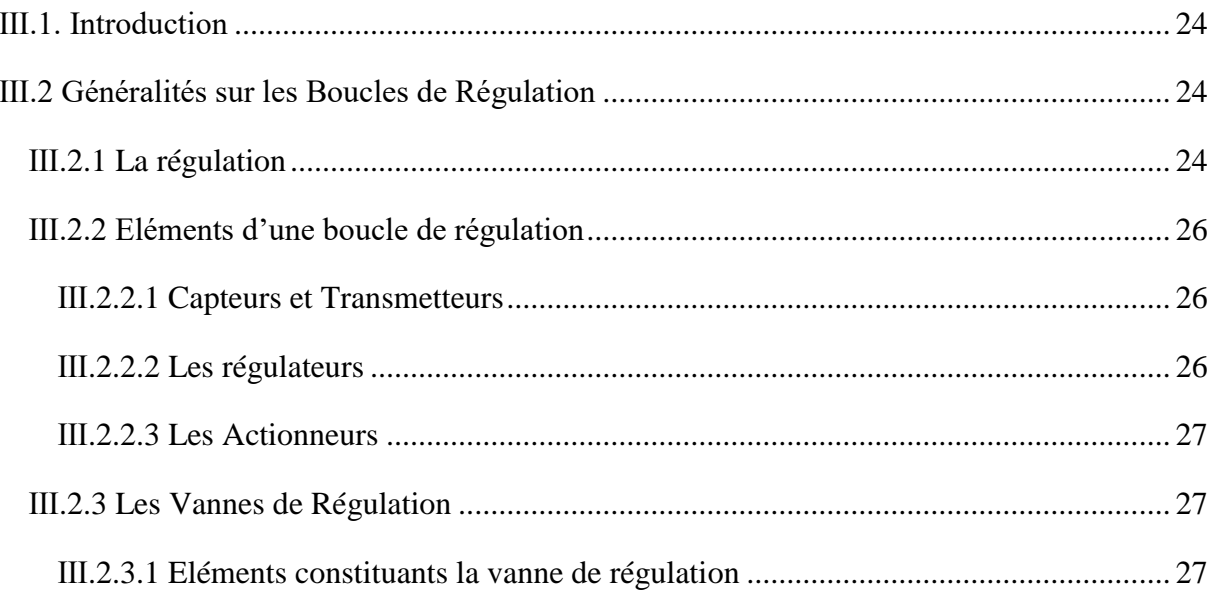

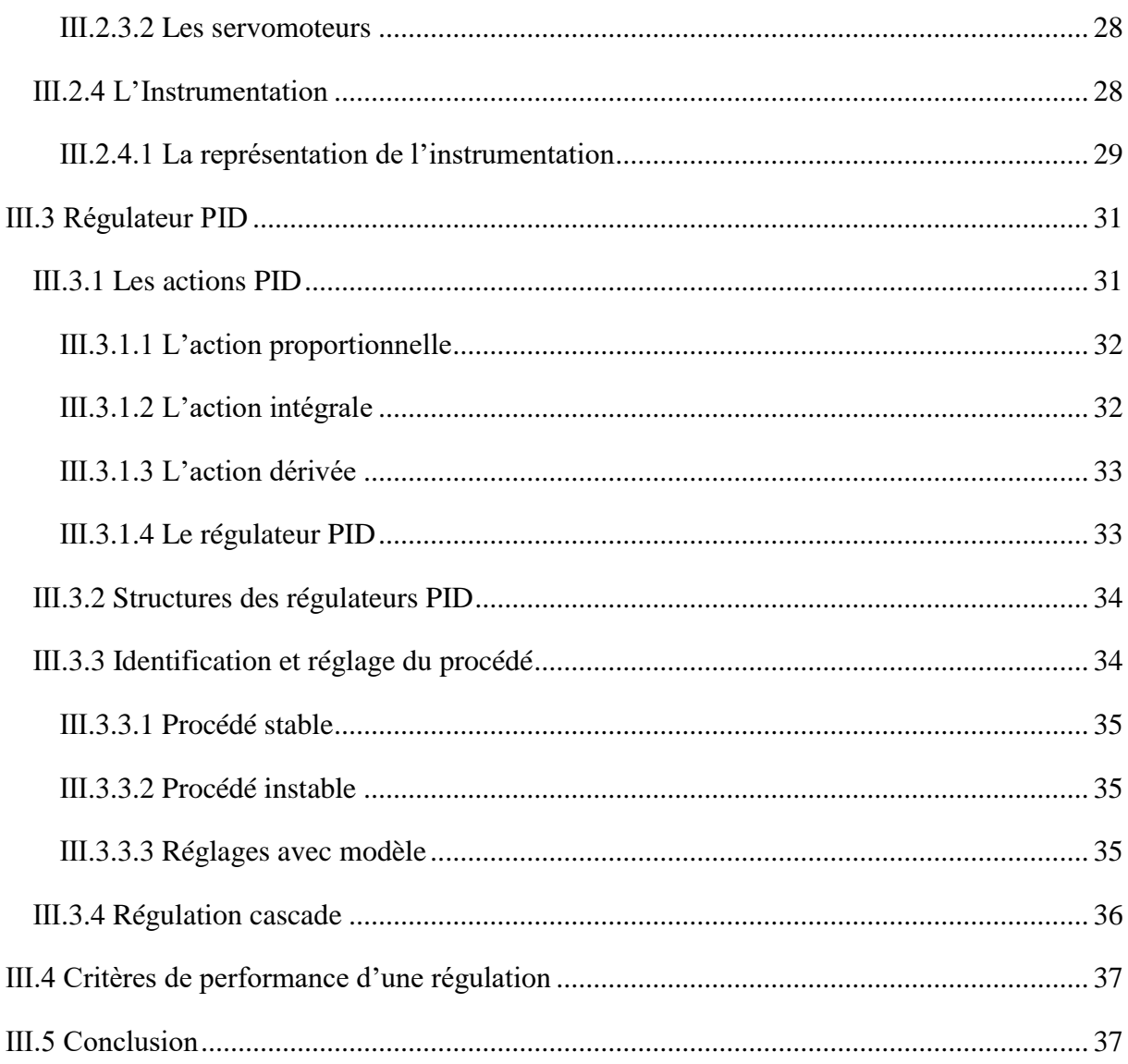

# Chapitre IV : Implémentation et simulation de la boucle feed-forward sur<br>DCS

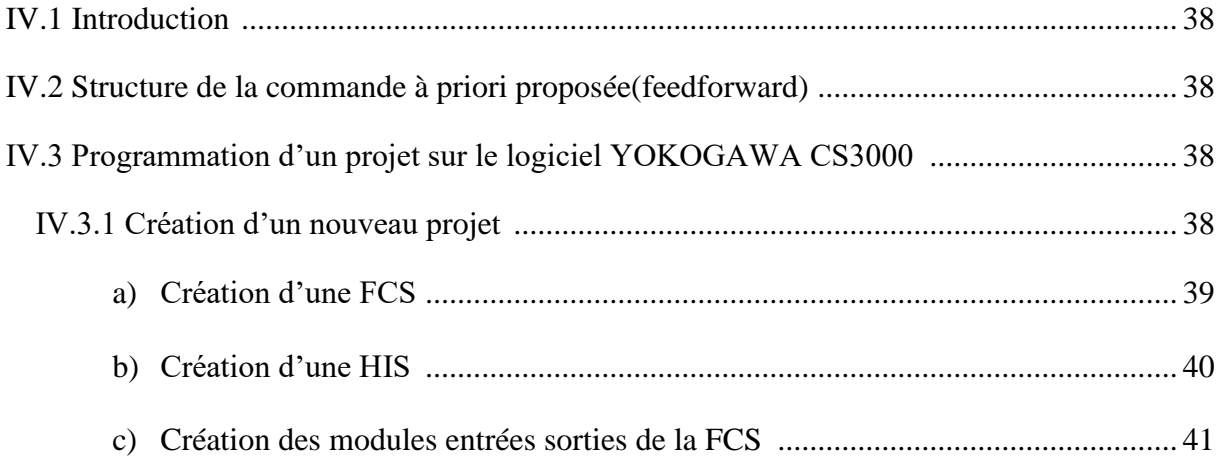

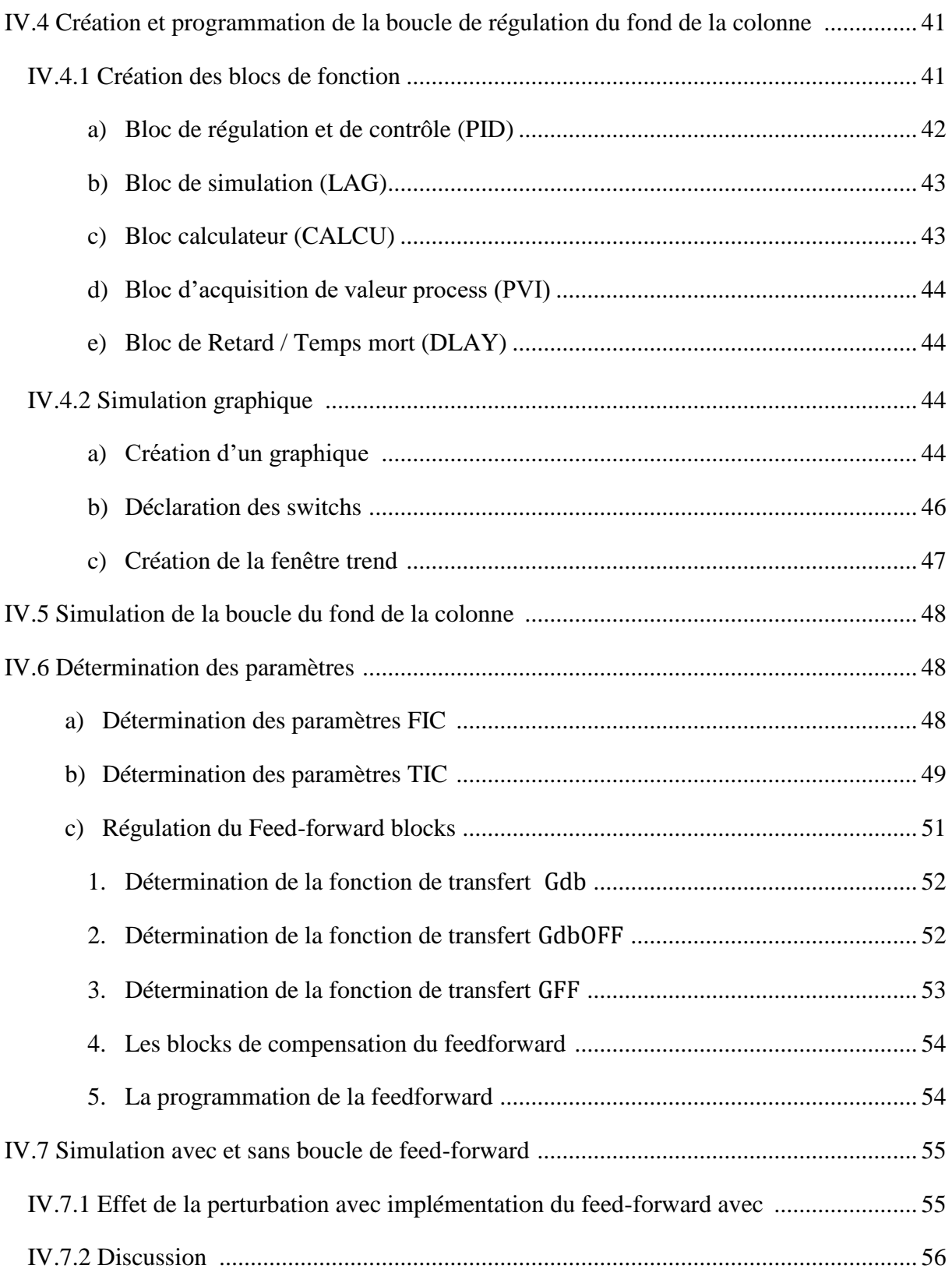

**Conclusion générale Bibliographie Annexe**

## **Introduction générale**

 La place et le rôle qui jouent le secteur des hydrocarbures dans notre pays, n'est plus à souligner, tant qu'il a constitué et constitue aujourd'hui encore, l'axe du développement économique de la nation par les revenus générés.

Les branches d'industrie sont nombreuses et parmi elles, celle des hydrocarbures dont la matière de base est le pétrole et le gaz, qui sont obtenus à l'état brut nécessitant un traitement pour obtenir toute la gamme de produits allant des gaz jusqu'aux fuels.

 Le champ nord de Hassi Messaoud a été bénéficié du programme de développement de la société nationale SONATRACH concrétisé par la construction d'une nouvelle unité GPL ZCINA mise en fonction pour améliorer la production en GPL et condensat à partir des gaz associés et aussi automatiser leurs installations de production afin d'améliorer la supervision des unités et des machines.

 L'entreprise SONATRACH n'échappe pas à cette réalité, et se voit dans l'obligation et la nécessité primordial de superviser ses stations et ses unités de production en développant des systèmes de contrôle distribués (en anglais DCS ; Distributed Control System). Ceci se fait dans un but d'améliorer la gestion de ses ressources, de réduire les délais, d'optimiser ses dépenses et d'améliorer la fiabilité, nous savons bien que la supervision d'une unité ou d'une usine ne se fasse sans utiliser les moyens de régulation

 Le terme de régulation est employé lorsqu'on cherche à combattre des perturbations afin de garder une valeur constante par exemple, une température, une pression, un débit ou une hygrométrie...

 La régulation mesure en permanence par les capteurs le système à régler puis transmet ces informations au régulateur celui-ci compare cette mesure à la valeur désirée (la consigne) puis suivant son algorithme le régulateur transmet ses ordres aux actionneurs (vannes, volets, moteurs, etc.), afin de corriger les erreurs et conduire la sortie du système vers la consigne. La régulation fait partie intégrante de la qualité de production, c'est donc un point non négligeable de la chaîne de valeurs d'une installation.

 En industrie, les régulateurs PID sont trop demandés. Par exemple, le nombre de régulateurs installés dans une usine industrielle se compte par milliers.

#### **Introduction générale**

 Le domaine de la théorie du contrôle a été considérablement développé au cours des dernières décennies, cependant l'importance du régulateur PID dans l'industrie reste inaffectée à cause de sa structure simple qui peut être facilement mettre en œuvre.

 L'idée de ce mémoire est d'améliorer la commande du fond d'un débutaniseur qui est contrôlé par une boucle cascade Température –Débit Huile chaude par le biais d'une commande à priori pour maitriser les perturbations de la charge d'un recyclage d'off-spec des condensats qui sont à la température ambiante alimentant le fond de débutaniseur.

Notre mémoire est organisé en quatre chapitres précédés par une introduction générale :

- Dans le premier chapitre, nous donnerons quelques informations concernant l'entreprise SONATRACH et la description de l'unité de traitement de gaz et la Section débutanisation.
- Pour le contrôle et la supervision d'unité, nous avons consacré le deuxième chapitre à l'étude du système DCS de YOKOGAWA, le CENTUM CS3000 dans sa constitution matérielle et logicielle.
- Dans le troisième chapitre, nous rappelons les définitions et les notions générales liées à la régulation
- La partie pratique est présentée dans le dernier chapitre qui se focalise sur les travaux et toutes les étapes de notre programmation ainsi que les essais pratiqués en simulation effectués sur le logiciel DCS au cours de la période de stage

Et à la fin, nous terminons notre mémoire par une conclusion générale.

# *Chapitre I*

*Présentation du champ Hassi Messaoud et description de l'unité de traitement de gaz ZCINA*

#### **Ⅰ.1 Introduction :**

 Les hydrocarbures restent la source d'énergie les plus utilisés pour le bon fonctionnement de l'économie mondiale et ils continueront à jouer ce rôle stratégique aussi longtemps que l'homme n'aura pas trouvé d'autres sources d'énergie qui pourront remplir leurs rôles avec plus de rentabilité et d'efficacité.

 Après une exploitation continue d'un champ pétrolier, la pression interne du gisement diminue. Cela engendre la diminution des pressions en têtes de puits et par conséquent la dégradation des paramètres de production. Pour remédier à ce problème et parfois même pour améliorer les conditions initiales de la production dans le cas des champs dont les gisements sont à faible pression interne, un apport de pression externe est nécessaire, on appelle cette opération « La réinjection de gaz ». Cette dernière consiste à réinjecter dans les puits le gaz associé récupéré dans le gisement avec une pression suffisante lui permettant de drainer le pétrole brut jusqu'à la surface tout en faisant accroître son coefficient d'exploitation, l'importance et l'efficacité de cette technique ont fait qu'elle soit adoptée par SONATRACH

 Dans ce chapitre, une présentation du champ de Hassi Messaoud sera présentée, nous illustrons par la suite une description du procédé de traitement de gaz de l'unité Zcina (nouvelle Zone Centre Industriel Naili Abdelhalim), et enfin nous allons en finir avec la section débutanisation.

#### **I.2 Présentation du champ Hassi Messaoud :**

 Les champs de HASSI MESSAOUD (HMD) sont situés au milieu du Sahara algérien à 800 km au sud-est de la capitale d'Alger ; à 86 km au sud-est de Ouargla considérés comme le plus grand gisement de pétrole en Algérie et l'un des champs les plus complexes du monde, ce gisement est subdivisé géographiquement en deux zones nord et sud :

**Complexe industriel sud CIS :** il est composé des unités suivantes : Compression, GPL1, GPL2, Traitement, Raffinerie

**Complexe industriel nord CINA :** dont les unités sont : Compression, Traitement, GPL1, GPL2, ZCINA

 Les deux complexes CIS et CINA composés d'une chaîne de procédés plus ou moins complexe ont pour fonction le traitement des effluents en provenance des puits producteurs. Ces procédés sont faits pour prendre en charge :

- Le traitement de l'huile : séparation huile- eau- gaz, dessalage, et stabilisation.
- Le traitement des gaz associés pour la production des GPL et condensât.

- Le traitement des eaux huileuses pour la protection de l'environnement.
- Le raffinage d'une partie du brut pour la production de carburants.
- La réinjection des gaz résiduels pour le maintien de la pression du gisement.
- L'injection d'eau pour le maintien de la pression du gisement.

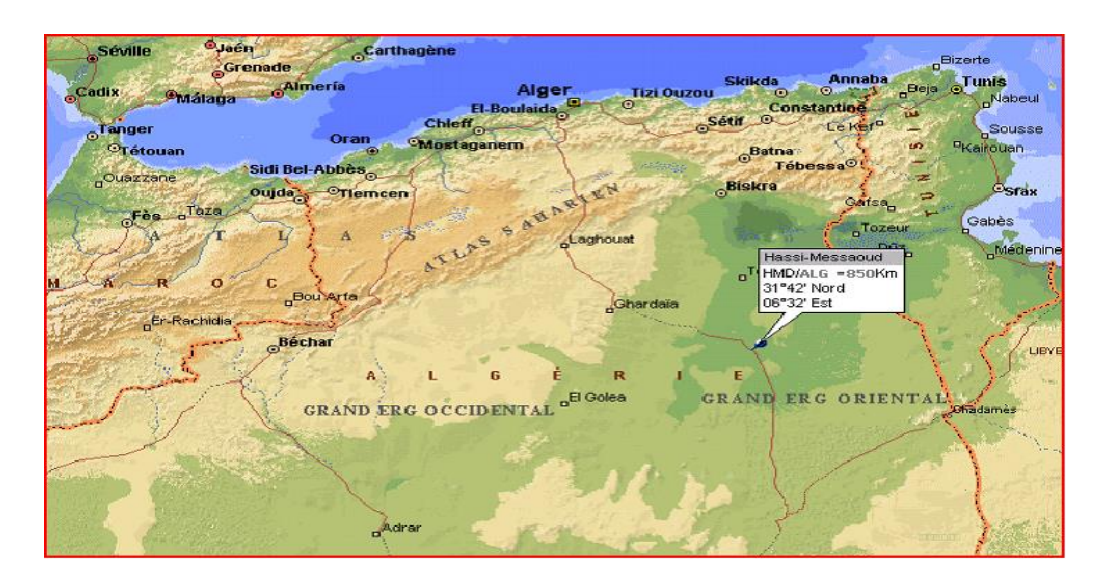

**Figure (I.1) :** Situation géographique de HMD

## **I.3 Description de l'unité de traitement de gaz ZCINA.[1]**

## **I.3.1 Présentation de l'usine GPL LDHP ZCINA :**

 ZCINA (Zone Centre Industriel Naili Abdelhalim) est une nouvelle unité d'extraction des liquides de gaz associés sur le champ de Hassi Messaoud nord ; Cette nouvelle zone est située à environ 5 km au nord de CINA comme illustre le site d'implantation de la figure (I.2).

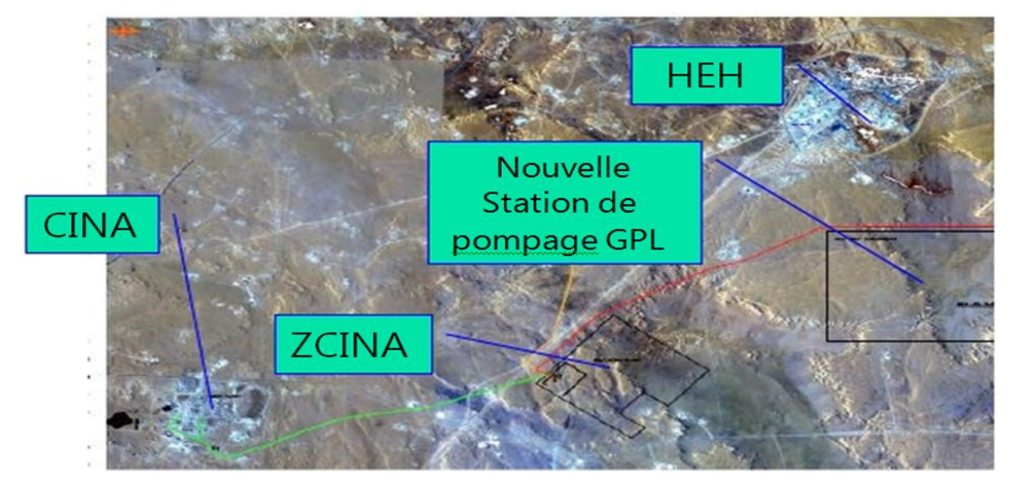

**Figure (I.2) :** Site d'implantation de ZCINA

Les deux unités composantes sont :

**Unité de GPL :** Cette unité comprend notamment :(voir figure (I.3)) **:**

- Des connexions à la ligne existante de 40'' de gaz associés de CINA, pour amener Le gaz de charge et exporter le gaz résiduel
- Une section de réception du gaz de charge
- Une unité de compression du gaz de charge
- Trois trains de traitement de gaz incluant une section de déshydratation du gaz, Une section de récupération des liquides, une section de séparation des GPL Et des condensats et un système d'huile chaude.
- Des stockages et une pomperie d'expédition des GPL
- Des stockages et une pomperie d'expédition des condensats
- Des systèmes d'utilités
- Des systèmes de torche
- Des lignes d'expédition des produits (GPL, condensats)
- Des infrastructures et des bâtiments

Les installations sont conçues pour récupérer les liquides des gaz associés provenant de l'usine de traitement de brut de CINA et de l'unité de séparation d'huile LDHP.

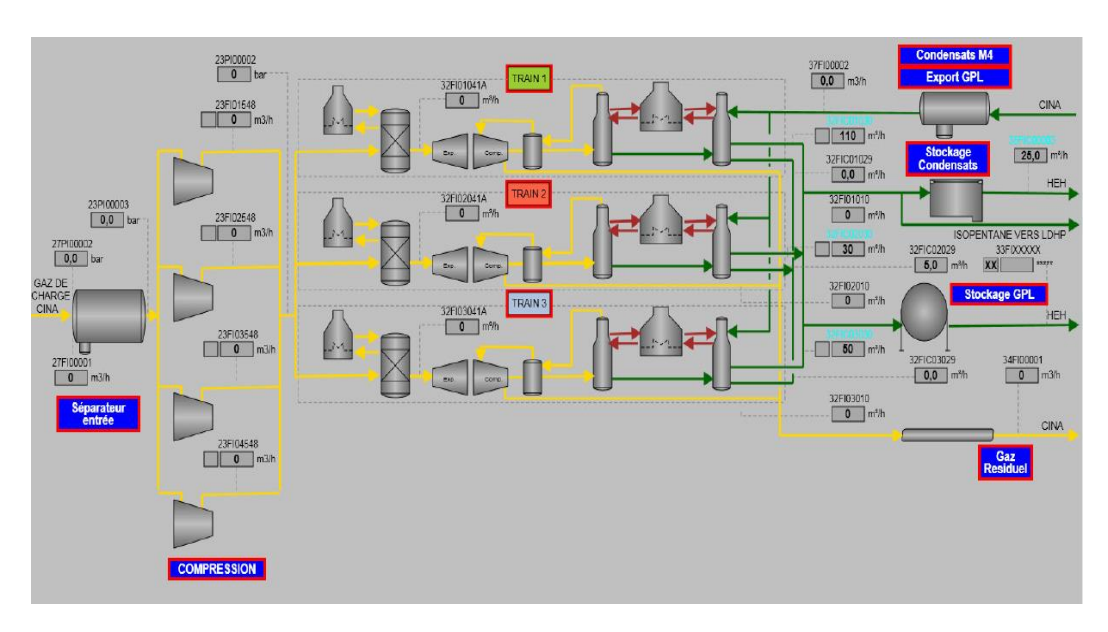

**Figure (I.3) :** Vue générale procédés et utilités « GPL »

#### **Unité de séparation LDHP :**

 Un réseau de collecte de production d'huile multiphasique composé de 20 manifolds et 20 collecteurs, raccordé à 200 puits HP (Actuellement 88 puits qui sont raccordés) (plus d'autres futurs puits qui seront raccordés ultérieurement).il est composé de :

- Une batterie de 03 séparateurs tri-phasique identiques.
- Un Ballon Dégazeur d'eau.
- Un ballon de torche et une torche chaude.
- Deux pipelines d'expédition d'huile et d'eau (18'' et 6'') vers CINA.
- Local Technique

### **I.3.2 Description du process de traitement : [1]**

L'unité de traitement du gaz GPL ZCINA est composée de trois trains identiques, destinés pour traiter :

- Le gaz produit au niveau de la séparation CINA et les séparateurs sur champs comprimés par les unités de Boosting R5 à 35 bars.
- Le gaz produit au niveau de la séparation LDHP ZCINA.

Comme montre la figure (I.4), l'installation de la production est composée principalement des sections suivantes :

- Systèmes d'alimentation en gaz :
- Canalisation de gaz de charge depuis CINA (Unité 27)
- Séparation d'entrée (Unité 20)
- Compression du gaz de charge (Unité 23)
- Déshydratation du gaz de charge (Unité 24)
- Systèmes d'alimentation en liquides :
- Import & distribution de condensats M4 de CINA (Unité 37)
- Trains de traitement des liquides (Unité 32) :
- Section de refroidissement & Section de dééthanisation (Unité 32)
- Section de débutanisation (Unité 32)
- Stockage et expédition des produits liquides
- Stockage, export et recyclage de GPL (Unité 33)
- Stockage, export et recyclage des condensats (Unité 35)
- Canalisation d'export des condensats (Unité 37)
- Système d'expédition des produits gazeux

• Canalisation d'export de gaz résiduel (Unité 34)

#### **Unités des utilités :**

- Système gaz combustible (Unité 45)
- Système d'huile chaude (Unité 41)
- Systèmes de torche (Unité 43)
- Système d'injection de produits chimiques (Unité 42)
- Air instrument / Air service (Unité 63)
- Azote (Unité 64)
- Drains fermés (Unité 57)
- Drains ouverts (Unité 56)
- Traitement des eaux huileuses (Unité 44)
- Diesel (Unité 62)
- Eau brute et eau potable (Unités  $50 \& 53$ )
- Traitement des eaux usées (Unité 66)
- Système d'eau incendie (Unité 71)

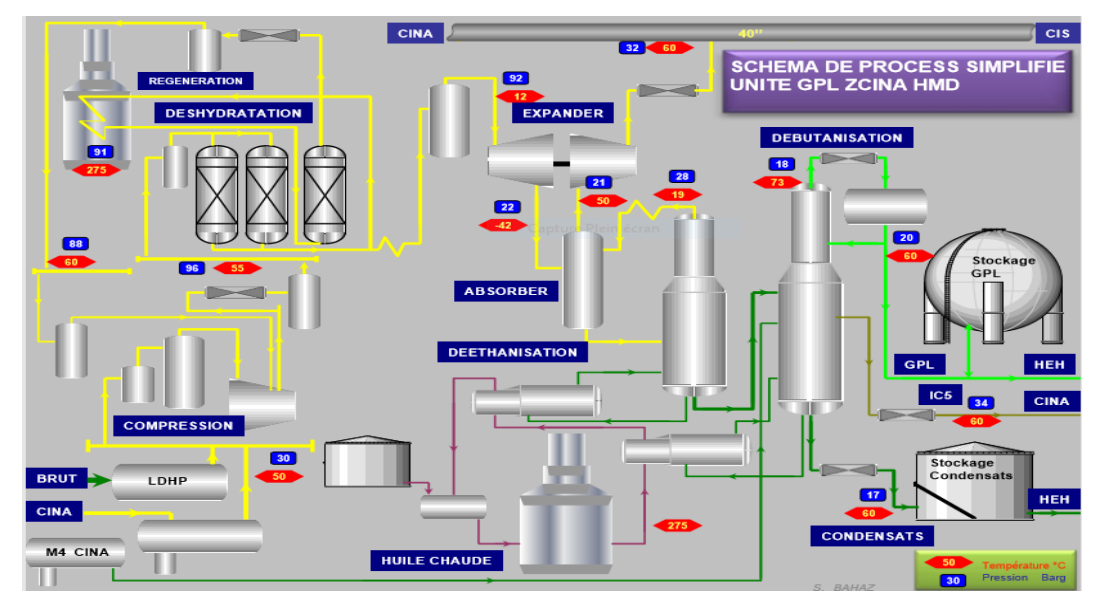

**Figure (I.4) :** schéma de process simplifie unité GPL ZCINA

#### **I.4 Section débutanisation (séparation des liquides) : [1]**

 Le débutaniseur G11-CB-32-01 est une colonne de distillation fractionnée servant à séparer le propane et les fractions légères du butane et les fractions plus lourdes au cours du processus de séparation avec reflux et rebouillage comportant 43 plateaux et deux alimentations,une alimentation principale provenant du déethaniseur qui rentre dans la colonne au niveau du plateau n°28, et la seconde alimentation provenant d'iso-pentane provenant du séparateur M4 (situé au CINA), ou du bac de condensat Off –Spec cette alimentation se fait au niveau du plateau n°4.( comme illustre la figure (I.5)).

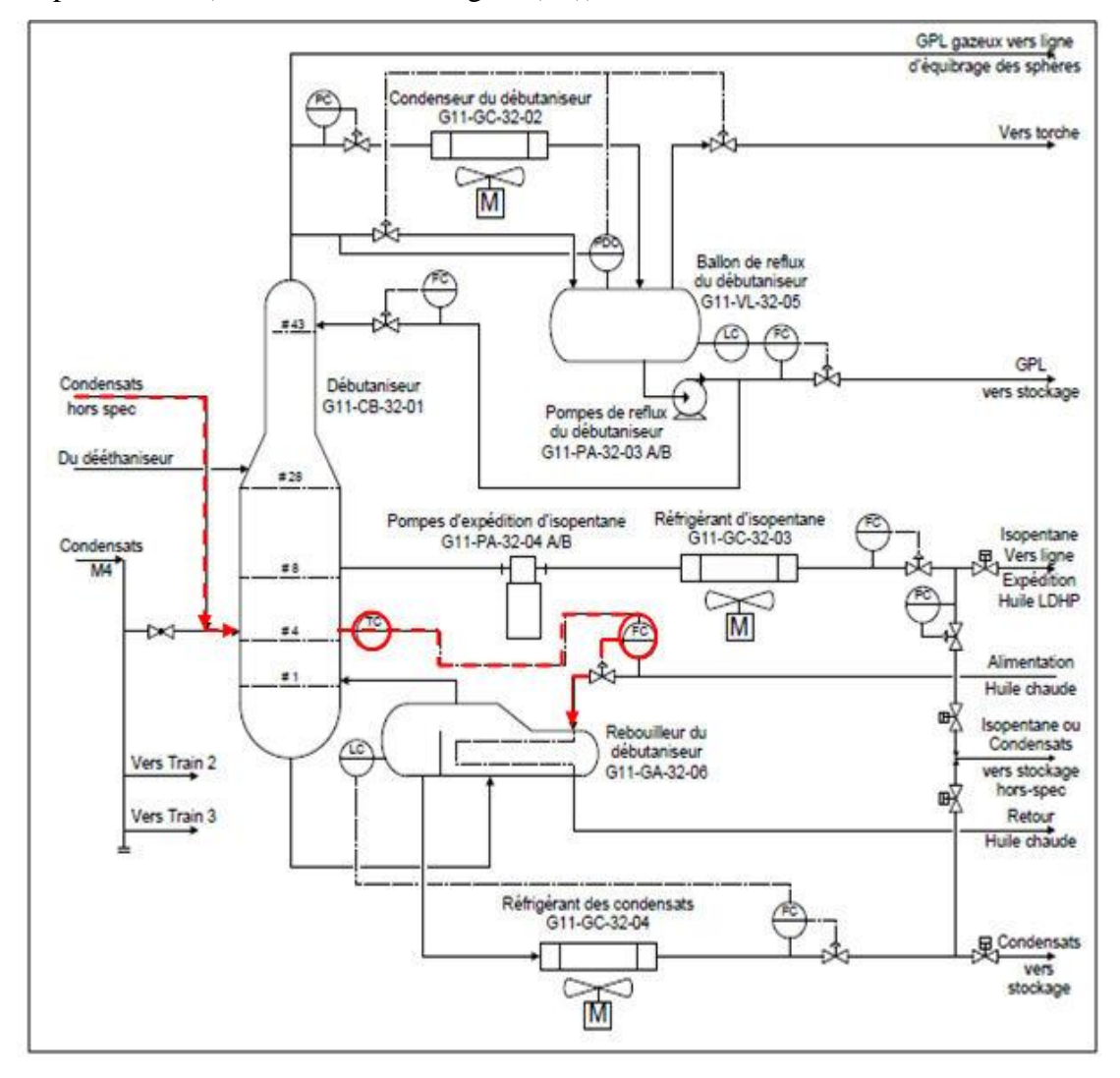

**Figure (I.5) :** Schéma de fonctionnement du débutaniseur

 Le rebouilleur du débutaniseur G11-GA-32-06 est de type "Kettle" : le liquide recueilli au fond de colonne est partiellement vaporisé par de l'huile chaude (utilisée comme fluide caloporteur).

 Le débit d'huile chaude est ajusté automatiquement afin de maintenir à une température donnée le plateau sensible du débutaniseur G11-CB-32-01. [1]

 En fonctionnement normal une température de 194 °C est maintenue en fond de colonne de manière à satisfaire la spécification de tension de vapeur du condensat produit. La partie vapeur retourne vers le plateau de fond de la colonne, et la partie non vaporisée dans le rebouilleur constitue la production en condensat du débutaniseur.

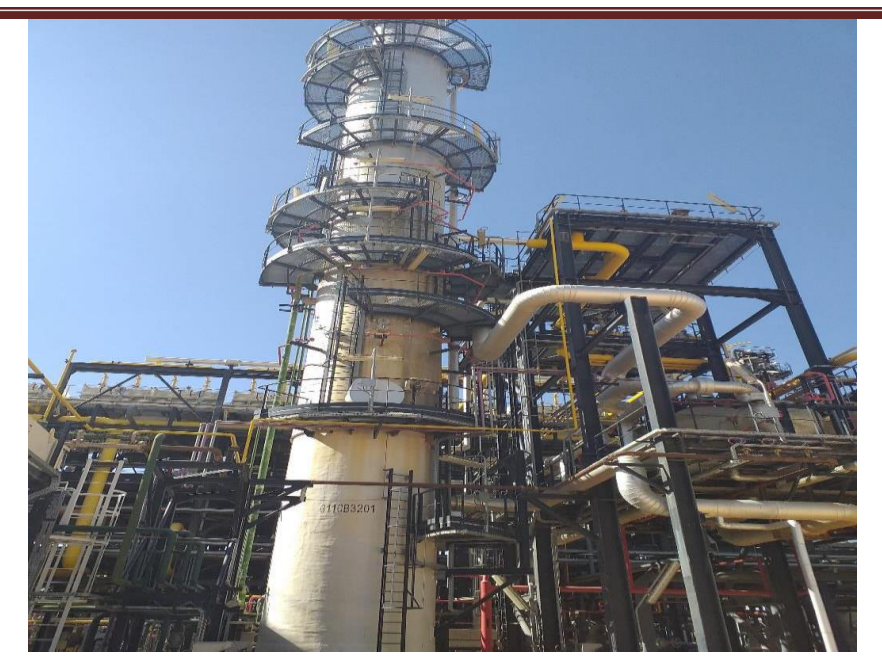

**Figure (I.6) :** Débutaniseur G11-CB-32-01.

 Le débit d'huile chaude vers le rebouilleur du débutaniseur G11-GA-32-06 est un paramètre important puisqu'il détermine les températures dans le débutaniseur et donc la qualité des produits.

 La température de contrôle du débutaniseur G11-CB-32-01 est régulée par le biais du contrôleur 32-TIC-01068 qui reçoit le signal provenant du transmetteur de température, et agit en cascade sur le contrôleur 41-FIC-01 004. Ce dernier modifie la position de la vanne 41-FV-01004 afin d'adapter le débit d'huile chaude (mesuré par le transmetteur) alimentant le rebouilleur pour amener la température de contrôle du débutaniseur G11-CB-32-01 au point de consigne fixé par l'opérateur.

 Lorsque la température mesurée au niveau du transmetteur de température est au-dessus du point de consigne, le contrôleur 41-FIC-01004 tend à fermer la vanne afin de limiter le débit d'huile chaude circulant dans les tubes du rebouilleur. Lorsque la valeur de la température est en dessous du point de consigne, le contrôleur tend à ouvrir la vanne 41-FV-01004 afin d'augmenter le débit d'huile chaude circulant dans les tubes du rebouilleur.

 Chaque procédé de l'unité possède ses exigences propres, et chaque équipement a ses conditions de fonctionnement. Le système de contrôle commande doit satisfaire ces besoins. Un schéma simplifié de la section débutanisation est montré dans la figure (I.7)

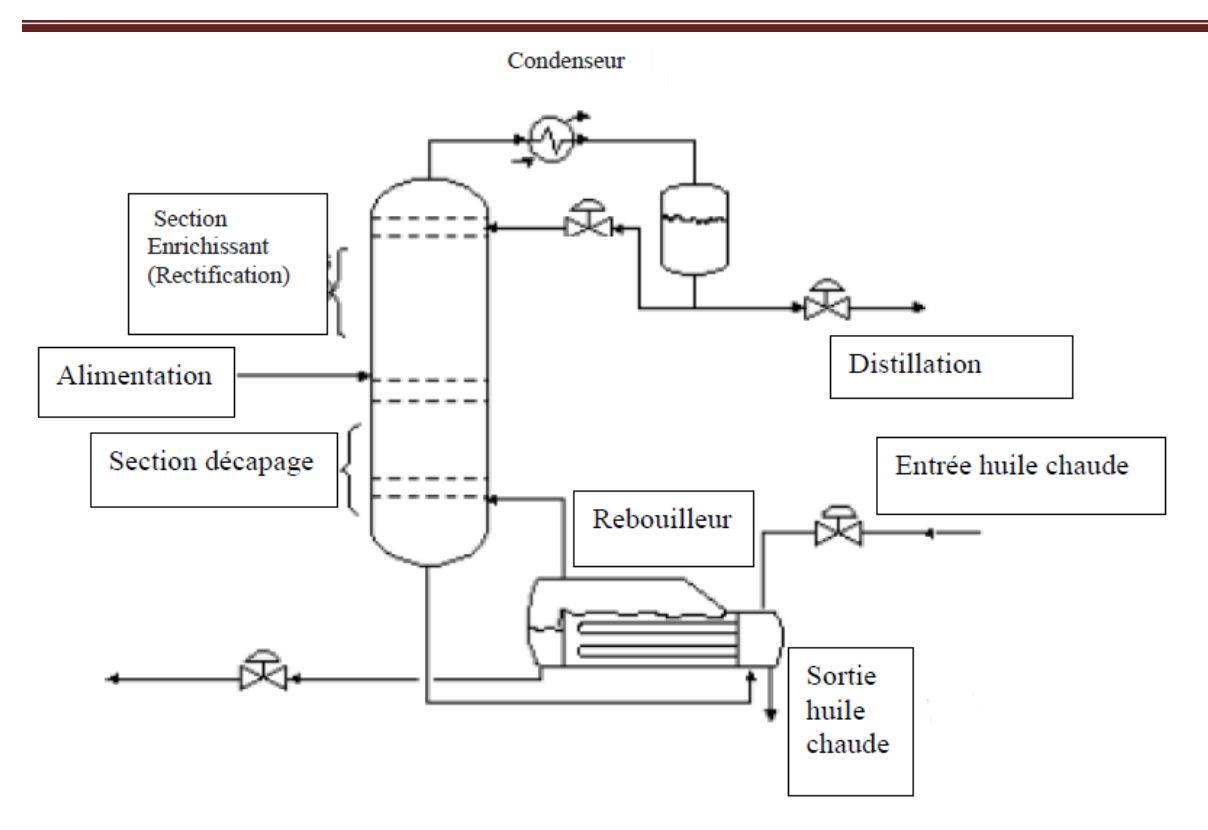

**Figure (I.7) :** schéma simplifié de la colonne.

#### **I.5 Conclusion :**

 Dans ce chapitre, nous avions présenté les différentes composantes de l'unité ZCINA. En particulier, la section débutanisation a été examiné.

 Dans le chapitre suivant on va mettre en avant la description du système de contrôle commande DCS de l'unité, de son architecture, aussi la présentation du principe de contrôle nécessaires pour notre projet.

# *Chapitre Ⅱ*

# *Le système DCS par YOKOGAWA CENTUM CS3000*

#### **Ⅱ.1 Introduction :**

 Les systèmes de contrôle tels que le **DCS** (Distributed Control System : système de contrôle distribué) ont été conçus spécialement pour les tâches industrielles, dédié à la surveillance, au contrôle et à la conduite des procédés industriels.

 L'architecture de contrôle distribuée du DCS est dictée par le fait que les équipements et les installations de production sont répartis géographiquement sur le site. Ces systèmes numériques sont dotés de microprocesseurs et de réseaux qui leurs permettent de traiter les données et stocker les résultats puis de les transmettre à des nœuds du réseau pour communiquer avec les organes de réglage.

 Dans ce chapitre, nous allons présenter l'architecture du système de commande YOKOGAWA CS3000 ainsi que son principe de contrôle.

#### **Ⅱ.2 C'est quoi le DCS ?**

 DCS, "Distributed Control System" ou système de contrôle distribué, est un ensemble de moyens matériels et logiciels assemblés de façon à partager les fonctions de base pour la conduite des procédés industriels.[2]

Comme illustre la figure (II.1), Les fonctions de base d'un système de conduite sont les suivantes :

- Adaptation des signaux échangés avec le procédé
- Traitement en temps réel des données échangées
- Traitement en temps différé des données échangées
- Communication avec l'utilisateur du système
- Communication avec des autres systèmes voisins

 Dans un système centralisé, un même dispositif (processeur ou contrôleur) peut réaliser la plupart des fonctions de base. Une indisponibilité du dispositif en question provoque la perte des fonctions qu'il a en charge.

 Par contre, dans un système distribué ou réparti, les fonctions de base sont plutôt confiées à plusieurs dispositifs (station) reliés entre eux par des réseaux de communication. Une indisponibilité d'un dispositif ne provoque que la fonction qu'il a en charge. (Voir la figure  $(III.1)$ ).

 Une station peut avoir accès à des informations au niveau de base de données sur une autre station via le réseau de communication [2].

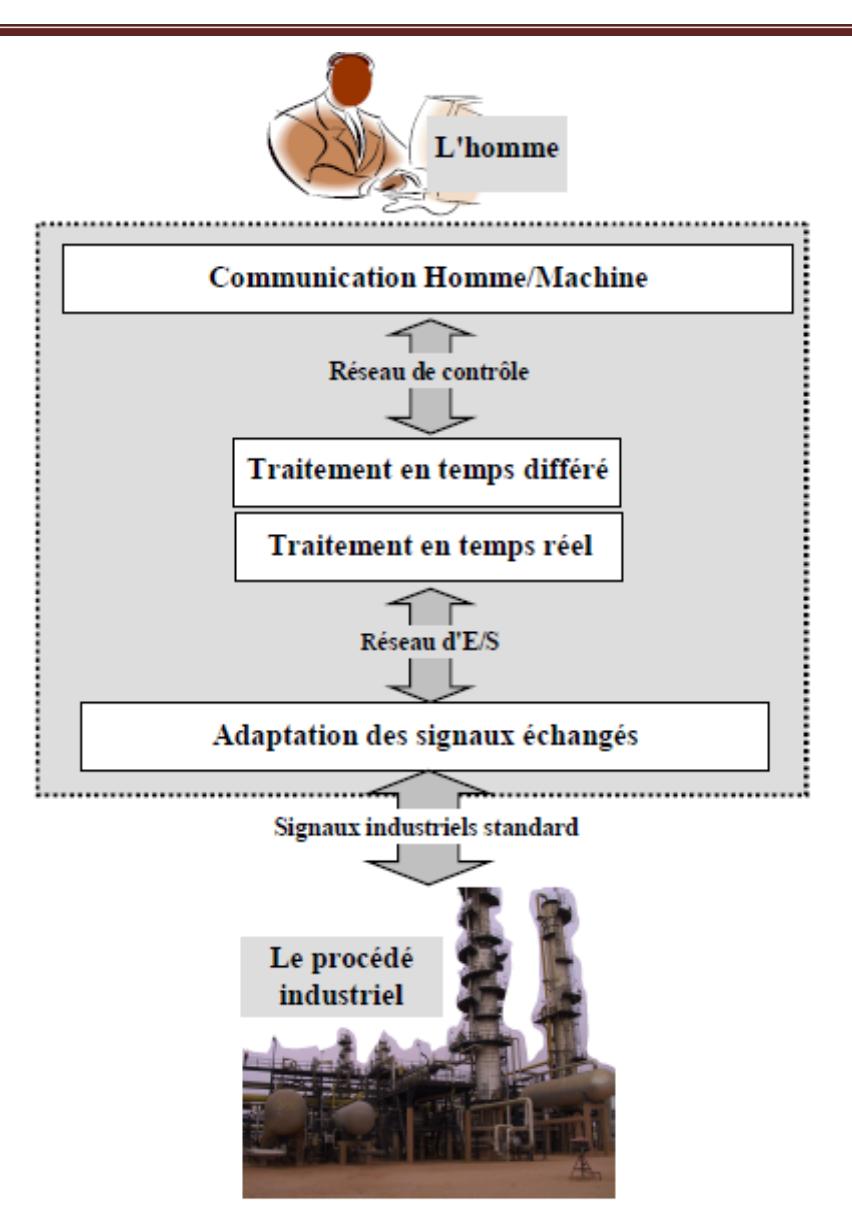

**Figure (Ⅱ.1) :** Les fonctions de base d'un système de conduite

#### **Ⅱ.2.1 Avantage du DCS :**

Le système DCS, par rapport aux anciens systèmes de contrôle, a plusieurs avantages déterminants à savoir :

- La notion de **distribution** : les fonctions de base de conduite du procédé sont distribuées sur plusieurs dispositifs (stations) assurant, en cas de problème, la continuité de la conduite avec la plupart des fonctions.
- La notion de **redondance** : la possibilité que chaque station et chaque réseau être redondant augmente la fiabilité du système et diminue les déclenchements intempestifs.
- La notion **d'ouverture** : le DCS est un système ouvert qui a l'avantage de communiquer avec des autres systèmes indépendants comme les systèmes SCADA, ESD, …
- La notion **d'analyse et d'optimisation :** avec le développement de la commande avancée et grâce aux outils mathématiques du DCS, il est possible d'utiliser des fonctions d'analyse et d'optimisation pour la meilleure conduite des procédés.
- La notion de **simplicité** : la fonction de communication homme/machine est faite tout simplement par l'utilisation des moyens habituels, PC et imprimantes. L'opérateur peut conduire le procédé à partir des représentations graphiques interactives, l'ingénieur peut faire des travaux de maintenance et de développement du système en utilisant des logiciels informatiques.
- La notion de **disponibilité des informations** : grâce aux réseaux de communication et capacité mémoire du DCS, toute sorte d'information peut être disponible en temps réel. Remarquant aussi la disponibilité d'historique des données à tout moment.
- La notion de **surveillance continue :** on passe de la surveillance périodique des équipements stratégiques à la surveillance continue, savoir l'état de santé des machines par une visualisation de l'évolution des paramètres. La lecture des données se fait directement sans recours à des appareils extérieurs de mesure [2].

#### **Ⅱ.2.2 Historique du système de contrôle :[3]**

 Le progrès technologique dans le monde de l'électronique et de l'informatique a permis une évolution considérable dans le domaine du contrôle des procédés industriels.

 Cette évolution est traduite par un changement dans les techniques de contrôle ; passage des systèmes pneumatiques aux systèmes électroniques analogiques puis numériques, du contrôle centralisé au contrôle distribué qui est le DCS et des systèmes à relais aux systèmes à base d'Automates Programmables.

 Avant d'arriver au DCS, le contrôle des procédés industriels a connu plusieurs générations de systèmes.

➢ **Contrôle manuel :** C'est l'opérateur qui ferme la boucle de contrôle en observant le capteur et manœuvrant l'organe de commande :

#### **Procédé => capteur => opérateur => organe de commande**

Le concept de base dans le contrôle de procédé "boucle fermée" est respecté.

- ➢ **Régulateurs pneumatiques locaux :** L'opérateur n'intervient pas directement sur l'organe de commande mais il donne un point de consigne au régulateur local sur site.
- ➢ **Régulation pneumatique centralisée :** L'opérateur conduit le procédé à partir de la salle de contrôle. Dans ce mode de conduite, les signaux arrivent à la salle de contrôle sous forme pneumatique.
- ➢ **Régulateurs électroniques analogiques et numériques :** Le développement de l'électronique a conduit à la conception des régulateurs électroniques à boucle simple et des capteurs pouvant transformer toutes grandeurs physiques en grandeurs électriques.
- ➢ **Système d'acquisition de données (DAS) :** Animation graphique, historique, trend, logging. La fonction contrôle est assurée par des régulatrices simples mono-boucles.
- ➢ **Système de contrôle distribué :** En général, les procèdes industriels sont constitués d'un ensemble d'équipements et d'installations de production repartis sur site, cette contrainte a fait que l'architecture de ce système soit distribuée. D'où l'appellation : système de contrôle distribué DCS [3].

#### **Ⅱ.2.3 Présentation du système DCS : [3]**

Le DCS est constitué de plusieurs sous –systèmes dont :

- Les dispositions d'entrées/sorties.
- Les contrôleurs individuels (PLC régulateurs).
- Les interfaces opérateurs (écran, souris, clavier).
- La station de travail ingénieur.
- Le réseau de communication (bus) pour l'échange d'information.

#### **Ⅱ.2.4 Architecture du DCS :**

L'architecture de base d'un DCS est constituée de quatre niveaux différents comme montre la figure  $(II.2) : [3]$ 

> **Niveau 1 :** comparable au système traditionnel, il représente les instruments installés sur le champ.

> **Niveau 2 :** représente les automatismes installés dans le local technique ils sont constitués de modules d'entrées/sorties.

> **Niveau 3 :** représente la partie où s'effectue la conduite du procédé par l'intermédiaire de stations opérateurs.

**Niveau 4 :** partie de supervision et de gestion de l'usine

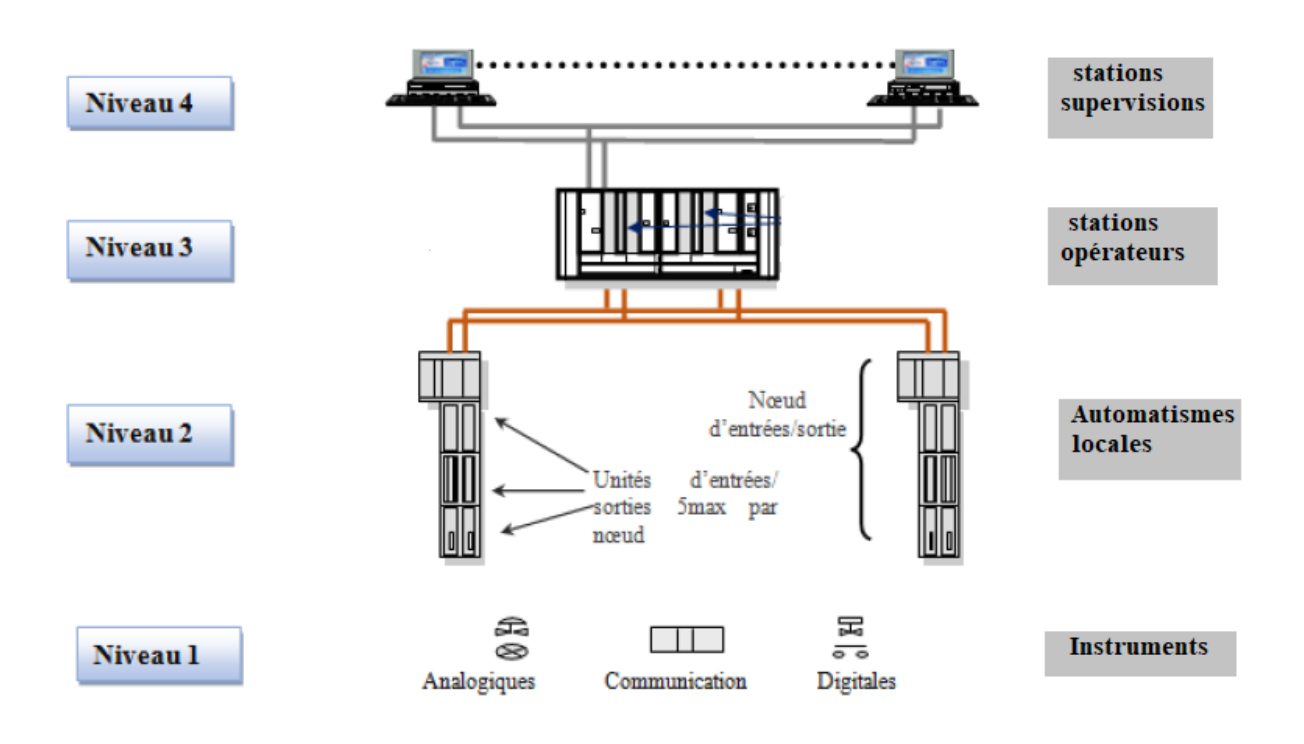

**Figure (Ⅱ.2) :** Architecture de base d'un DCS

#### **Ⅱ.2.5 Adaptation des signaux d'entrées et sorties (E/S) :[5]**

Les signaux industriels sont classés en deux catégories standards :

**A/ Les E/S analogiques** : ce sont les procédés où les signaux d'E/S qui quantifient une mesure ou une action en une valeur électrique. Par exemple : les paramètres (niveau, pression, débit température) sont des grandeurs électriques. On utilise des capteurs pour convertir la valeur de pression ou température en une valeur standard (**4-20mA)** pour un signal électrique et (**0.2-1 kg/cm2)** pour un signal pneumatique. Le dispositif technologique utilisé est composé de capteur - régulateur- actionneur.

**B/ Les E/S booléens (numérique)** : Ce sont les procédés logiques (Tout Ou Rien). Exemple : systèmes PLC qui traitent les sécurités des ballons, pompe, compresseurs pour actionner soit l'ouverture ou la fermeture sans qu'il y ait d'état intermédiaire. Le dispositif technologique est composé de capteur- circuit logique composé de relais- actionneur. Il est donc indispensable de convertir les signaux échangés avec le procédé comme suit :

- Acquisition et conversion des signaux industriels en binaire.
- Commande et conversion des chiffres binaires en signaux industriels.

### **Ⅱ.3 Le système de contrôle distribué YOKOGAWA :**

#### **Ⅱ.3.1 Evolution des systèmes de commande de YOKOGAWA :**

Les systèmes de commande de YOKOGAWA existants sont : CENTUM V, CENTUM XL et CENTUM CS. La dernière génération des systèmes de contrôle distribué de YOKOGAWA, le CENTUM CS a deux gammes :

- **•** CS 1000 pour les petites et moyennes applications (1000 E/S).
- **•** CS 3000 pour les moyennes et grosses applications.
- **•** Le premier DCS YOKOGAWA (le CS 3000) introduit en Algérie est celui installé au niveau de Hassi R'mel en 2003. **[4]**

La figure (II.3), illustre la distribution chronologique des différentes générations.

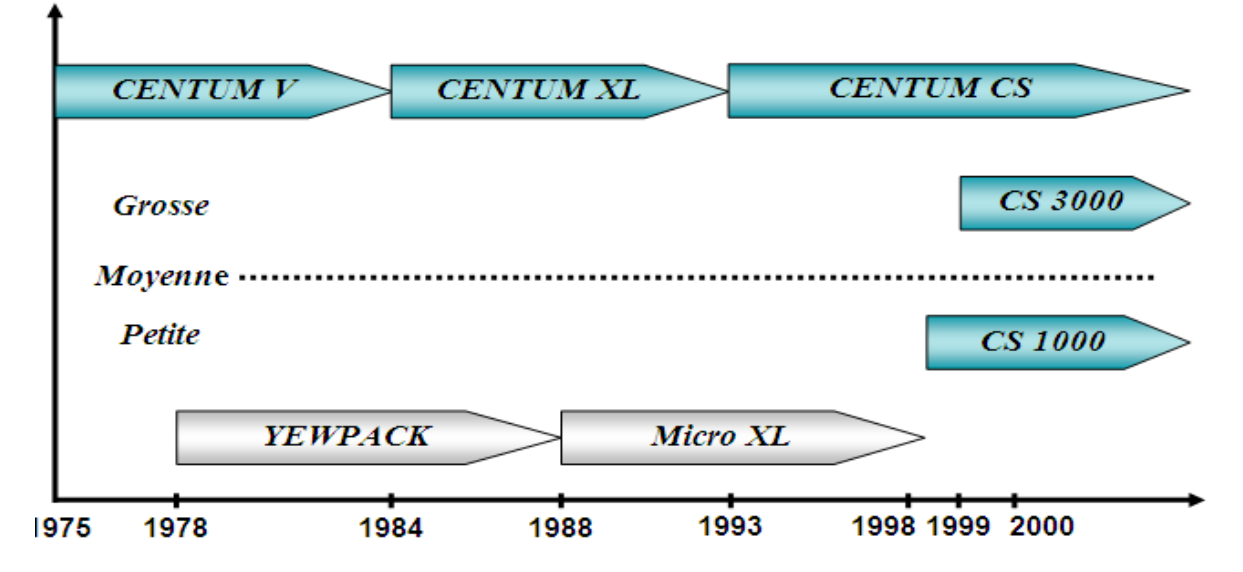

**Figure (Ⅱ.3) :** Evolution des systèmes de commande de YOKOGAWA

#### **Ⅱ.3.2 Système CENTUM CS 3000 :**

 Le système numérique de contrôle-commande conçu par YOKOGAWA intègre les dernières technologies sur une architecture ouverte et modulaire tout en garantissant une compatibilité ascendante totale avec les générations précédentes, et une fiabilité légendaire incontestée. Il assure une fiabilité et une adaptabilité grâce à :

- **•** L'association de la souplesse et la fiabilité de ses prédécesseurs de la famille CENTUM à la convivialité d'un PC.
- **•** La facilité d'utilisation, disposant de fonctions de contrôle supérieures et d'un excellent rapport coût/performance, le système s'intégrera rapidement dans un environnement industriel exigeant.

**•** L'architecture ouverte de ses interfaces définit un échange d'informations avec le système de gestion et de la planification et facilite la mise en place d'un système de gestion stratégique pour une entreprise.

Le système de contrôle CENTUM CS concrétise le concept de " Solutions Intégrées ", offrant à l'utilisateur une intégration totale du contrôle de procédé et de la gestion de production :

#### **1-Architecture ouverte et homogène :**

 Un environnement ouvert, utilisant des interfaces standardisées facilite l'intégration de différents sous-systèmes ou de progiciels ainsi que la création d'une interface utilisateur performante.

#### **2-Exploitation par multi -fenêtrage :**

 Le poste de conduite possède une fonction multifenêtrage qui permet d'appeler, à l'aide de la souris, les vues d'exploitation. De plus, les postes de conduite peuvent être bi écrans.

#### **3-La station de contrôle (FCS) :**

 La station de contrôle intègre les fonctions de contrôle continu ou batch. La fonction de redondance réalisée grâce au système " pair and spare " assure une totale disponibilité de la station.

#### **4-Ingénierie performante et optimisée :**

 La simplification des outils d'ingénierie réduit le temps de développement des applications. Des librairies réutilisables réduisent le temps et le coût de réalisation d'extensions ou de modifications du système.

 Le contrôleur du CENTUM CS 3000 utilise l'architecture unique « Pair and Spare ». Elle est basée sur l'utilisation d'une paire de processeurs au sein même des unités centrales « Pair » associée à une seconde unité centrale (elle-même « Pair ») pour assurer une redondance, l'ensemble qui comprend 4 processeurs est alors en structure « Pair and Spare ». Par ailleurs, le CENTUM CS 3000 dispose d'autres possibilités de redondance pour les E/S, les différents bus de communication, les alimentations électriques.[3]

#### **Ⅱ.4 Architecture du CENTUM CS 3000 :**

#### **Ⅱ.4.1 Aspect matériel :[6]**

 Les différentes parties du CENTUM CS 3000 sont organisées suivant une structure hiérarchique, conçue de manière à conduire efficacement un système de grande taille et à faciliter l'intégration et l'extension du système.

On peut distinguer les éléments suivants :

HIS : une interface homme-machine (Human Interface Station) qui est composée de plusieurs stations appelées ICS (Information Commande Station), maximum 16 stations depuis laquelle l'opérateur surveille et conduit les installations du site de production :

- **•** Maintenance
- **•** Communication avec les superviseurs.

EWS : une interface de maintenance et d'ingénierie (Engineering Work station) son rôle est là des tâches d'ingénierie*.*

FCS : (Field Control Station) un ensemble d'armoire composés d'unités de Contrôles FCU (Field Control Unit) dont la mission est la gestion des fonctions de contrôle.

ACG : passerelle de communication (Advanced Communication Gateway) :

 Communication avec un calculateur de supervision. Ses grandes fonctions sont l'acquisition de données et l'écriture des données du calculateur de supervision dans la FCS Réseaux : V-NET (bus de contrôle en temps réel)

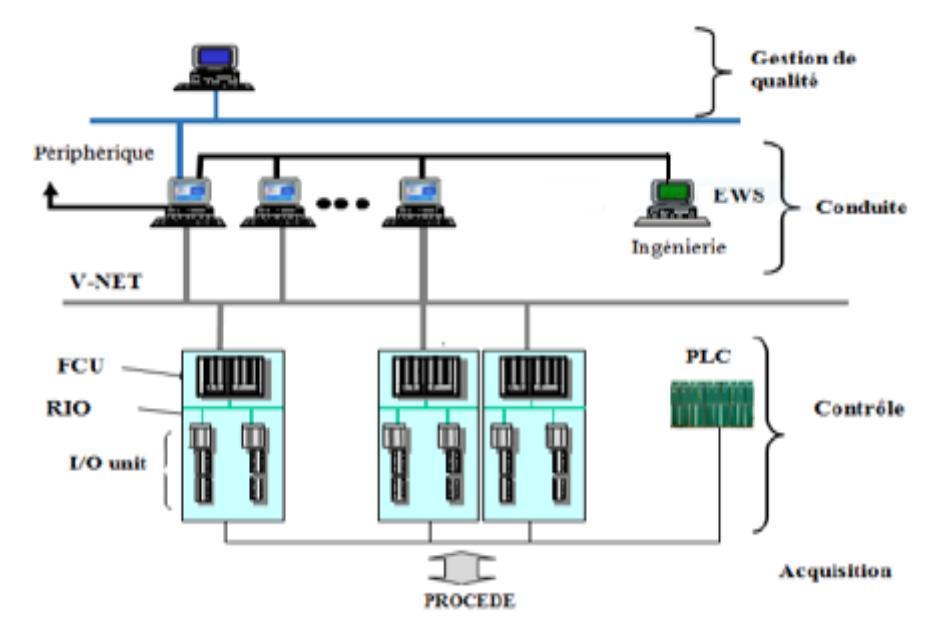

**Figure (II.4) :** Architecture du CS3000

#### **II.4.1.1 Station de contrôle FCS (Field Control Station) :[6]**

 Les stations de contrôle FCS (Field Control Stations) sont le cœur du CS 3000 et de ses fonctions avancées, fiables et performantes, elles intègrent la technologie éprouvée " pair and spare " depuis l'unité centrale de la station FCS jusqu'au bus de communication et au module d'entrées/sorties. Cela donne un système extrêmement fiable et très ouvert. Elle offre une disponibilité maximale grâce à une redondance totalement intégrée des unités centrales ainsi que pour les bus de liaison et les cartes d'entrées/sorties.
Les fonctions de la FCS sont :[6]

- **•** Réaliser les fonctions de contrôle (régulation ou séquentiel).
- **•** Traiter les algorithmes de contrôle.
- **•** Traiter les programmes utilisateur.
- **•** Communiquer avec les modules d'E/S.
- **•** Communiquer avec les autres stations du système et les sous-systèmes.[5]

#### **II.4.1.2 Constitution d'une FCS :[7]**

 La station FCS est composée d'une FCU (Function Control Unit), des nœuds d'entrée/sortie, d'un bus de communication V-net et RIO bus (voir figure (II.5).

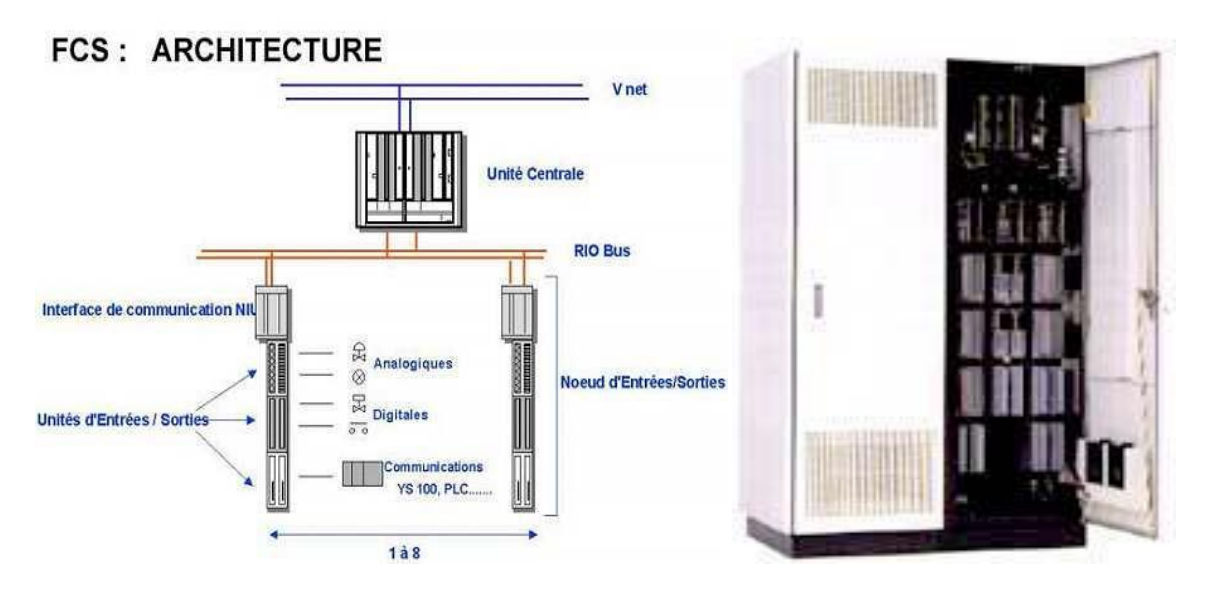

**Figure (II.5) :** Station de contrôle FCS : a- architecture b- Aperçu de la station

#### **-Technologie « Pair and spare » :**

La FCS standard dispose d'une double CPU redondante (chacune des deux CPU effectue les mêmes calculs de contrôle), l'une active et l'autre en stand-by.

La redondance de l'unité centrale est basée sur les principes suivants :

- **•** Les deux unités centrales fonctionnent en permanence, l'une maître et l'autre esclave et elles sont synchronisées.
- **•** Une carte CPU est équipée de deux processeurs qui fonctionnent simultanément et qui comparent leurs résultats à chaque cycle d'écriture.
- **•** Si les résultats des deux processeurs sont cohérents : les calculs sont présumés exacts et les données sont envoyées aux cartes de sorties.

La figure (II.6) illustre l'architecture de redondance adopté par le système DCS YOKOGAWA CENTUM CS3000.

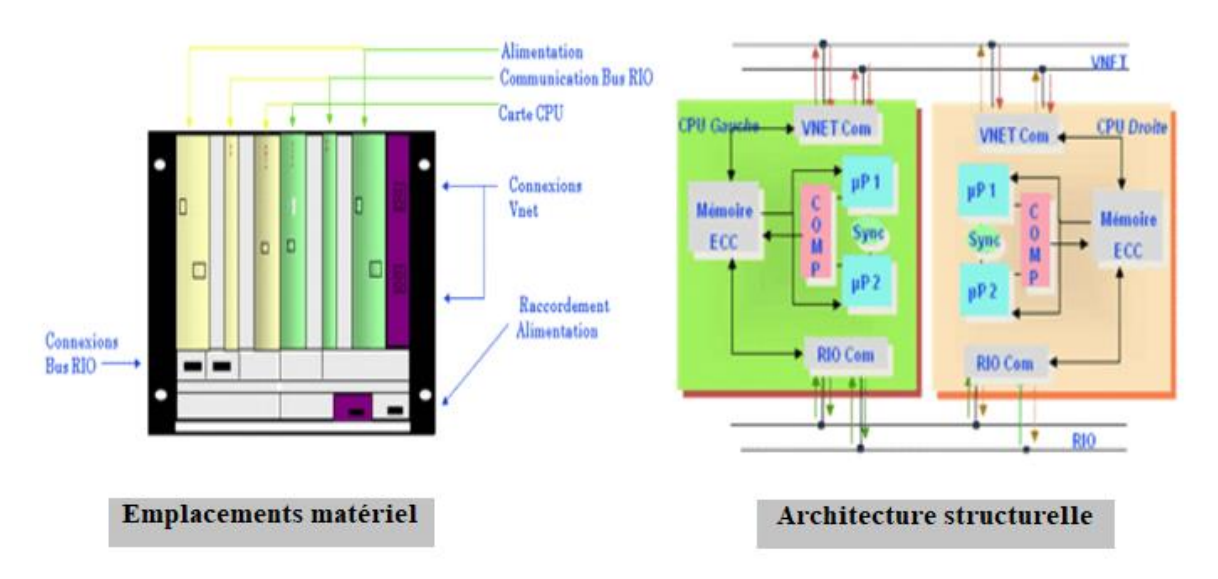

**Figure (II.6) :** architecture de la redondance

En général, les composantes sont :

#### **a) Unité de contrôle FCU :**

C'est l'unité de contrôle qui effectue les fonctions de contrôle, elle est construite autour d'un processeur RISC hautement performant.

#### **b) Unité d'interface des nœuds NIU (Node Interface Unit) :**

L'unité d'interface des nœuds est un dispositif qui se compose de :

- Deux cartes d'alimentation redondantes de type PWR 401.
- Deux cartes de communication RIO BUS esclave de type RB 401 qui assurent la communication avec l'FCU.
- Dispositif de traitement du signal.

#### **c) Le RIO (Remote Input Output) BUS:**

Le bus d'E/S déporté RIO relie l'unité FCU aux nœuds. Il peut être redondant et sa longueur maximale peut être étendue à l'aide de répéteurs de liaisons par fibre optique. Un bus de terrain bidirectionnel relie les stations FCS aux instruments placés le long du bus.

#### **Caractéristiques :**

- Support : paire torsadée ou fibre optique.
- Distance Max :750m électrique, 20 km électrique+fibre optique.
- Vitesse de transmission : 2 Mb/s.
- Nombre de nœuds Max : 8

• Nombre d'unités d'E/S par noeud : 5

#### **d) Unités d'entrées/sorties :**

Elles se composent de modules d'entrées/sorties enfichés dans des boîtiers réalisant les fonctions suivantes :

- Interface entre les signaux industriels du procédé et la station de contrôle FCS ;
- Conversion des signaux industriels en signaux numériques (acquisition) et inversement (commande).

## **II.4.1.3 Modules d'entrées/sorties :[7]**

- Les modules d'entrées : convertissent les signaux procédés en données numériques avant leur traitement par la station FCS.

- Les modules de sorties : convertissent les données numériques de la station FCS en signaux analogiques ou logiques et émettent les signaux de sorties.

Les signaux d'entrées/sorties du procédé sont des signaux industriels qui appartiennent à deux catégories standard distinctes : logique et analogique. Ces signaux sont de plusieurs types, les plus connues dans le domaine pétrolier sont données par le tableau suivant :

| Type des signaux  | Catégorie  | <b>Type</b>       | Organe            |  |  |
|-------------------|------------|-------------------|-------------------|--|--|
|                   |            | Courant 0-20mA ou | Transmetteur      |  |  |
|                   |            | $4-20mA$          |                   |  |  |
|                   | Analogique | Tension mV        | Thermocouple      |  |  |
| Signaux d'entrée  |            | Résistance Ω      | Thermo résistance |  |  |
|                   | Logique    | Tout ou Rien      | Contact (switch)  |  |  |
|                   |            | <b>Impulsions</b> | Générateur        |  |  |
|                   |            |                   | d'impulsion       |  |  |
| Signaux de sortie | Analogique | Courant 4-20mA    | Vanne régulatrice |  |  |
|                   | Logique    | Tout ou Rien      | Vanne TOR,        |  |  |
|                   |            |                   | pompe             |  |  |

**Tableau Ⅱ.1** : Types des signaux industriels

#### **II.4.1.4 Réseaux de communication :**

Les différents réseaux dans le DCS YOKOGAWA CENTUM CS3000 sont :

#### **a. Réseau du système de contrôle V-net :**

Le V-net est le réseau du système de contrôle en temps réel qui relie les FCS aux autres stations (HIS, EWS, …). L'ensemble des stations connectées à un V-net forme un domaine. La fonction de ce réseau doit assurer trois systèmes de communications :

- **•** Communication lecture/écriture.
- **•** Communication message.
- **•** Transmission de liaison (sur une période de 100 ms à 2 s).

#### **b. Réseau Ethernet :**

C'est le réseau LAN utilisé pour la connexion des HIS ou ICS et l'EWS, ce qui permet :

- Le transfert des fichiers de configuration ;
- **•** Le transfert de données (exemple : liaison du PC du laboratoire avec la base de données CS 3000) ;
- **•** L'acquisition des données du procédé, les messages et les données historiques.

#### **II.4.1.5 Station d'interface homme-machine (station HIS) :[7]**

La station d'interface homme-machine est construite autour du système d'exploitation Windows. C'est une station de surveillance qui offre une vue d'ensemble du site, elle affiche les variables procédés, les paramètres de contrôle et les alarmes nécessaires à l'exploitation. Elle dispose également de fonctions d'ingénierie et de supervision.

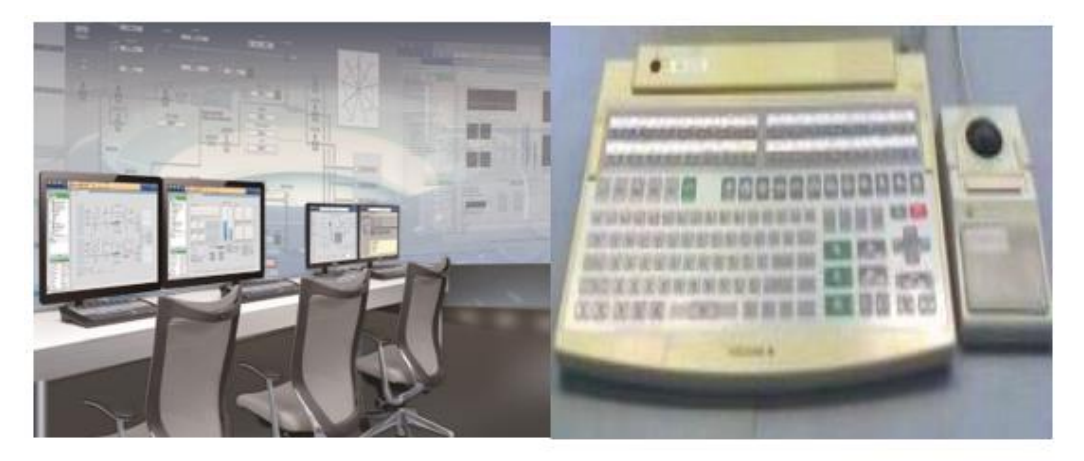

Vue de la salle de contrôle (stations HIS)

Vue d'un clavier opérateur

#### **Figure (II.7) :** Aspect matériel de la station et clavier opérateur

 Généralement, les fonctions de conduite (synoptiques, vues d'alarmes, vues de courbes temps réel et historique, vues de détail de certains blocs et parfois aux vues de management du système) sont assurées par la station de conduite (opérateur) et les outils d'analyse, de

configuration et de mise au point sont accessibles qu'à partir d'une autre station plus puissante que la première appelée station d'ingénieur (EWS).

#### **Caractéristiques de l'HIS :**

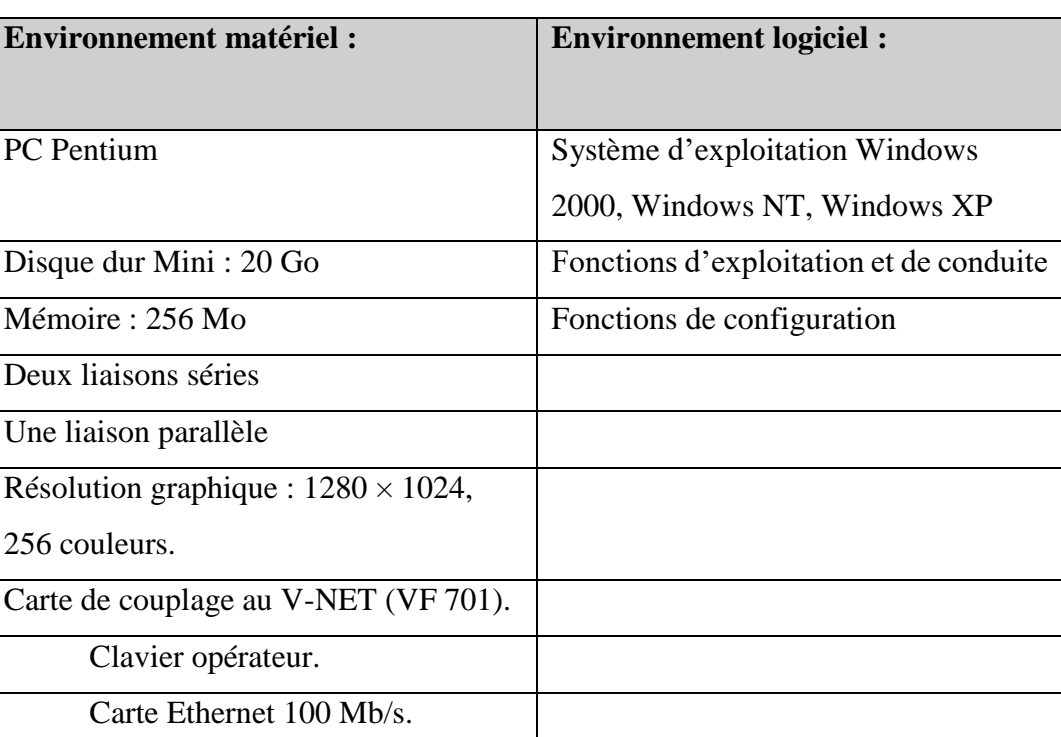

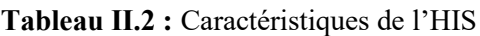

## **II.4.2 Aspect logiciel :**

Chaque fonction du CENTUM CS est associée à un configurateur dédié (builder) :

- Synoptiques.
- Touches de fonction du clavier opérateur.
- Historique.
- Algorithmique.

 Les structures informatiques sont transparentes à l'utilisateur et l'adressage des variables se fait par un nom symbolique.

## **II.4.2.1 Configuration d'un système :**

Configurer un système consiste à créer l'ensemble des données nécessaires à la gestion de ce Système. Ces données sont :

- **•** Relatives aux abonnés (ICS(s), FCS(s), HIS(s) …) du système.
- **•** Générées dans des fichiers.
- **•** Regroupées sous un « projet » identifié pas son nom.

La configuration est réalisée à partir de logiciels appelés configurateurs (builders) et regroupés en quatre familles principales :

- **•** System builder.
- **•** ICS builder and operator utility.
- **•** FCS builder.
- **•** System common builder.

#### **II.4.2.2 Le logiciel Builder (system view):**

 C'est un ensemble de softwares (package) permettant la configuration de l'ensemble des stations faisant parti du DCS YOKOGAWA. Il existe sous deux versions :

- **•** Sous Unix (CENTUM CS).
- **•** Sous Windows (CS 3000, CS 1000).

Parmi les softwares (packages) utilisés, on peut citer :

- **•** Common builder.
- **•** FCS builder.
- **•** HIS builder.

#### **II.4.2.3 Common builder:**

 C'est un ensemble de softwares (packages) permettant la configuration des parties communes d'un projet, parmi eux :

- **User security :** permet de configurer les utilisateurs du système qui utilisent un projet avec des droits d'accès définis au préalable.
- **• Eng Unit** : déclaration de toutes les unités physiques existant dans un projet.
- InstLabel : permet de déclarer toutes les désignations des instruments qui seront utilisés dans un projet.
- **AlmPri**: permet de déclarer la destination des alarmes (CRT, imprimantes, etc.).

#### **II.4.2.4 FCS Builder:**

Dans la FCS Builder on trouve les différentes stations suivantes :

**Configuration :** définit les paramètres de fonctionnement de la FCS.

 **IOM :** déclaration des modules d'entrées/sorties et les signaux du procédé associés.

**Switch :** définition des bits internes et de communication.

 **Message :** définition des annonciateurs (messages d'alarme), événements, guides opérateur et des sorties imprimantes.

**Fonction-block :** la programmation de la régulation et des séquences.

 **Display :** vues dynamiques des schémas de contrôle et des schémas logiques.

#### **II.4.2.5 HIS Builder:**

 C'est un ensemble de softwares (packages), permet de réaliser un modèle graphique de notre procédé et de le commandé par le programme introduit dans la FCS. A partir de ce programme, on anime notre plateforme de supervision et de contrôle à distance en temps réel.

#### **II.4.2.6 Configuration des entrées/sorties :**

**Famille :** FCS builder.

**Nom :** I/O module.

**Rôle :** définition des nœuds et des modules d'E/S

Pour chaque nœud : définition des boîtiers d'E/S.

**Pour chaque boîtier d'E/S** : définition des E/S.

#### **II.5 Conclusion :**

 Les systèmes de contrôle distribués DCS sont nombreux et divers, et la tâche d'avoir un document regroupant les caractéristiques de ces systèmes n'est pas aisé.

 Le système DCS a été choisie surtout pour un besoin d'améliorer les opérations des usines et des complexes afin de : Uniformiser la qualité et la quantité du produit fini ; Augmenter la productivité des opérations ; assurer la supervision du procédé et établir une meilleure régulation ; Augmenter la fiabilité du matériel de supervision avec des unités de réserve (redondance) pour la régulation du procédé ; Obtenir rapidement et avec plus de précision les données de rendement des opérations ; Etablir de meilleures méthodes de gestions.

# *Chapitre Ⅲ*

# **Généralités sur les boucles de régulation et le régulateur PID**

#### **Ⅲ.1. Introduction :**

 Le terme de régulation est employé lorsqu'on cherche à combattre des perturbations afin de garder une valeur constante par exemple, une température, une pression, ou un débit etc...

 La régulation mesure en permanence par les capteurs le système à régler puis transmet ces informations au régulateur celui-ci compare cette mesure à la valeur désirée (la consigne) puis suivant son algorithme le régulateur va transmettre ses ordres aux actionneurs (vannes, volets, moteurs, etc.), afin de corriger les erreurs et conduire la sortie du système vers la consigne.

 Dans ce chapitre on présente les boucles de régulation, ses éléments, les régulateurs PID classiques et les critères de performances d'une régulation.

### **Ⅲ.2 Généralités sur les Boucles de Régulation :**

#### **Ⅲ.2.1 La régulation :**

- ➢ **Définitions :[7]**
	- La régulation regroupe l'ensemble des techniques utilisées visant à contrôler une grandeur physique. Par exemple : Pression, température, débit, niveau...
	- **La grandeur réglée (PV : Process Value)** : c'est la grandeur physique que l'on désire contrôler. Elle donne son nom à la régulation. Exemple : une régulation de température.
	- **La consigne (SP : Set Point) :** : C'est la valeur que doit prendre la grandeur réglée.
	- **La grandeur réglante (MV : Measured Value) :** est la grandeur physique qui a été choisie pour contrôler la grandeur réglée. Elle n'est généralement pas de même nature que la grandeur réglée.
	- **Les grandeurs perturbatrices** sont les grandeurs physiques qui influencent la grandeur réglée. Elles ne sont généralement pas de même nature que la grandeur réglée.
	- **L'organe de réglage** est l'élément qui agit sur la grandeur reglante.

#### ➢ **Principe de fonctionnement :**

Pour réguler un système physique, il faut :

• Mesurer la grandeur réglée avec un capteur.

- Réfléchir sur l'attitude à suivre : c'est la Fonction du régulateur. Le régulateur compare la grandeur réglée avec la consigne et élabore le signal de commande.
- Agir sur la grandeur réglante par l'intermédiaire d'un organe de réglage.

La figure (III.1) schématise le principe de la régulation.

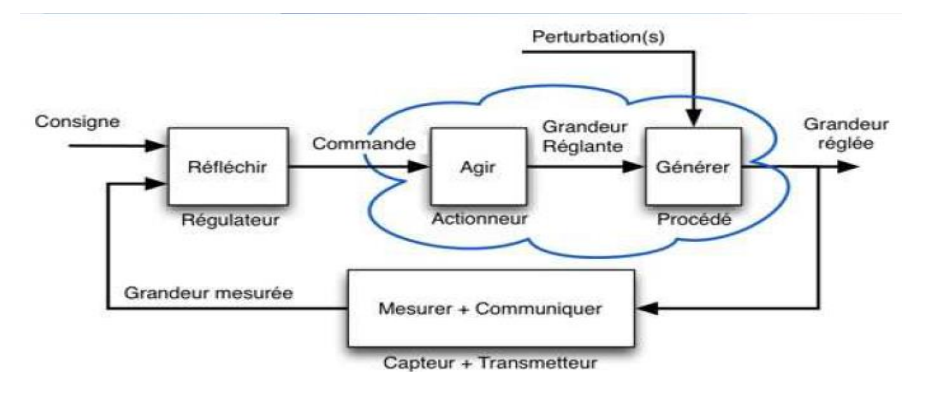

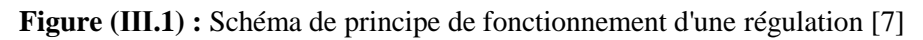

#### ➢ **Fonctionnement en boucle ouverte (Manuel) :**

On parle de fonctionnement en boucle ouverte quand c'est l'opérateur qui contrôle l'organe de réglage. (Voir figure (III.2)), ce n'est pas une régulation.

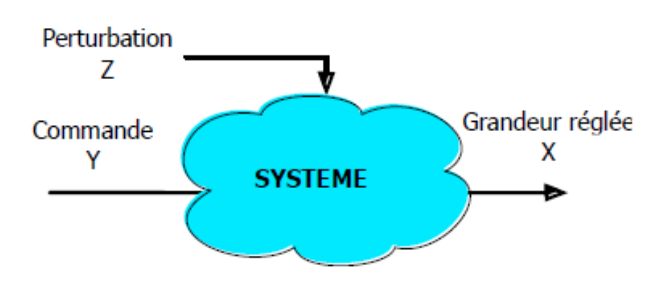

**Figure (Ⅲ.2) :** Schéma de fonctionnement en boucle ouverte

## ➢ **Fonctionnement en boucle fermée (Automatique) :**

C'est le fonctionnement normal d'une régulation. Comme illustre la figure (III.3), Le régulateur compare la mesure de la grandeur réglée et la consigne et agit en conséquence pour s'en rapprocher.

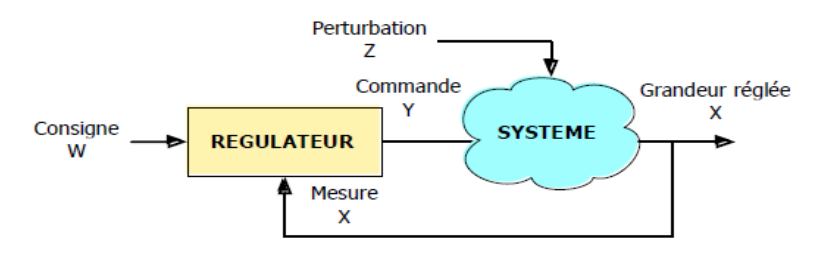

**Figure (Ⅲ.3) :** Schéma de fonctionnement en boucle fermée

#### **Ⅲ.2.2 Eléments d'une boucle de régulation :**

#### **Ⅲ.2.2.1 Capteurs et Transmetteurs :**

 Un capteur est un élément d'un appareil de mesure auquel est directement appliquée une grandeur à mesurer et dont le signal de sortie n'est pas directement utilisable comme signal d'entrée dans une boucle de mesure ou de régulation (comme par exemple un thermocouple délivrant une **FEM** de quelques mV).

 Un transmetteur est un appareil de mesure dont l'entrée est issue d'un capteur et dont la sortie est un signal conforme à un standard analogique (0,2-1 bar ou 4-20 mA) ou numérique, directement utilisable dans une boucle de mesure ou de régulation.

 Cependant, le terme « capteur » est souvent utilisé à tort pour désigner un transmetteur ou le couple « capteur-transmetteur ». [8]

#### **Ⅲ.2.2.2 Les régulateurs :**

 Les régulateurs (dispositifs de contrôle) sont de petites installations intelligentes qui se composent d'une entrée d'un capteur, d'un indicateur digital et d'une sortie de régulation.Il existe des régulateurs pour différents travaux de mesure et de régulation.

#### • **Sens d'action du régulateur :**

 Afin de s'opposer efficacement à une variation de la grandeur réglée (la mesure), il est nécessaire que le régulateur modifie la position de la vanne dans le sens qui tend à faire varier la mesure en sens inverse de l'écart constaté.

Suivant le procédé et la position de sécurité de la vanne de régulation, ceci peut nécessiter :

- Soit que la mesure et le signal de commande varient dans le même sens
- Soit qu'elles varient en sens inverse.

Un régulateur permet les deux possibilités par l'intermédiaire d'un paramètre permettant d'afficher un sens d'action

Si le procédé est direct : Il faut mettre le sens d'action du régulateur sur inverse, tel qu'illustré par les figures (III.4,5).

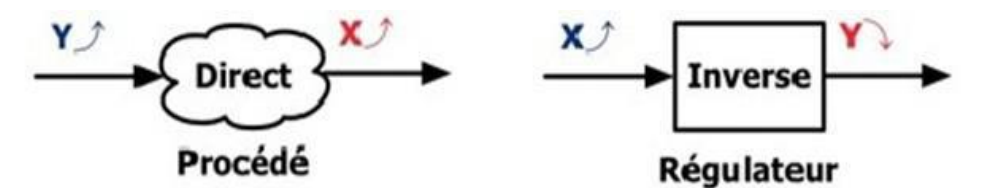

**Figure (Ⅲ.4) :** Système a action directe

Si le procédé est inverse : Il faut mettre le sens d'action du régulateur sur directe.

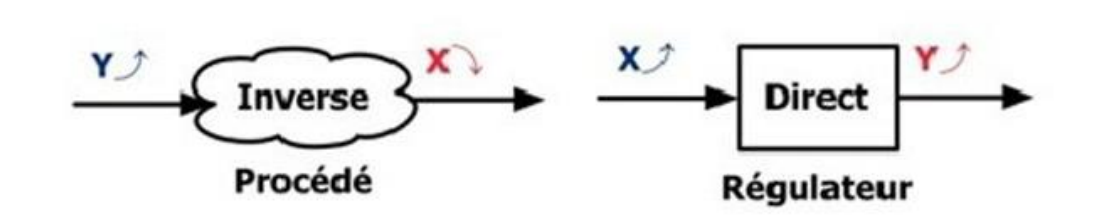

**Figure (Ⅲ.5) :** Système a action inverse

**Règle :** Pour avoir un système stable dans une boucle de régulation, le régulateur doit agir de manière à s'opposer à une variation de la grandeur X non désirée. Si X augmente, le couple régulateur plus procédé doit tendre à le faire diminuer.[9]

#### **Ⅲ.2.2.3 Les Actionneurs :**

 Dans un système automatique, un actionneur est un organe de la partie opérative qui, sur ordre de la partie commande via le pré actionneur, convertit l'Energie qui lui est fournie sous une forme utile pour les taches programmées d'un système automatise.

L'actionneur peut être mu par une énergie pneumatique, électrique, hydraulique ou toute combinaison de ces énergies. Le choix du type d'énergie est essentiellement lie à des problèmes de puissance, de temps de réponse, de disponibilité, de fiabilité et de cout, exemple des actionneurs : moteur, vérin, vanne, …

#### **Ⅲ.2.3 Les Vannes de Régulation :**

 La vanne de régulation est utilisée comme organe de réglage dans différents types de boucles de régulation. Elle permet de contrôler le débit dans une canalisation, en modifiant les pertes de charges de celle-ci. Il existe plusieurs représentations d'une vanne ; dont nous citons quelques-unes dans la figure (III.6)

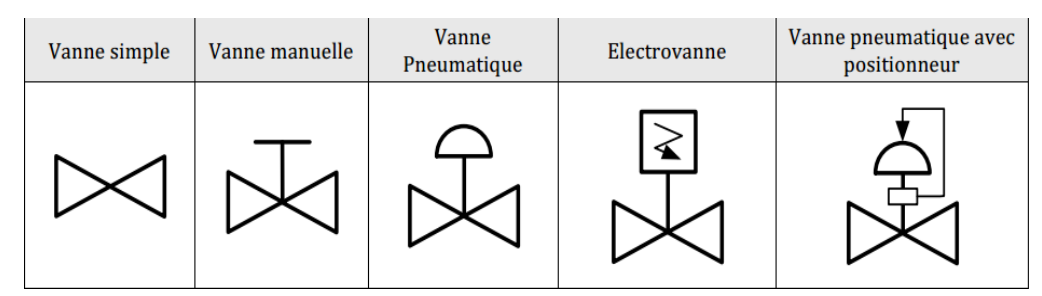

**Figure (Ⅲ.6) :** les représentations d'une vanne

#### **Ⅲ.2.3.1 Eléments constituants la vanne de régulation :**

Tel qu'illustré par la figure (III.7), La vanne est constituée de deux éléments principaux :

• Le corps de vanne : c'est l'élément qui assure le réglage du débit ;

• Le servomoteur : c'est l'élément qui assure la conversion du signal de commande en mouvement de la vanne.

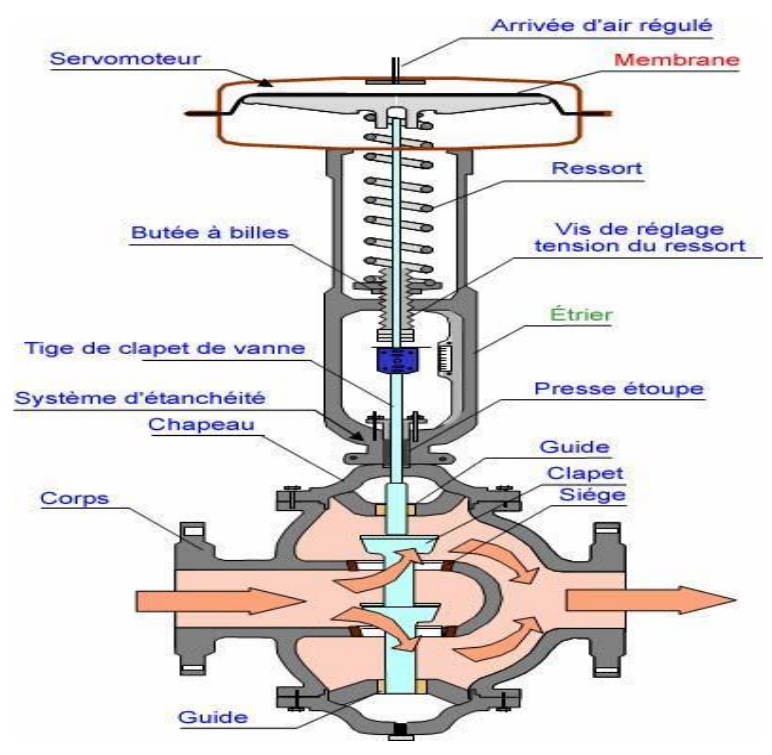

**Figure (Ⅲ.7) :** Éléments constituants la vanne de réglage

#### **Ⅲ.2.3.2 Les servomoteurs :**

Le servomoteur est l'organe permettant d'actionner la tige de claper de la vanne. L'effort développé par le servomoteur a deux buts :

- Lutter contre la pression agissant sur le clapet ;
- Assurer l'étanchéité de la vanne ;

Ces deux critères conditionnent le dimensionnement des servomoteurs. Le fluide moteur peut être ; de l'air, de l'eau, de l'huile, de l'électricité (servomoteur électrique).

En général, le fluide est de l'air et la pression de commande varie de **0,2 bar** à **1 bar (3-15 PSI)**. Le servomoteur électrique, utilise pour les vannes rotatives. On associe à un moteur électrique un réducteur de vitesse permettant ainsi d'obtenir des couples très importants.

#### **Ⅲ.2.4 L'Instrumentation :**

 Instrumentation est un domaine comprenant les méthodes d'implantation, de réglages et d'exploitation de tous les appareils de mesure, de calcul et d'action nécessaires à la maîtrise du processus industriel, y compris les aspects de protection et de sécurité.

#### **Ⅲ.2.4.1 La représentation de l'instrumentation :**

Pour représenter les fonctions, les équipements, les systèmes pour la mesure et la régulation, il existe plusieurs types de diagrammes, de schémas et plusieurs types de symboles.

#### **Schéma TI**

La représentation de l'instrumentation utilise une symbolisation faisant l'objet de la norme NF E 04-203

La norme NF E 04-203 définit la représentation symbolique des régulations, mesures et automatisme des processus industriels. Les instruments utilisés sont représentés par des cercles entourant des lettres définissant la grandeur physique réglée et leur (s) fonction (s). (Voir figure (III.8) et tableaux (Ⅲ .1,2,3) La première lettre définie la grandeur physique réglée, les suivantes la fonction des instruments.

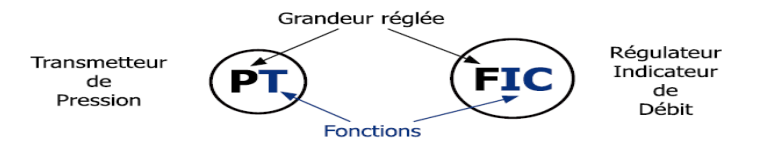

**Figure (Ⅲ.8) :** Exemple d'une représentation symbolique

#### **Signification des lettres :**

|   | Grandeur physique          | Affichage            | Fonction        | Complément            |
|---|----------------------------|----------------------|-----------------|-----------------------|
| А | Analyse                    | Alarme               |                 |                       |
| в | <b>Combustion</b> (Flamme) |                      |                 |                       |
| c | Conductivité (ou autre)    |                      | Régulateur      |                       |
| D | Masse Volumique (ou autre) |                      |                 | Différence            |
| Е | Tension                    | Élément primaire     |                 |                       |
| F | Débit                      |                      |                 | Proportion            |
| G | (libre)                    | à glace              |                 |                       |
| н | Commande manuelle          |                      |                 | Haut - HH = Très haut |
| г | Courant électrique         | Indicateur           |                 |                       |
| т | Puissance                  |                      |                 |                       |
| к | Temps                      |                      |                 |                       |
| L | Niveau                     | Voyant lumineux      |                 | Bas - LL = Très bas   |
| м | Humidité (ou autre)        |                      |                 |                       |
| N | Viscosité (ou autre)       |                      |                 |                       |
| o | (libre)                    |                      |                 |                       |
| P | Pression                   |                      |                 |                       |
| Q | Quantité                   | Totaliseur           |                 |                       |
| R | Rayonnement                | Enregistreur         |                 |                       |
| s | Vitesse                    |                      | Commutateur     |                       |
| т | Température                |                      | Transmetteur    |                       |
| U | Variables multiples        |                      |                 |                       |
| v | <b>Vibrations</b>          |                      | Vannes          |                       |
| w | Masse ou Force             | Puits thermométrique |                 |                       |
| х | (libre)                    |                      |                 |                       |
| Y | Événement                  |                      | Relai de calcul |                       |
| z | Position                   |                      |                 |                       |

**Tableau Ⅲ .1 :** Signification des lettres

## **Représentation graphique :**

### **Liaison Instrument(s) :**

### **Tableau Ⅲ .2 :** Liaison Instrument(s)

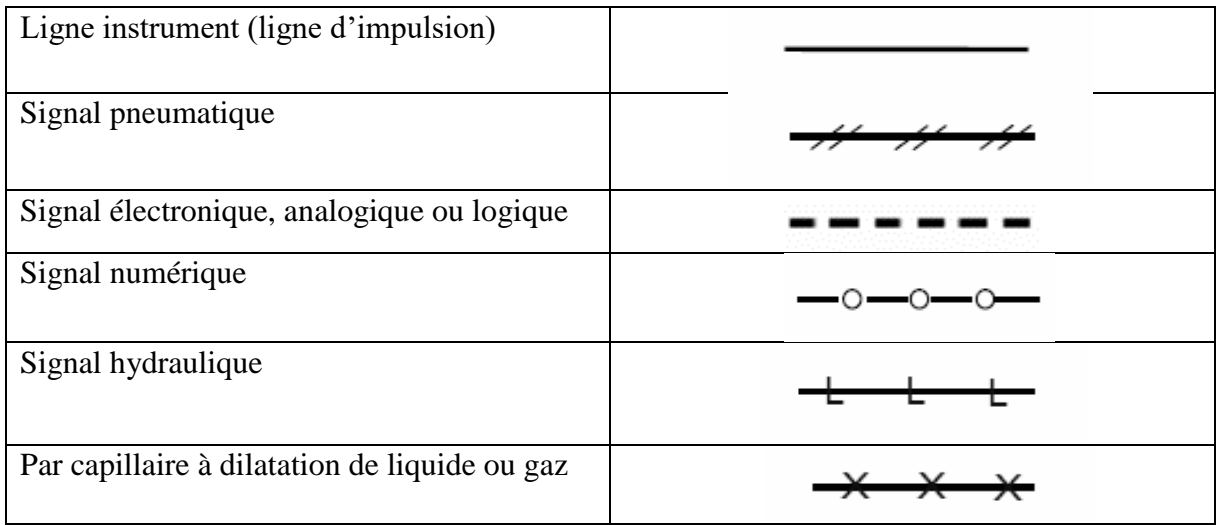

#### **Montage et location des instruments :**

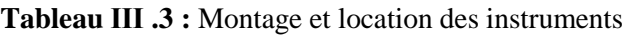

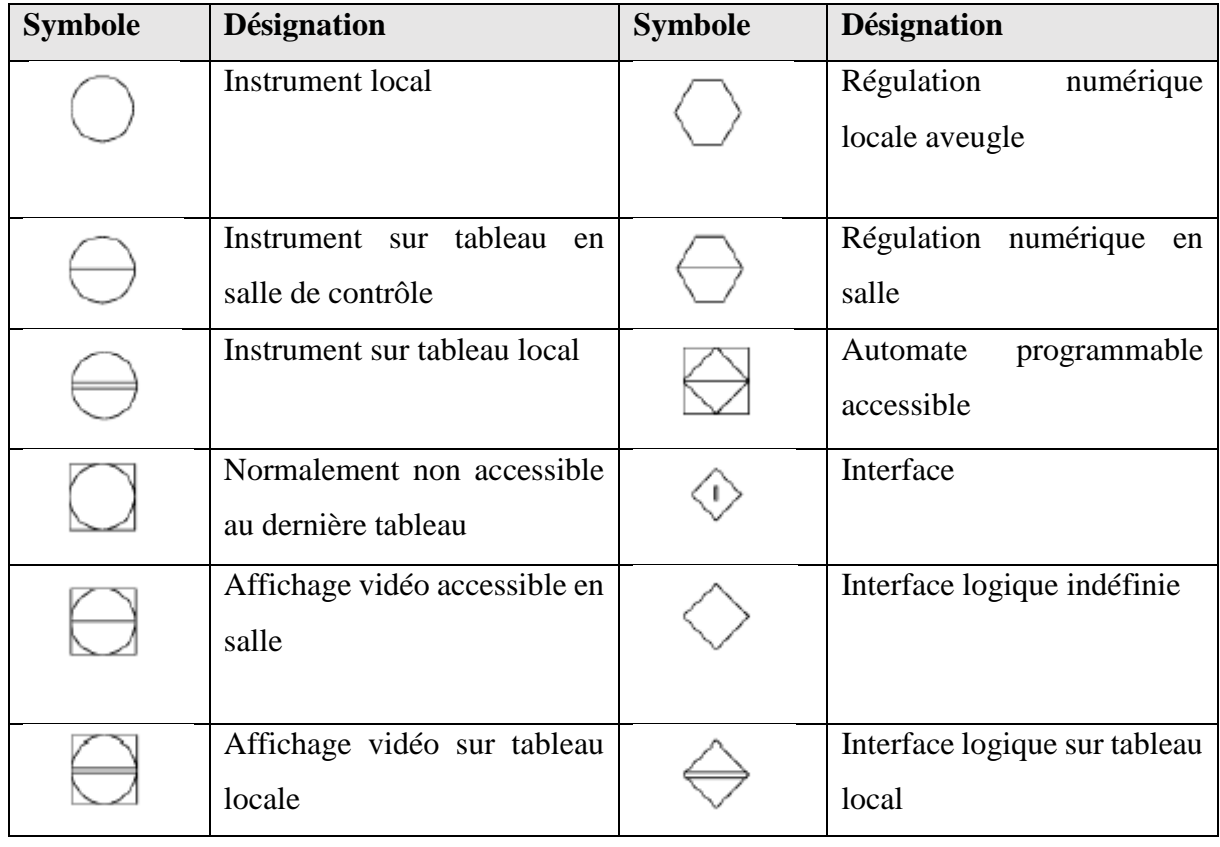

#### **Ⅲ.3 Régulateur PID :**

 L'objectif de la boucle PID est de controller la variable d'un processus industriel, le but est de produire des matières ou de l'énergie et de fournir un niveau maximum de sécurité.

 Dans le régulateur étudié, la consigne est nommée SP (set point), la mesure est PV (process value), et le signal de commande est MV (manipulated variable). (Voir la figure (III.9)).

L'objectif de la régulation est de mettre en œuvre les actions requises pour satisfaire l'équation : PV-SP=0.

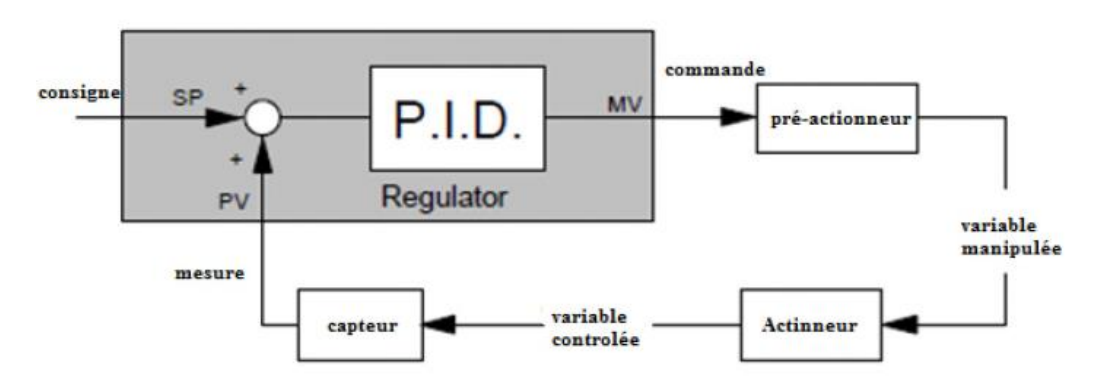

**Figure (Ⅲ.9) :** Boucle de régulation PID

#### **Ⅲ.3.1 Les actions PID :**

 En pratique, a une catégorie donnée de systèmes asservis correspond un type de correcteur adopte. Pour effectuer un choix judicieux, il faut connaitre les effets des différentes actions : proportionnelle, intégrale et dérivée.

 Un régulateur PID est obtenu par l'association de ces trois actions et il remplit essentiellement les trois fonctions suivantes :

- Il fournit un signal de commande en tenant compte de l'évolution du signal de sortie par rapport à la consigne
- Il élimine l'erreur statique grâce au terme intégrateur
- Il anticipe les variations de la sortie grâce au terme dérivateur.

La commande *U* (*t)* donnée par le régulateur PID, dans sa forme Classique est décrite par :

$$
U(t) = K_p \left[ \varepsilon \left( t \right) + \frac{1}{T_i} \int_0^t \varepsilon \left( t \right) dt + T_d \frac{d\varepsilon \left( t \right)}{dt} \right]
$$

Elle est la somme de trois termes :

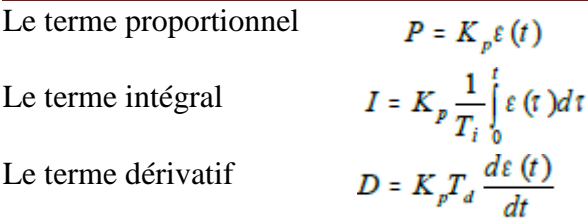

Les paramètres du régulateur PID sont le gain proportionnel  $K_p$ , le temps intégral  $T_i$ , et le temps dérivatif  $T_d$ , les temps étant exprimés en secondes. [11]

#### **Ⅲ.3.1.1 L'action proportionnelle :**

 Le rôle de l'action proportionnelle est de stabiliser et/ou accélérer la réponse de la mesure, ce qui a pour conséquence de réduire l'écart entre la mesure et la consigne. L'étude de l'action proportionnelle sur un système **naturellement stable** en boucle fermée, montre que lors d'un changement de consigne, le régime permanent atteint l'écart ε

 L'étude de l'action proportionnelle sur un **procédé instable** (aussi appelé intégrateur), montre que lors d'une variation de consigne, la mesure rejoint la consigne, la mesure rejoint la consigne dans tous les cas. Lors d'une perturbation, la mesure s'écarte de la consigne, la régulation proportionnelle tend à la ramener vers la consigne tout en laissant subsister l'écart ε, lorsque le régime permanent est atteint. La figure (III.10) montre cet effet. [12]

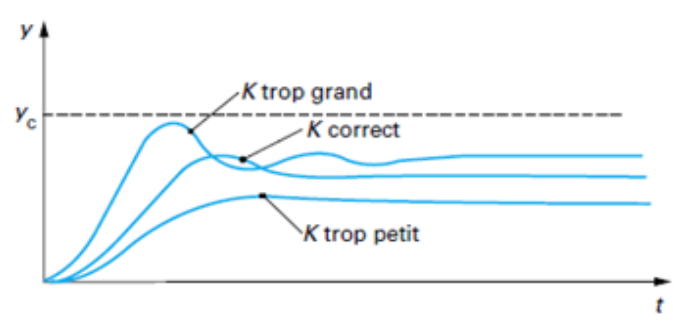

**Figure (Ⅲ.10) :** Rôle de l'action proportionnelle

#### **Ⅲ.3.1.2 L'action intégrale :**

 Le rôle de l'action intégrale est **d'annuler l'écart** entre la mesure et la consigne. Le signal de sortie du régulateur en intégrateur seul est **proportionnel à l'intégrale** de l'écart mesure-consigne. **L'action intégrale est généralement associée à l'action proportionnelle**. Comme dans le cas de l'action proportionnelle, une augmentation excessive de l'action intégrale (diminution de  $T_i$ ) peut être source d'instabilité.

 Le comportement de l'action intégrale sur un procédé instable, est sensiblement le même que sur un procédé stable. Il faut noter que **l'action intégrale est nécessaire pour**  **annuler l'écart, suite à des perturbations**. Lors de changement de consigne, son intérêt est moindre car l'écart s'annule naturellement du fait que le procédé est lui-même intégrateur.

 Dans ce cas, l'action intégrale donne une réponse plus rapide qu'en régulation à action proportionnelle seule (Voir la figure (III.11)). [12]

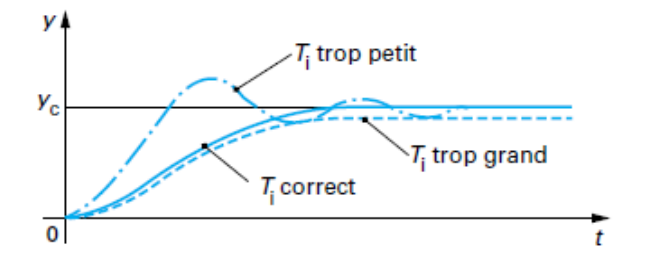

**Figure (Ⅲ.11) :** Rôle de l'action intégrale

#### **Ⅲ.3.1.3 L'action dérivée :**

 Le rôle de l'action dérivée est **de compenser les effets du temps mort (retard)** du procédé. Elle a un **effet stabilisateur** mais une valeur excessive peut entraîner l'instabilité. Son rôle est identique quelle que soit la nature du procédé. La sortie du dérivateur est **proportionnelle à la vitesse de variation de l'écart**. Notons que l'action dérivée ne peut pas être utilisée seule. L'étude de l'action dérivée sur un système stable est donnée par la figure (III.12) pour un test en asservissement et un autre en régulation. Dans le cas d'un signal de mesure bruité, la dérivée amplifie le bruit, ce qui rend son utilisation délicate ou impossible. La solution à ce problème consiste, soit à filtrer le signal de mesure, soit à utiliser un module de dérivée filtrée avec un gain transitoire réglable. [12]

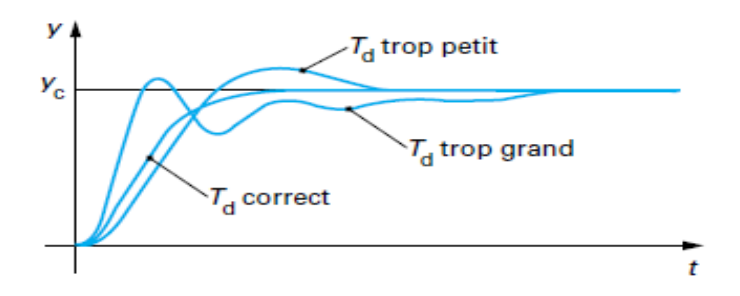

**Figure (Ⅲ.12) :** Rôle de l'action dérivée

#### **Ⅲ.3.1.4 Le régulateur PID : [11]**

 L'action conjuguée **PID** permet une régulation optimale en associant les avantages de chaque action : la composante **P** réagit à l'apparition d'un écart de réglage, la composante **D** s'oppose aux variations de la grandeur réglée et stabilise la boucle de régulation et la

composante **I** élimine l'erreur statique. Et c'est pour cela que ce type de correcteur est le plus utilisé en milieu industriel.

## **Ⅲ.3.2 Structures des régulateurs PID :[10]**

 On note C(p) la fonction de transfert du correcteur, les différentes structures de correcteur PID donnent les fonctions de transfert suivantes :

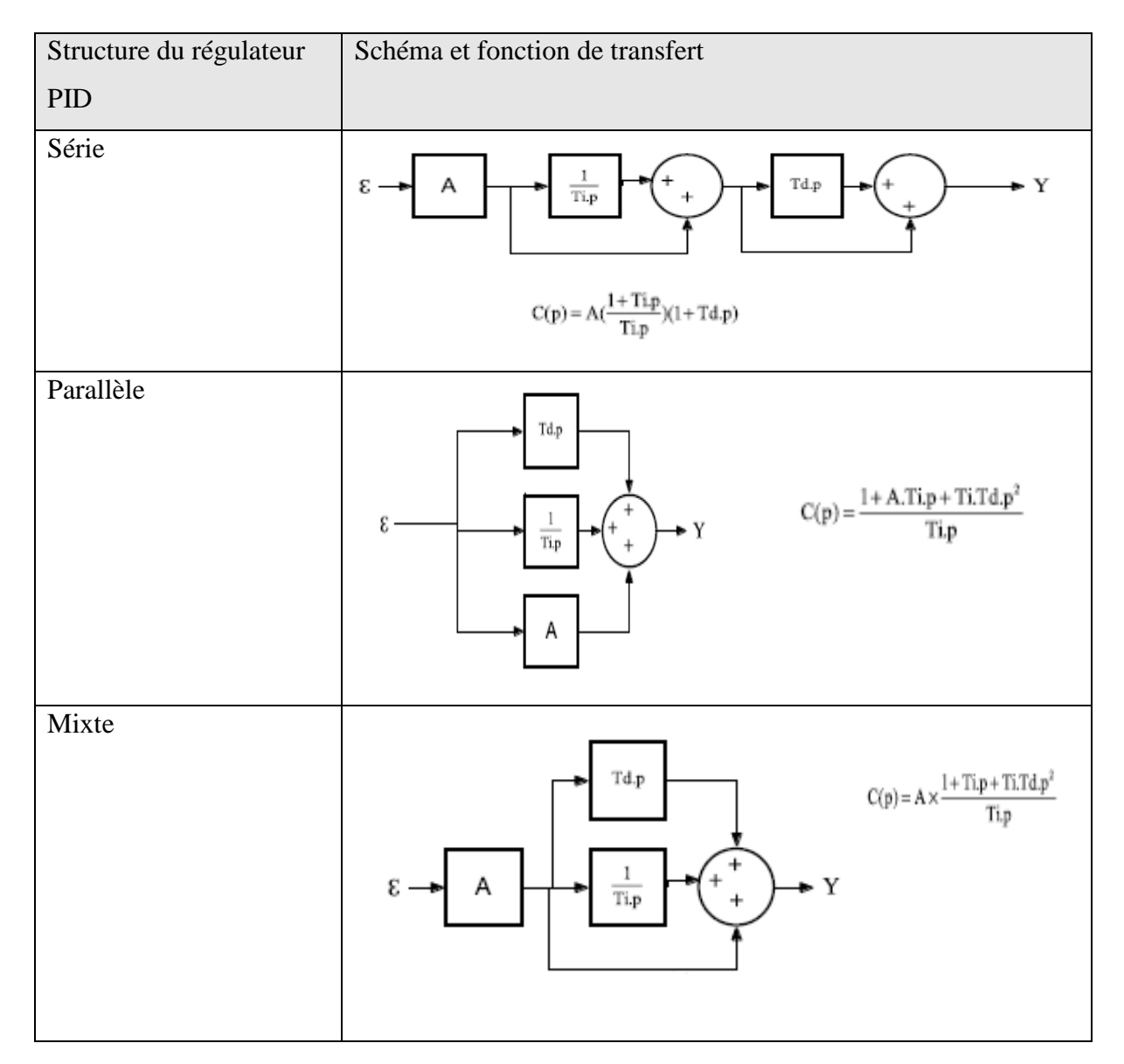

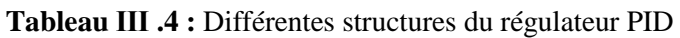

## **Ⅲ.3.3 Identification et réglage du procédé :[10]**

 Identification du procédé consiste à trouver la relation entre l'entrée et la sortie. Souvent cette relation est déterminée sous forme de fonction de transfert adéquate. Plusieurs méthodes empiriques donnent une démarche pour l'identification des systèmes stables ou non. Elle se base

sur l'application d'un signal connu à l'entrée du système et d'enregistrer la réponse pour en déterminer une fonction de transfert.

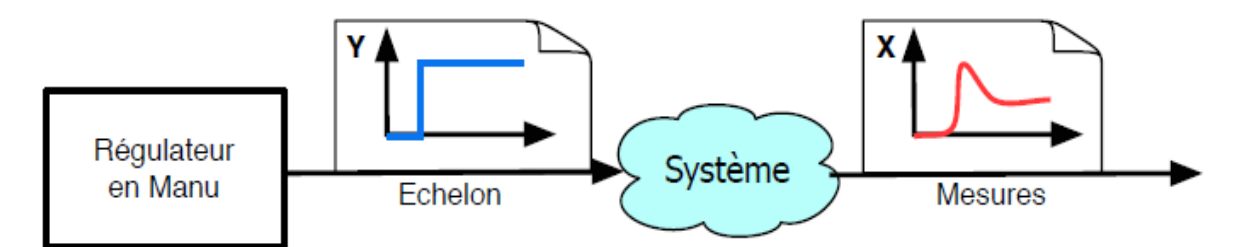

**Figure (Ⅲ.13) :** Réglage en boucle ouverte

#### **Ⅲ.3.3.1 Procédé stable :**

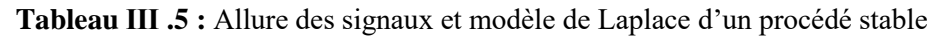

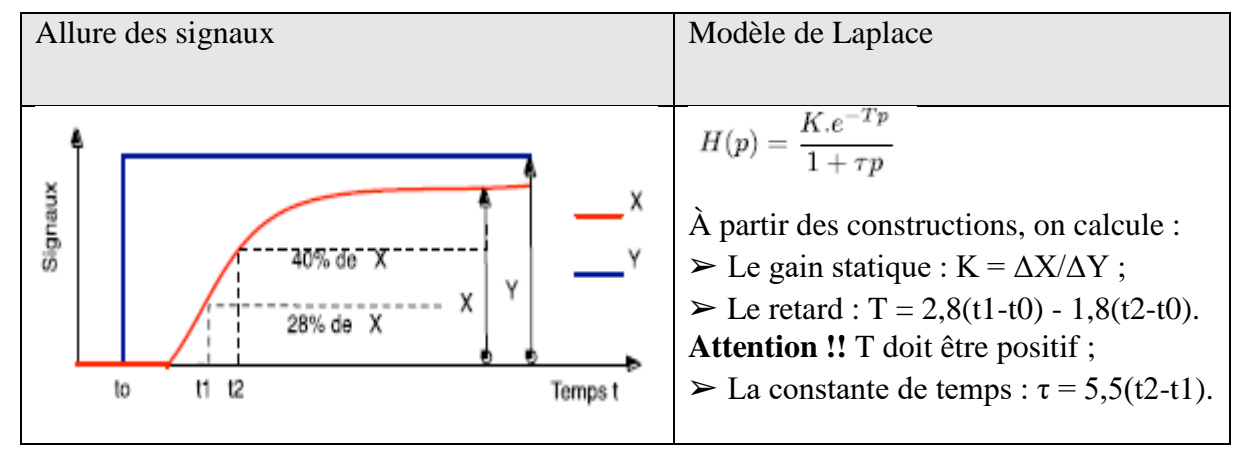

#### **Ⅲ.3.3.2 Procédé instable :**

**Tableau Ⅲ .6 :** Allure des signaux et modèle de Laplace d'un procédé instable

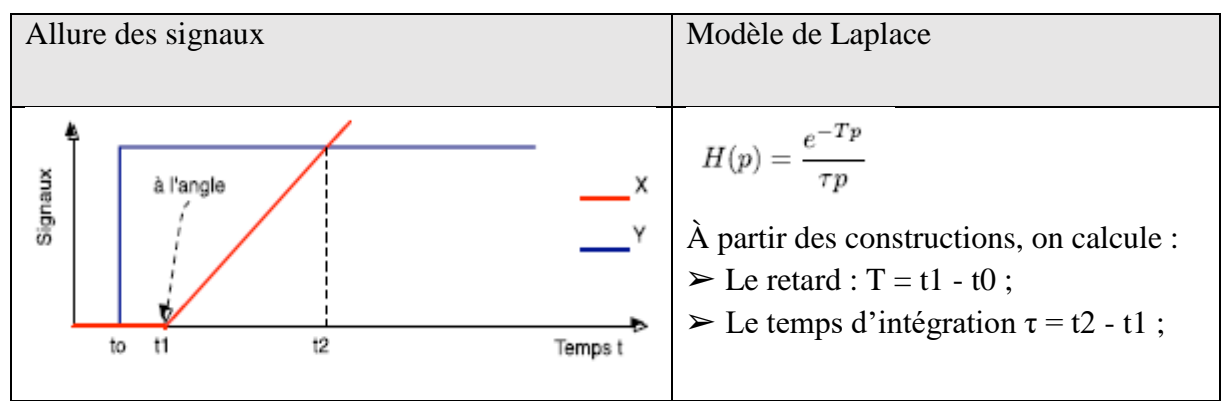

#### **Ⅲ.3.3.3 Réglages avec modèle :**

Le facteur de réglabilité  $K_r = T/\tau$ , permet de connaître quel type de régulation PID utiliser :

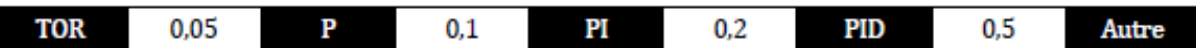

La régulation PID, avec un seul correcteur, est d'autant moins efficace que :

- Le rapport T/ $\tau$  est supérieur à 0,5;
- La perturbation z est trop importante.

À partir des tableaux suivants, on détermine les réglages du correcteur PID :

#### **Modèle stable**

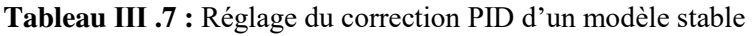

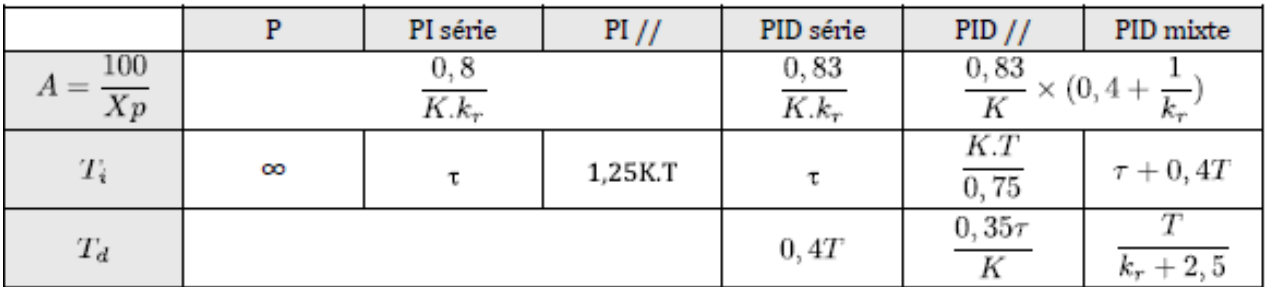

#### **Modèle instable**

**Tableau Ⅲ .8 :** Réglage du correction PID d'un modèle instable

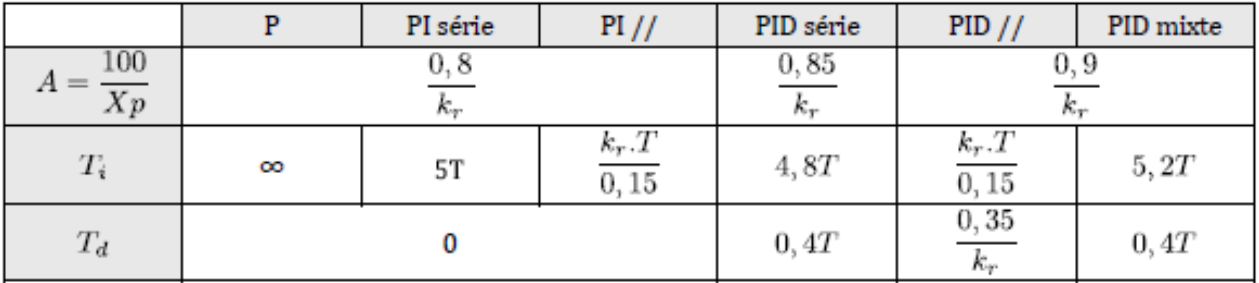

Note : On rappelle que le correcteur PI série est un correcteur PID mixte avec Td = 0.

#### **Ⅲ.3.4 Régulation cascade :[12]**

 Une régulation cascade est composée de deux boucles imbriquées. Une mesure intermédiaire est contrôlée par la boucle esclave. La boucle maîtresse contrôle la grandeur réglée de la régulation, sa commande est la consigne de la régulation esclave.

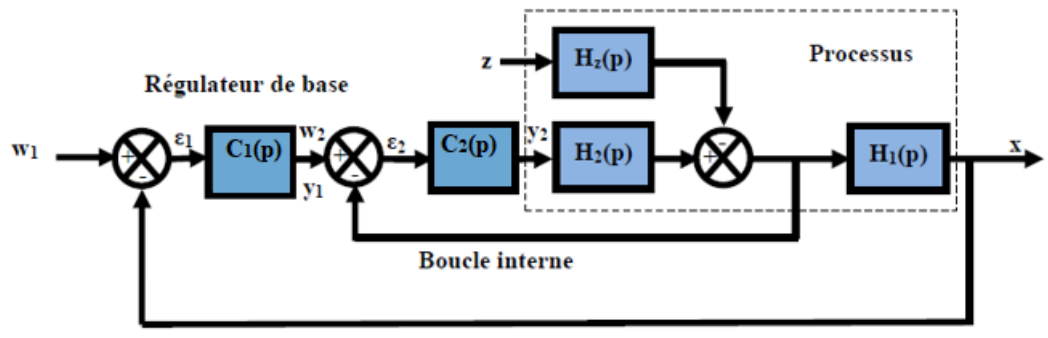

**Boucle** externe

**Figure (Ⅲ.14) :** Schéma bloc d'une régulation cascade

 Si la grandeur intermédiaire est la grandeur réglante de H1(p), on parle de « cascade sur la grandeur réglante ». Sinon, on parle de « cascade sur une grandeur intermédiaire ». Ce type de régulation se justifie quand on a une grande inertie du système vis-à-vis d'une perturbation sur la grandeur réglante, ou sur une grandeur intermédiaire. Il faut d'abord régler la boucle interne, puis la boucle externe avec le régulateur esclave fermée

# **Ⅲ.4 Critères de performance d'une régulation :[13]**

Les performances d'une régulation peuvent se définir à partir de l'allure du signal de mesure suite à un échelon de consigne.

Notons toutefois que les critères de performances classiques peuvent se résumer comme suit :

**Stabilité :** Cette condition est impérative mais avec un certain degré de stabilité (marge de sécurité). En général on impose une marge de gain de 2 à 2.5.

**Précision :** L'exploitant demande à ce que le système possède une bonne précision en régime permanent d'où une nécessite de mettre un régulateur **PI** ou d'afficher un gain important dans le cas d'un régulateur **P**.

**Rapidité :** On demande en pratique que le système soit capable rapidement de compenser les perturbations et de bien suivre la consigne.

**Dépassement :** En général on recommande un système de régulation dont le régime transitoire soit bien amorti et dont le dépassement ne dépasse pas 5 à 10% la valeur nominale.

## **Ⅲ.5 Conclusion :**

Dans ce chapitre, nous avons

- ➢ Présenté les boucles de régulation, ses éléments et le régulateur PID et ses actions
- ➢ Présenté l'instrumentation en général et les vannes de régulation
- ➢ Étudié le réglage et l'identification et le réglage de système stable et instable et les critères de performances d'une régulation

# *Chapitre IV*

*Implémentation et simulation de la boucle feed-forward sur DCS*

#### **IV.1 Introduction :**

 La température du fond du débutaniseur est contrôlée par une boucle cascade Température –Débit Huile chaude stable à une consigne de température qui avoisine les 190 °C selon la charge, mais ce fond du débutaniseur peut être alimenté par un recyclage d'offspec des condensats qui sont à la température ambiante, cette charge supplémentaire perturbera le fonctionnement de la boucle cascade

Dans ce chapitre, on va sélectionner Vues de Réglage de simulateur DCS YOKOGAWA. Ensuite, on va régler le PID et le seuil d'alarme de processus pour faire notre simulation et trouver des solutions pour améliorer la commande du fond du débutaniseur et maitriser cette perturbation.

#### **IV.2 Structure de la commande à priori proposée(feedforward) :**

 La commande par anticipation ou « Feedforward » est une stratégie de contrôle assez sous-utilisée capable de gérer un grand nombre de types de problèmes de processus. Il est basé sur le principe de la contre-action de charge préventive : si toutes les charges significatives sur une variable de procédé sont surveillées et que leurs effets sur cette variable de procédé sont bien compris, un système de contrôle programmé pour prendre les mesures appropriées en fonction des changements de charge protégez la variable de processus de tout effet néfaste. C'est-à-dire que le système de commande par anticipation utilise des données provenant de capteurs de charge pour prédire quand une perturbation est sur le point de se produire, neutralisant la perturbation avant qu'elle n'ait l'occasion de se produire.[14]

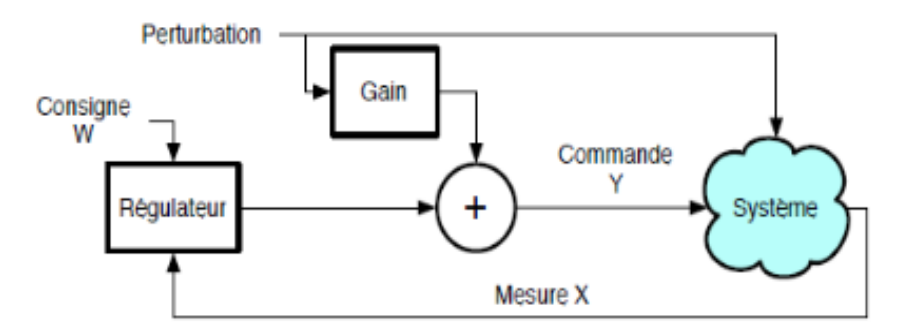

**Figure (IV.1) :** schéma de principe de fonctionnement d'une commande à priori

# **IV.3 Programmation d'un projet sur le logiciel YOKOGAWA CS3000 : IV.3.1 Création d'un nouveau projet :**

Pour créer notre projet « MHS », on va suivre les étapes ci-dessous :

Sélectionner le répertoire principal « SYSTEM VIEW », dérouler le menu par le bouton droit de la souris, choisir→ Créer New→ Projet (voire figure IV.2).

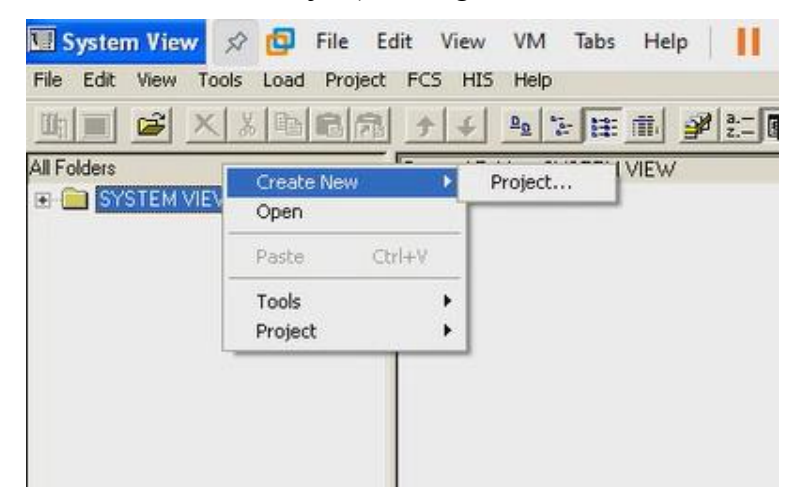

**Figure (IV.2) :** Création du projet MHS.

Nous représentons sur la figure (IV.3) la propriété du projet MHS.

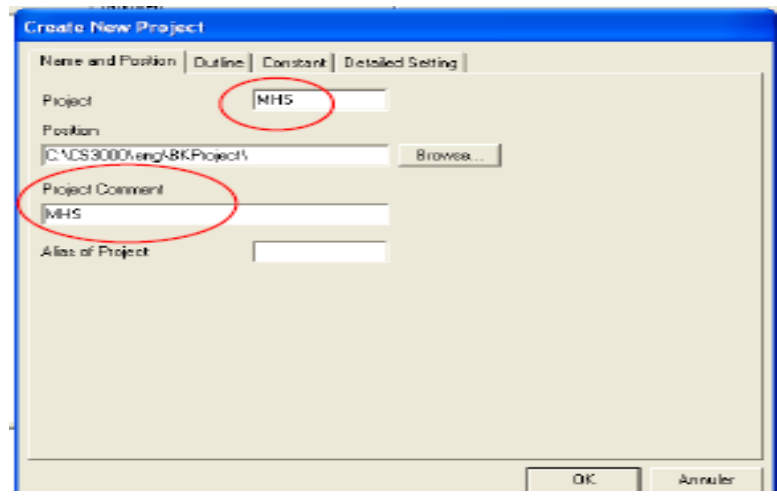

**Figure (IV.3) :** Propriété du projet MHS.

Les propriétés du projet sont classées comme suite :

#### **a. Création d'une FCS :**

La fenêtre de création d'une station de contrôle apparaîtra automatiquement dès que le nouveau projet est créé. Sinon, procéder de la même façon que pour la création du projet (sélectionner à partir du menu file ou par le bouton droit de la souris : create new « FCS »), dans laquelle on disposera des éléments de programmation, puis on :

- Choisit le type de la station de contrôle selon la liste prédéfinie, (Exemple : dans notre projet c'est l'AFF50D « Duplexed Field Control Unit »).
- Définit le type de la FCS, la base de données et l'adresse de la station.
- Vérifie les caractéristiques dans les autres onglets (elles sont prises par défaut).
- Enfin cliquez sur le bouton OK pour exécuter.

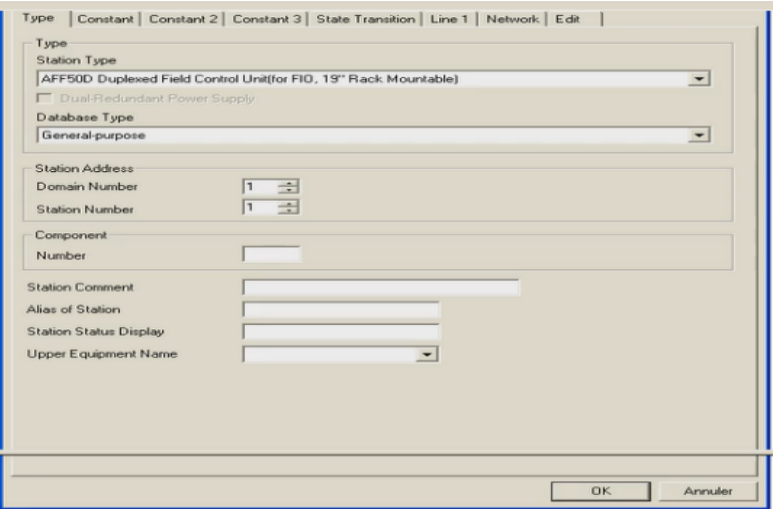

**Figure (IV4) :** Boite de dialogue pour créer une nouvelle FCS

#### **b. Création d'une HIS :**

La fenêtre de création d'une station opérateur apparaîtra automatiquement après l'apparition de celle de la FCS pendant la création d'un nouveau projet. Sinon, procéder de la même façon que pour la création du projet (sélectionner à partir du menu file ou par le bouton droit de la souris : create new puis HIS. Ensuite :

- Définir le type du PC et l'adresse de la station.
- Donner un numéro de domaine (par défaut le 1) et un numéro de station (par défaut 64)
- Vérifier les caractéristiques du réseau dans l'onglet « Network »
- Vérifier les caractéristiques dans les autres onglets.

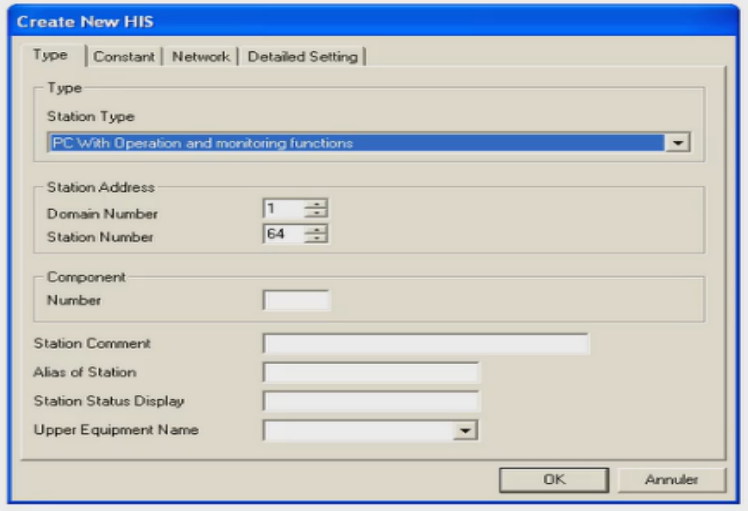

**Figure (IV.5) :** Boite de dialogue pour créer une nouvelle HIS

**c. Création des modules entrées sorties de la FCS :**

Dans un cas réel (conception pour une mise en place sur site), les entrées/sorties sont physiques (signaux analogiques ou logiques). Dans ce cas, il faut alors créer les entrées/sorties de la FCS comme suit :

**Création d'un IOM (input output module) :** sélectionner le répertoire IOM dans la FCS puis le nœud « NODE ».

Dérouler le menu par le bouton droit de la souris puis choisir l'option « create new » IOM, puis choisir le type de boîtier et le type de carte (voir la figure (IV.6)**)**, on va choisir et créer les cartes E/S suivantes :

1AAI141-S (16-channel current input)

2AAI543-S (16-channel current output,Isolated )

3ADV141-P (16-channel status input,100VAC)

4ADR541-P (16-channel status relay output)

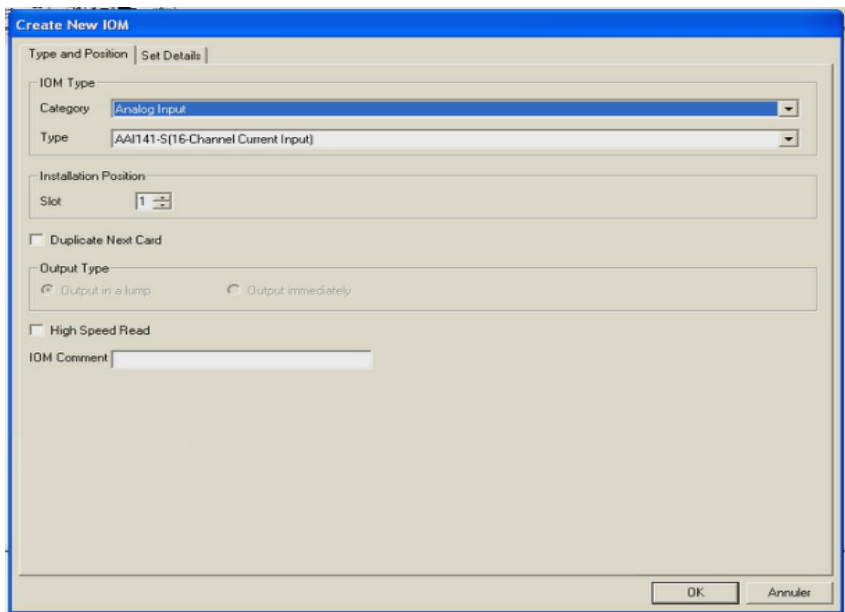

**Figure (IV.6) :** Création d'un nouveau module d'entrée/sortie

# **IV.4 Création et programmation de la boucle de régulation du fond de la colonne :**

#### **IV.4.1 Création des blocs de fonction :**

 Pour créer des blocs de fonction, à partir de la FCS, on sélectionne le programme Function Block et on choisit un drawing (DR0002 par exemple), depuis le sélecteur des blocs de fonction (Control Drawing Builder : insert →Function block), on insert les blocs à utiliser (voir la figure (IV.8)).

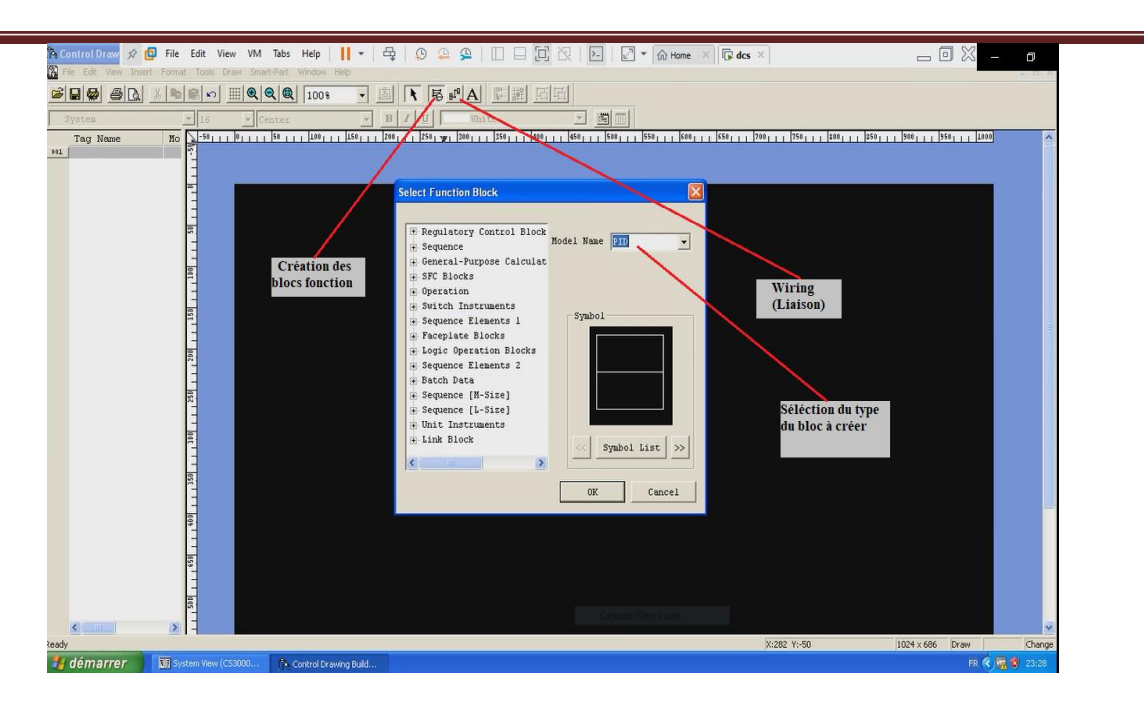

**Figure (IV.7) :** Insertion des blocs de fonction

#### **a. Bloc de régulation et de contrôle (PID)**

C'est un bloc régulateur qui assure le réglage en fonction de la variable du process PV (Process Value) et de la consigne SV (set value).

Le bloc PID est représenté dans le contrôle drawing comme le montre la figure (IV.8)

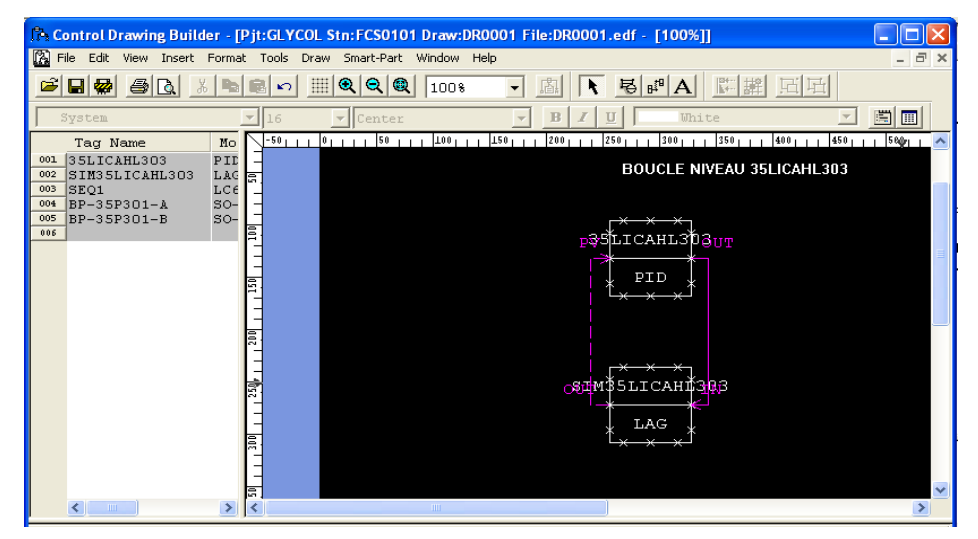

**Figure (IV.8) :** Création d'une boucle dans le cas de simulation

#### **Remarque :**

Dans le cas réel, le PID reçoit la valeur PV (Process Value) à partir de la carte d'entrée. Après traitement, la MV (Manipulated Value) est transmise à l'instrument (au site) à travers une carte de sortie.

Pour chaque carte d'entrée/sortie, on affecte une adresse physique réelle, qui est représenté comme montre la Figure (IV.9)

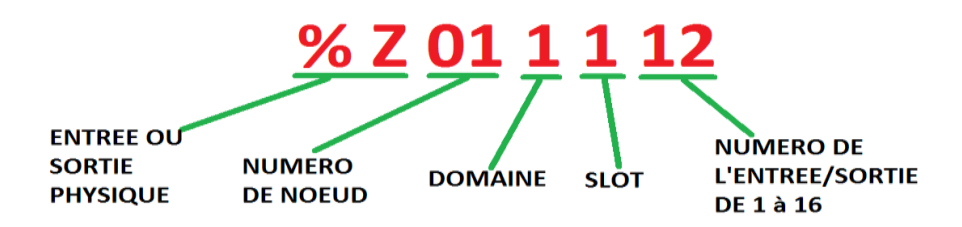

**Figure (IV.9) :** Adressage d'une entrée/sortie

Dans le cas d'une simulation d'une boucle sous le mode offline (non relié au site), on utilise le block « LAG », qui joue le rôle de la boucle réelle (voir la figure (IV.9)

#### **b. Bloc de simulation (LAG)**

 Etant donné que nous intéressons dans un premier temps à une simulation off line du projet c'est-à-dire les entrées/sorties physique n'existent pas, nous somme alors contraint de faire appel au bloc LAG qui est utilisé ici comme simulateur de caractéristiques process (capteur, actionneur).

#### **c. Bloc calculateur (CALCU)**

 Le bloc « CALCU » nous permet de programmer avec le langage SEBOL, qui utilise des instructions similaires à celles du langage C. La figure (IV.10) illustre la fenêtre de programmation du bloc « CALCU ».

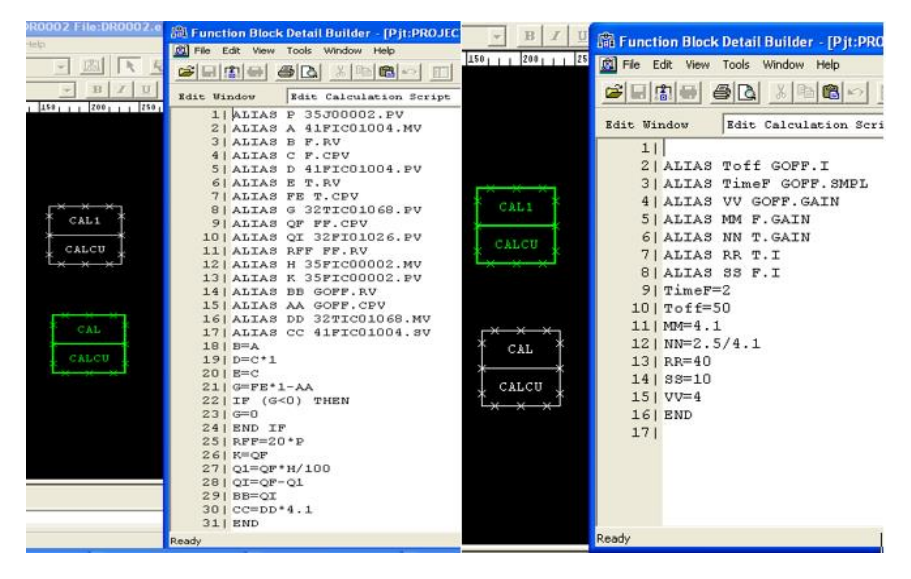

**Figure (IV.10) :** Fenêtre de programmation des deux bloc CAL, CAL1 utilisés

#### **d. Bloc d'acquisition de valeur process (PVI)**

 Le bloc PVI sert à indiquer le processus variable d'une entrée physique. Pour créer le bloc PVI, il faut cliquer sur le bouton « select function block », ouvrir le « Regulatory contrôle block » et aller à « input indicators » pour accéder au bloc PVI.

#### **e. Bloc de Retard / Temps mort (DLAY)**

 C'est un bloc fonctionnel qui simule le processus dynamique caractéristique à l'aide du délai du premier ordre LAG,la figure **(IV.11)** illustre la boucle de régulation du fond de la colonne après la création et Programmation du notre projet.

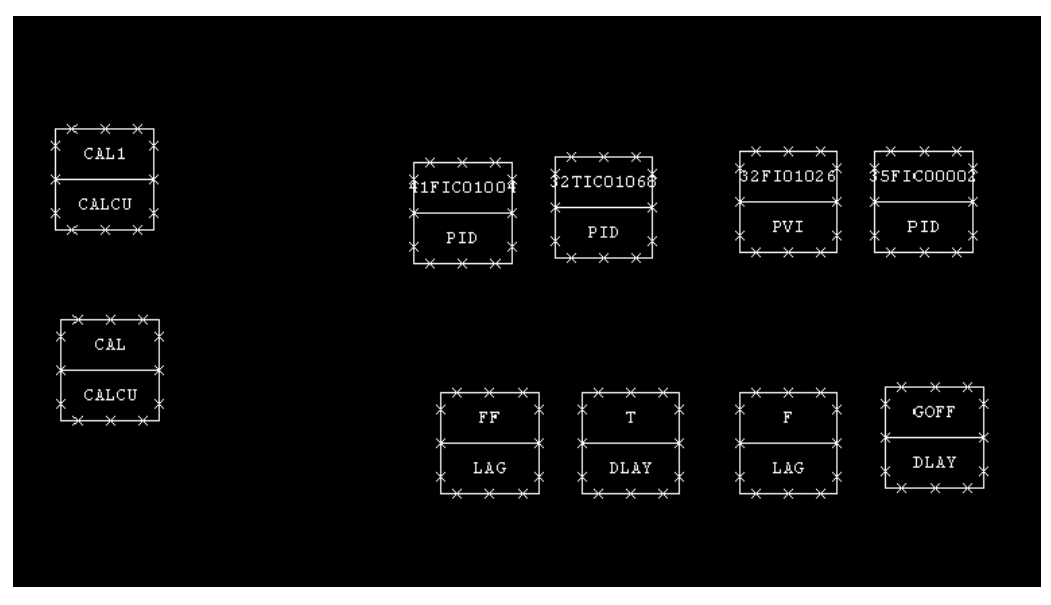

**Figure (IV.11) :** boucle de régulation du fond de la colonne

Après avoir créé le projet, nous allons vérifier et enregistrer le travail. Ensuite, on va quitter la fenêtre que nous avons utilisée pour créer notre projet en utilisant l'instruction drawing « DR0002 ».

#### **IV.4.2 Simulation graphique :**

 Elle nous permet de visualiser le process en ayant une interface homme machine tout en affichant les différents résultats obtenues (graphes).

#### **a. Création d'un graphique :**

A partir de la HIS et en choisissant les graphiques existants dans la bibliothèque standard du « graphic builder », nous permet de réaliser les différentes vues du process (voir la figure (IV.12))

| $B$ $A$ $X$ $Y$ $B$ $Y$ $Y$<br>D<br>$\Box$ |                   |                                      |                           |        |  |
|--------------------------------------------|-------------------|--------------------------------------|---------------------------|--------|--|
| All Folders                                | Contents of Valve |                                      |                           |        |  |
| - LinkParts                                | Name              | Date                                 |                           |        |  |
| $\leftarrow$ Sample                        | <b>Naive 1</b>    | 2000/05/31 02:33                     |                           |        |  |
| ISA                                        | Valve 10          | 2000/05/31 02:31                     |                           |        |  |
| Motor                                      | Valve 11          | 2000/05/31 02:31                     |                           |        |  |
| Others                                     | Valve 12          | 2000/02/28 05:37                     | 55                        |        |  |
| Pipe                                       | Valve 15          | 2000/02/28 05:37                     |                           |        |  |
| Pump<br>Switch<br>Tank<br>Valve            | Valve 2           | 2000/05/31 02:29                     |                           |        |  |
|                                            | Valve 21          | 2000/05/31 02:28                     |                           |        |  |
|                                            | Valve 22          | 2000/05/31 02:27                     |                           |        |  |
|                                            | Valve 25          | 2000/05/31 02:26<br>2000/05/31 02:25 |                           |        |  |
|                                            | Valve 26          |                                      | <b><i>SVALVE_TAG</i></b>  |        |  |
|                                            | Valve 27          | 2000/05/31 02:24                     | <b><i>SVALVE</i></b> ITEM |        |  |
|                                            | Walve 30          | 2000/05/31 02:12                     | <b>\$VALVE DATA</b>       |        |  |
|                                            | Valve 5           | 2000/02/28 05:37                     |                           |        |  |
|                                            | Valve 51          | 2000/05/31 02:10                     |                           |        |  |
|                                            | Valve 6           | 2000/05/31 02:03                     |                           |        |  |
|                                            | Valve 7           | 2000/05/31 02:02                     |                           |        |  |
|                                            |                   |                                      |                           |        |  |
|                                            |                   |                                      |                           |        |  |
|                                            |                   |                                      | 图                         | $\geq$ |  |

**Figure (IV.12) :** Bibliothèque du graphique builder

Nous allons utiliser les barres d'outils pour faire un dessin animé représentatif de la boucle (voir Figure (IV.13))

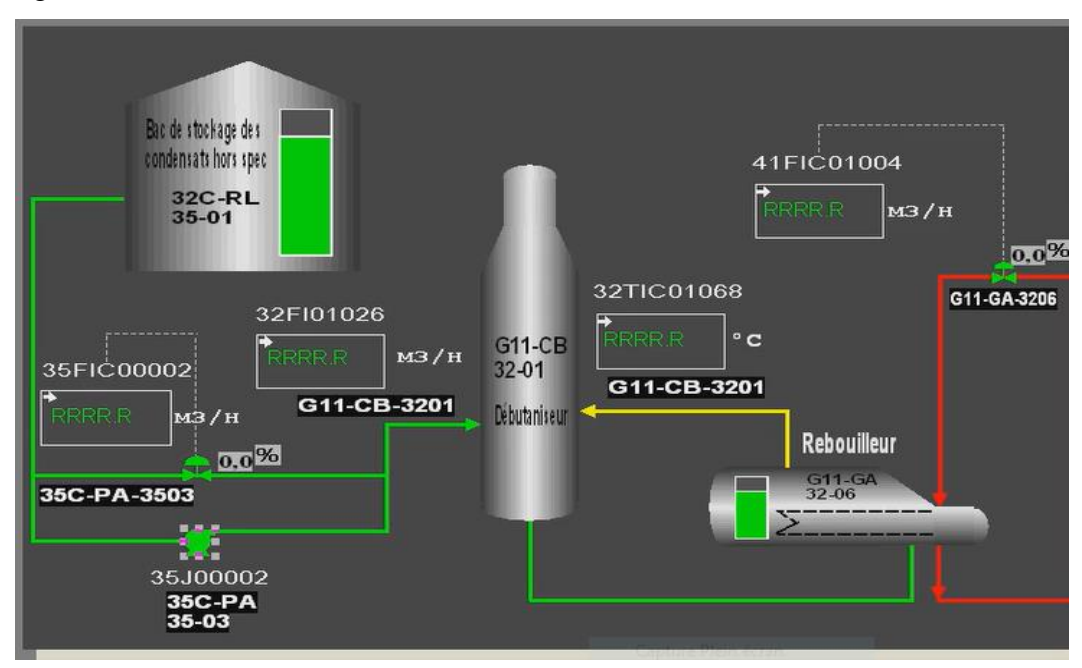

**Figure (IV.13) :** Graphique de la boucle**.**

- Activer le Test de Fonction.

- Voir la simulation de la boucle et l'animation des différentes composantes.

Pour configurer une action graphique, par exemple changement de couleur d'une pompe par rapport à son état sur site. Un clic droit sur l'objet, puis propriété, on choisit « Grafic modify », et on configure la variable du process (voir Figure (IV.14))

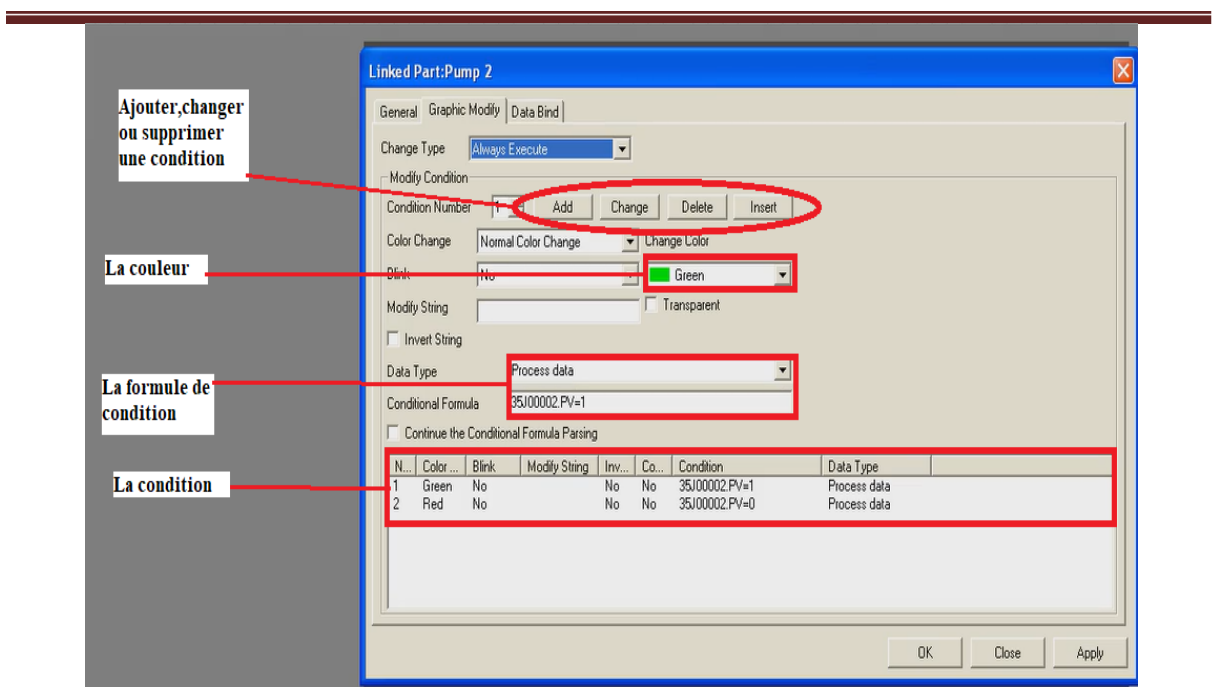

**Figure (IV.14) :** Propriété d'un objet

#### **b. Déclaration des switchs :**

Pour définir les switches par exemple une pompe sur FCS0101 clique sur SWITCH  $\rightarrow$ SwitchDef comme illustre la figure (IV.15)

| File Edit View Tools Load Project FCS HIS Help<br>距面        |                       | 8 × 8 国图图 + 4 4 2 田 # 2 田 本 |                                      |                                                                                                    |                                                                      |              |                             |          |     |
|-------------------------------------------------------------|-----------------------|-----------------------------|--------------------------------------|----------------------------------------------------------------------------------------------------|----------------------------------------------------------------------|--------------|-----------------------------|----------|-----|
| <b>Il Folders</b>                                           | Opened Folder: SWITCH |                             |                                      |                                                                                                    |                                                                      |              |                             |          |     |
| <b>B</b> SYSTEM VIEW                                        | Name                  | Type                        | Modified                             |                                                                                                    |                                                                      |              |                             |          |     |
| <b>E SIM DCS</b>                                            | CommDataWW            | Communication I/O           | 2020/06/13 22:33                     |                                                                                                    |                                                                      |              |                             |          |     |
| DEPRO                                                       | GSwitchDef            | Global switch               | 2020/06/13 22:33                     |                                                                                                    |                                                                      |              |                             |          |     |
| <b>E GI MEMO</b>                                            | SwichDel              | Common Switch               | 2020/06/13 22:33                     |                                                                                                    |                                                                      |              |                             |          |     |
| <b>E PROJECT</b><br>E COMMON                                | Sal SwitchDef2        | Common Switch               | 2020/06/13 22:33                     |                                                                                                    |                                                                      |              |                             |          |     |
| <b>BATCH</b>                                                | Si SwitchDef3         | Common Switch               | 2020/06/13 22:33                     |                                                                                                    |                                                                      |              |                             |          |     |
| E FESOTOT                                                   | 53 SwitchDel4         | Common Switch               | 2020/06/13 22:33                     |                                                                                                    |                                                                      |              |                             |          |     |
| <b>CONFIGURATION</b>                                        | WBTagDef              | Communication I/O Tag       | 2020/06/13 22:33                     |                                                                                                    |                                                                      |              |                             |          |     |
| <b>E SEQ LIBRARY</b>                                        |                       |                             |                                      |                                                                                                    | Common Switch Builder - [P]t:PROJECT Stn:FCS0101 File:SwitchDef.edf] |              |                             |          | EDX |
| <b>B C IOM</b><br>NODE1                                     |                       |                             | [3] File Edit View Tools Window Help |                                                                                                    |                                                                      |              |                             |          |     |
| SWITCH<br>MESSAGE                                           |                       |                             |                                      | $\begin{picture}(150,10) \put(0,0){\line(1,0){10}} \put(15,0){\line(1,0){10}} \put(15,0){\line(1,0){10}} \put(15,0){\line(1,0){10}} \put(15,0){\line(1,0){10}} \put(15,0){\line(1,0){10}} \put(15,0){\line(1,0){10}} \put(15,0){\line(1,0){10}} \put(15,0){\line(1,0){10}} \put(15,0){\line(1,0){10}} \put(15,0){\line(1,0){10}} \put(15,0){\line($ |                                                                      |              |                             |          |     |
| E FUNCTION BLOCK                                            |                       |                             | Suitch<br>Position                   | Element Number                                                                                                    | Tag Name                                                             | Tag Comment  | Suitch Position Label       | Label    | E   |
| <b>E DISPLAY</b><br><b>E HISO164</b>                        |                       |                             | $\cdots$                             | <b>NSW0589</b>                                                                                                    |                                                                      |              | ON., OFF, ON                | Direct   |     |
|                                                             |                       |                             | ON, OFF, ON<br>rue, stop, r          | 45M0590                                                                                                    |                                                                      |              | ON. . OFF. ON               | Direct   |     |
|                                                             |                       |                             | OPEN, CLOSE,                         | <b>4SM0591</b>                                                                                                    |                                                                      |              | ON., OFF.ON                 | Direct   |     |
|                                                             |                       |                             | HIGH, MIDDLE,<br>RIGHT, MIDDLE       | <b>ISM0592</b>                                                                                                    |                                                                      |              | ON, OFF, ON                 | Direct   |     |
|                                                             |                       |                             | DIRECT, STOP.                        | <b>45M0593</b>                                                                                                    |                                                                      |              | ON, OFF, ON                 | Direct   |     |
|                                                             |                       |                             | START, HOLD, 2                       | <b>45M0594</b>                                                                                                    |                                                                      |              | ON, , OFF, ON               | Direct   |     |
|                                                             |                       |                             | 3, 2, 1, 0<br>STOP, PAUSE, S         | <b>ESM0595</b>                                                                                                    |                                                                      |              | ON, OFF, ON                 | Direct   |     |
|                                                             |                       |                             | UP, DOWN, UP                         | <b>NSMO596</b>                                                                                                    |                                                                      |              | ON, OFF, ON                 | Direct   |     |
|                                                             |                       |                             | RUN, PAUSE, ST<br>START, PAUSE,      | <b>4SW0597</b>                                                                                                    |                                                                      |              | ON, OFF, ON                 | Direct   |     |
|                                                             |                       |                             |                                      | 4510598                                                                                                    |                                                                      |              | ON, OFF, ON                 | Direct   |     |
|                                                             |                       |                             |                                      | <b>\$5M0599</b>                                                                                                    |                                                                      |              | ON, OFF, ON                 | Direct   |     |
| tarting generation                                          |                       |                             |                                      | $ * $ \$5M0600                                                                                                    | 35J00002                                                             |              | RUN, STOP, RUI              | · Direct |     |
| eneration completed.<br>$---$ ERROR = 0 WARNING =<br>0.7778 |                       |                             | <b>45MO601</b>                       |                                                                                                    |                                                                      | ON., OFF, ON | Direct                      |          |     |
|                                                             |                       |                             |                                      | <b>\$5M0602</b>                                                                                                    |                                                                      |              | ON, OFF, ON                 | Direct   |     |
|                                                             |                       |                             |                                      | <b>45M0603</b>                                                                                                    |                                                                      |              | ON, , OFF, ON               | Direct   |     |
|                                                             |                       |                             | X <br>$\epsilon$                     |                                                                                                    |                                                                      |              |                             |          |     |
|                                                             |                       |                             | Ready                                |                                                                                                    |                                                                      |              | Position: Line 600 Column 4 | Change   |     |

**Figure (IV.15) :** Déclaration d'une pompe dans la table de « SWITCH DEFINE »

#### **c. Création de la fenêtre trend :**

 Dérouler le menu par le bouton droit de la souris, choisir CONFIGURATION dans HIS0164 → Créer New→ trend acquisition pen assignment, ensuite une fenêtre de trend s'affiche (là ou va se dérouler l'affectation de nos variables) (voire la figure IV.16).

| $\pi$ : $\pi$ : $\omega$<br><b>FCS0101</b>                                                                                                    | <b>* I A MARK</b><br>Batch Manager Ready                                                                                                    | Ø⊗<br>COPY                                                                                                    | ۰                                                                                                    |  |
|----------------------------------------------------------------------------------------------------|----------------------------------------------------------------------------------------------------|----------------------------------------------------------------------------------------------------|----------------------------------------------------------------------------------------------------|--|
| <b>CIII System View (CS3000) - CONFIGURATION</b>                                                                                                    |                                                                                                    |                                                                                                    |                                                                                                    |  |
|                                                                                                    | File Edit View Tools Load Project FCS HIS Help                                                                                                    |                                                                                                    |                                                                                                    |  |
| 8 × ※ 地质质<br>一                                                                                                    |                                                                                                    |                                                                                                    |                                                                                                    |  |
| <b>All Folders</b>                                                                                                    | Opened Folder: CONFIGURATION                                                                                                    |                                                                                                    | <b>Create New Trend Acquisition Pen Assignment</b>                                                                                                    |  |
| E CI SYSTEM VIEW                                                                                                    | Name                                                                                                    | Modified<br>Type                                                                                                    | Block Information                                                                                                    |  |
| <b>ED SIM_DCS</b><br>DEPRO<br>$E \square$ PJT21<br>E COMMON<br>E BATCH<br><b>E</b> FCS0101<br>E HIS0164<br><b>CONFIG</b><br>E WINDOY<br><b>HELP</b><br><b>FE</b> PROJECT | FuncKey<br><b>RE</b> MsgRegDef<br><b>CH</b> PanelSet<br><sup>12</sup> Scheduler<br><b>图 TRODOT</b><br><b>ELTRODO</b><br>Create New<br>Open.<br>External File<br>Delete<br>$Ctri+x$<br>Cut<br>$C$ <i>d</i> $H$ <sup>-<math>C</math></sup><br>Copy.<br>$Ctrl + V$<br>Paidin<br>Paste Shortcut<br>Move Doward<br>Move Downward | 2020/09/01 14:02<br>Assign Function Keys<br>2020/09/01 14:02<br>Sequence Message Request<br>2020/09/01 14:02<br>Panel Set<br>Scheduler<br>2020/09/01 14:02<br>2020/09/01 14:02<br>Trend acquisition pen assig<br>2020/09/01 14:02<br>Trend acquisition pen assig-<br>FCS<br>HIS<br>BCV<br>CGW<br><b>SCS</b><br>Station<br>Trend acquisition pen assignment<br>Window<br>The Party of the United States of the United States of the United States of the United States of the United States | Trend Block Attribute<br>Trend Block Number<br>$\mathcal{I}$<br>Continuous and Rotary Type<br><b>Trend Format</b><br>$\overline{\phantom{0}}$<br>01 14:02<br>01 14:02<br>≂<br>1 Second<br>01 14:02<br><b>Sampling Period</b><br>01 14:02<br>01 14:02<br><b>ABMindex</b><br>Recording Time<br>01 14:02<br>01 16:30<br>Other Station Name<br>01 21:39<br>Reference Block Number |  |
|                                                                                                    | Tools                                                                                                    | ٠                                                                                                    | Long-term Data Save                                                                                                    |  |
|                                                                                                    | Load                                                                                                    | ٠                                                                                                    | 0 Days<br>Trend Data Store Time                                                                                                    |  |
|                                                                                                    | HI5                                                                                                    | ٠                                                                                                    | <b>D.OD M Bytes</b><br>Required Disk Capacity                                                                                                    |  |
|                                                                                                    | Print Preview<br><b>Print</b>                                                                                                    |                                                                                                    | Trend Block Comment                                                                                                    |  |
|                                                                                                    | Domain Properties<br>Properties                                                                                                    |                                                                                                    | OK.<br>Arrwler                                                                                                    |  |
| Create New Trend Acquisition Pen Assignment File.                                                                                                    |                                                                                                    |                                                                                                    |                                                                                                    |  |
| <b>démarrer</b>                                                                                                    | System View (CS3000                                                                                                    | <b>No Picot</b><br>Generation Message                                                                                                    | 00 Test Function - PRI P                                                                                                    |  |

**Figure (IV.16) :** Création de la fenêtre trend.

 Le Trend Window est une fenêtre qui nous permet de suivre l'évolution des différents types de signale, SV (Set Value) la valeur de consigne, PV (Process Value) la mesure et la MV (Manipulated Value) le signal de commande.la Figure (IV.17) illustre la fenêtre trend

| 鸥 Trend Acquisition Pen Assignment Builder - [Pjt:PROJECT Stn:HIS0164 File:TR0010.edf] |                 |               |                    |                      |         |         |                    | $\Box$ o $\mathbf{x}$                              |
|----------------------------------------------------------------------------------------|-----------------|---------------|--------------------|----------------------|---------|---------|--------------------|----------------------------------------------------|
| File Edit View Tools Window Help                                                       |                 |               |                    |                      |         |         |                    | $ \bar{\sigma}$ $\times$                           |
| $G$ $G$ $S$ $G$ $S$ $G$ $T$                                                            |                 |               |                    |                      |         |         |                    |                                                    |
| Acquisition Data                                                                       | Group01         | Group02       | Group03<br>Group04 | Group05              | Group06 | Group07 | Group08<br>Group09 | $G$ <sup><math>\rightarrow</math></sup><br>Group10 |
|                                                                                        |                 | vaca          |                    | Span Unange<br>value |         | value   |                    | $\blacktriangle$                                   |
|                                                                                        | $\mathbf{1}$    | 32TIC01068.SV | $\Gamma$           |                      |         |         | Default            |                                                    |
|                                                                                        | $\overline{z}$  | 32TIC01068.MV | F                  |                      |         |         | Default            |                                                    |
|                                                                                        | $\overline{3}$  | 32TIC01068.PV | $\Gamma$           |                      |         |         | Default            |                                                    |
|                                                                                        | 4               | 41FIC01004.SV | г                  |                      |         |         | Default            |                                                    |
|                                                                                        | $5\phantom{.0}$ | 41FIC01004.MV | г                  |                      |         |         | Default            |                                                    |
|                                                                                        | 6               | 41FIC01004.PV | г                  |                      |         |         | Default            |                                                    |
|                                                                                        |                 | 35FIC00002.PV | г                  |                      |         |         | Default            |                                                    |
|                                                                                        | 8               | 32FI01026.PV  | $\Gamma$           |                      |         |         | Default            |                                                    |
|                                                                                        |                 |               |                    |                      |         |         |                    |                                                    |
| Deady                                                                                  |                 |               |                    |                      |         |         | 32TIC01068.5V      | Channe                                             |

**Figure (IV.17) :** La fenêtre trend.

#### **IV.5 Simulation de la boucle du fond de la colonne :**

 Après avoir terminé la création de notre projet, on va passer maintenant à la simulation de la boucle en suivant les étapes ci-dessous :

 Activer le Test de Fonction : Sélectionner FCS0101 et aller à la barre des menus FCS/Test function. Figure (IV.18) illustre le lancement du mode « test function ».

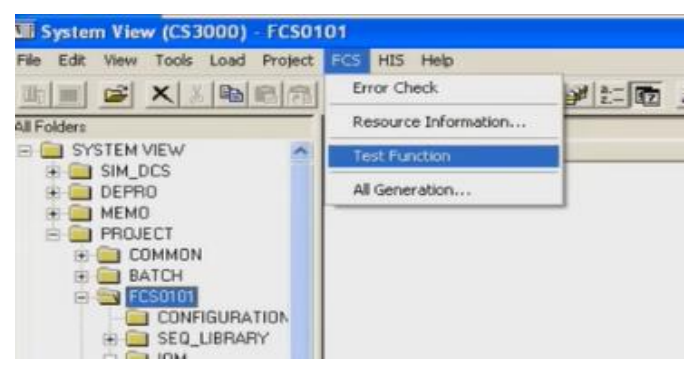

**Figure** (**IV.18) :** Lancement du mode « test function ».

#### **IV.6 Détermination des paramètres :**

#### **a. Détermination des paramètres FIC :**

Pour déterminer les paramètres du régulateur 41FIC01004 :

On met le régulateur 41FIC01004 en mode manuel et on utilise la méthode de réglage en boucle ouvert et on relève la réponse du système, à un échelon du signal de sortie MV du régulateur (ouverture de la vanne).

On a appliqué un échelon de 10% à l'instant  $t_0$  = 21: 22: 12 s et on a obtenu la réponse du système représenté sur la figure(IV.19)

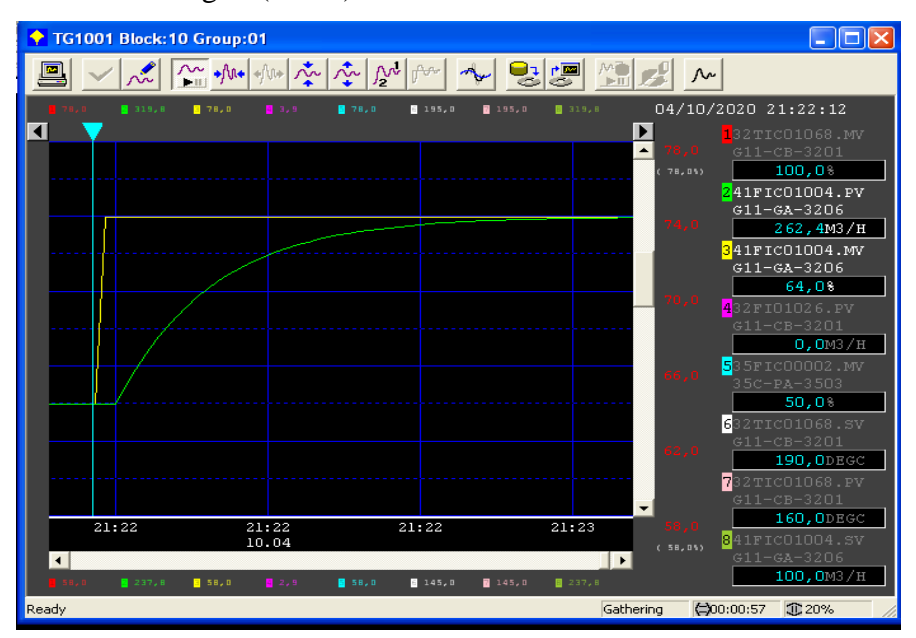

**Figure (IV.19) :** La réponse indicielle du régulateur 41FIC01004 en BO.

À partir du graphe de la Figure (IV.19), on détermine :

 $F_{28\%} = 0.28(F_{final} - F_0) + F_0$   $F_{40\%} = 0.4(F_{final} - F_0) + F_0$ 

Tableau IV. 1 : Extraction des paramètres à partir de la réponse du régulateur FIC.

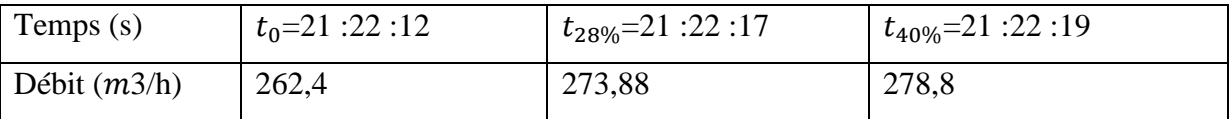

D'après le Tableau 5 (chapitre III) :

- $\triangleright$  Le gain statique : K = 4,1
- $\triangleright$  Le retard : T = 1,4
- $\triangleright$  La constante de temps :  $\tau = 11$
- $\geqslant$  Le rapport  $K_r = 0.12$

 $\hat{A}$  partir du rapport T/ τ, on détermine le type de correcteur : T/ τ=0,12 (cette valeur est comprise entre 0,1 et 0,2 donc on utilise les formules d'un régulateur PI parallèle du tableau 7 (chapitre III)).

Les paramètres du régulateur 41FIC01004 :

#### **P=61,5 I =7,17s**

On clique sur tunning pour avoir les courbes de notre système, et on change les paramètres, après la détermination des paramètres du régulateur, on ferme la boucle

#### **b. Détermination des paramètres TIC :**

Pour déterminer les paramètres du régulateur 32TIC01068 :

 On met le régulateur 32TIC01068 en mode manuel et on utilise la méthode de réglage en boucle ouvert et on relève la réponse du système, à un échelon du signal de sortie MV du régulateur. On a appliqué un échelon de 10% à l'instant  $t_0$  = 21: 56: 29 s et on a obtenu la réponse du système représenté sur la figure(IV.20)

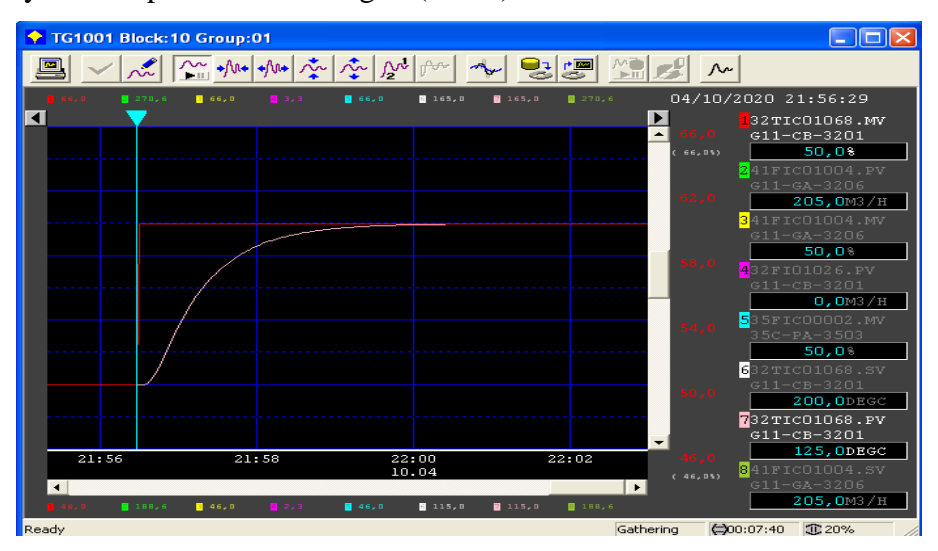

**Figure (IV.20) :** La réponse indicielle du régulateur 32TIC01068 en BO.

À partir du graphe de la Figure (IV.20), on détermine :

 $T_{28\%} = 0.28(T_{final} - T_0) + T_0$   $T_{40\%} = 0.4(T_{final} - T_0) + T_0$ 

Tableau IV. 2 : Extraction des paramètres à partir de la réponse du régulateur TIC.

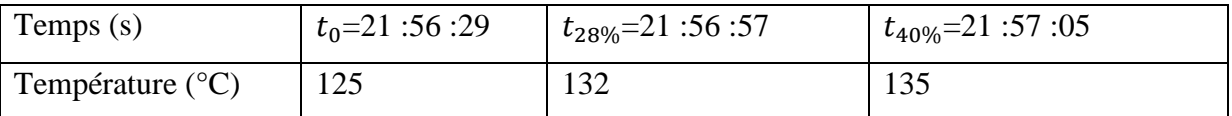

D'après le Tableau 5 (chapitre III) :

- $\blacktriangleright$  Le gain statique : K = 2,5
- $\blacktriangleright$  Le retard : T = 13,6
- $\triangleright$  La constante de temps :  $\tau = 44$
- $\blacktriangleright$  Le rapport  $K_r = 0,3$

 $\hat{A}$  partir du rapport T/ τ, on détermine le type de correcteur : T/ τ=0,3 (cette valeur est comprise entre 0,2 et 0,5 donc on utilise les formules d'un régulateur PID mixte du tableau 7 (chapitre III)).

Les paramètres du régulateur 32TIC01068 :

#### **P=80,7 I =49,4s D=4,8s**

Après avoir déterminé les régulateur 41FIC01004 et 32TIC01068, nous pouvons vérifier le comportement de la boucle de régulation en boucle fermée. Le résultat obtenu est illustré par la figure (IV.21).

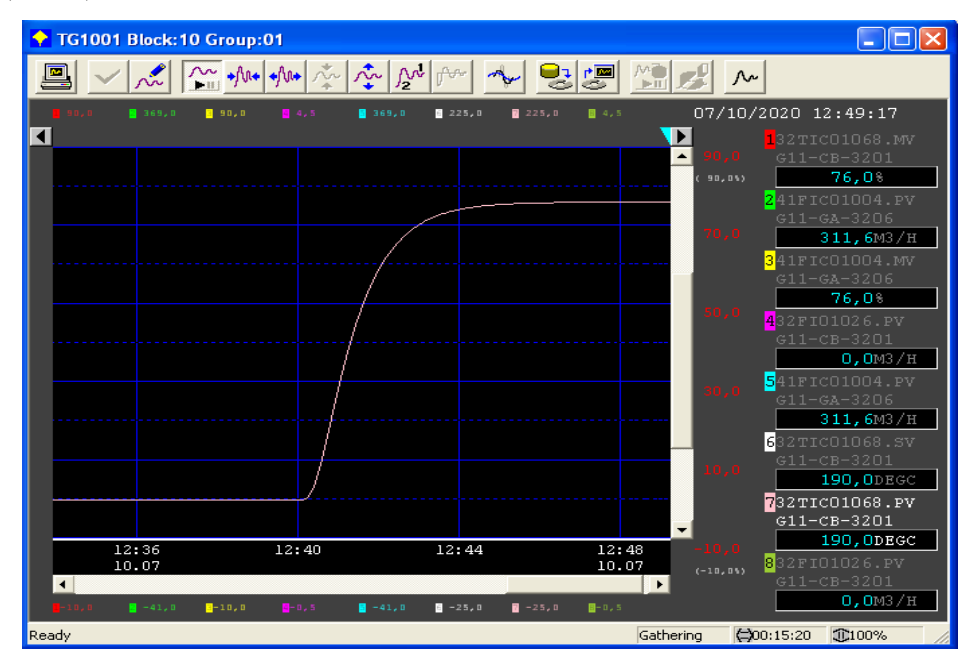

**Figure (IV.21) :** La réponse indicielle du régulateur en BF.

Nous constatons que la température poursuit la consigne sans oscillations ou dépassement et l'erreur statique devient nulle en régime permanent.
Pour voir l'effet de la perturbation, on introduit un débit supplémentaire du Off-spec. Nous obtenons la réponse de température montrée par la figure (IV.22).

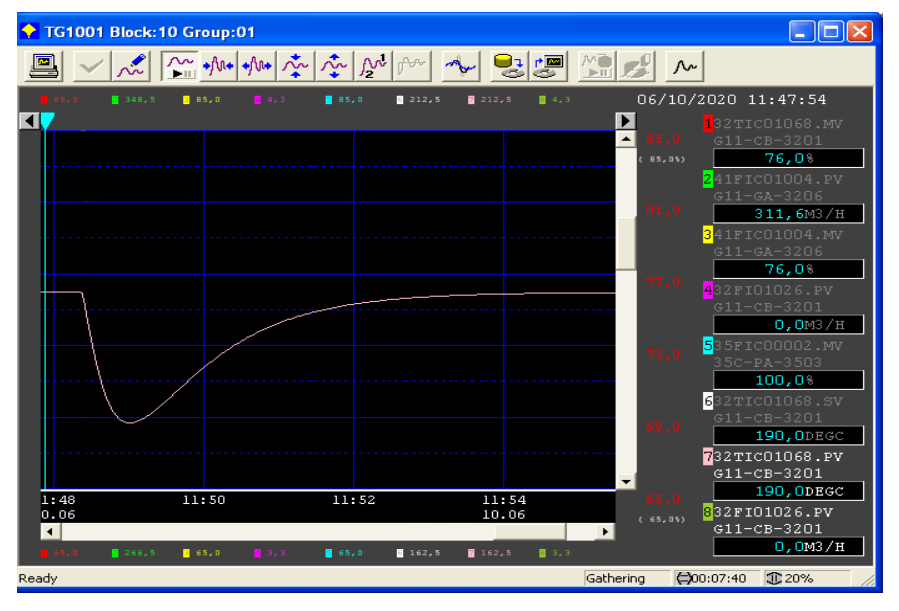

**Figure (IV.22) :** Evolution de la température suite à un échelon de perturbation

Nous constatons que la température subit une importante diminution de 18.2°C (variation de 190°C **à** 171,8°C)

Le régulateur 32TIC01068 arrive à compenser cet effet mais prend un temps de plus de 06min. Pour réduire cet effet, nous proposons de réaliser une régulation avec anticipation.

### **c. Régulation du Feed-forward blocks:**

 Pour commencer, considérons la représentation en schéma bloc des différents composants qui influent sur la température illustrée par la figure (IV.23).

Gdb : regroupe la dynamique de la température du débutaniseur et l'échangeur vis-à-vis un débit brut

Gdboff : regroupe la dynamique de la température mais vis-à-vis un débit off-spec.

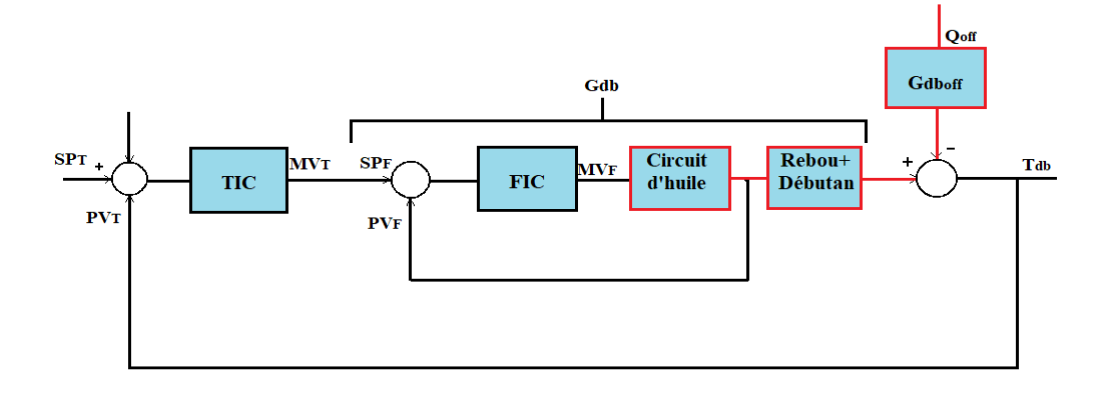

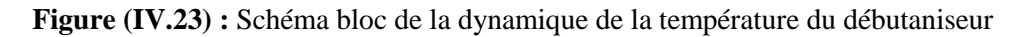

 Notre objectif est d'avoir un effet global sur la température qui sera nulle quel que soit la variation de la perturbation (Qoff). La commande du 32TIC01068 doit être gardé constante.

Cela peut être obtenu avec l'ajout d'un bloc de compensation GFF comme le montre la figure (IV.24).

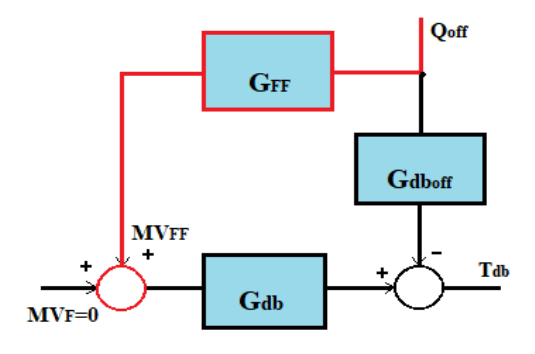

**Figure** (IV.24) : Structure de la solution de compensation par anticipation

Cette fonction doit assurer  $T_{db}=0$  lorsque  $MV_F=0$  et cela quel que soit le débit de perturbation Qoff. Cela se traduit par la condition :

$$
\textnormal{TD}_\textnormal{B}{=}Q_{\textnormal{OFF}}{^*G_{FF}}{^*G_{\textnormal{db}}}{^*Q_{\textnormal{OFF}}}{^*G\textnormal{DB}_{\textnormal{OFF}}}{=}0
$$

Alors nous obtenons l'expression de la fonction de compensation :

$$
G_{FF}=\frac{\text{Gdb}_{OFF}}{\text{G}_{db}}
$$

Il faut maintenant trouver les fonctions **Gdb** et **Gdboff**. Nous proposons d'utiliser la méthode d'identification (ou encore appelé méthode de BROIDA) présentée dans le chapitre précédent.

#### **1. Détermination de la fonction de transfert :**

Lors de déterminations des paramètres de 32TIC01068, il était facile de déduire la fonction de transfert  $G_{db}$  comme :

$$
G_{db} = \frac{K_1 * e^{-T_1 p}}{1 + \tau_1 p} = \frac{2.5 * e^{-13.6 p}}{1 + 44 p}
$$

### **2. Détermination de la fonction de transfert :**

Pour déterminer la fonction de transfert  $GDB<sub>OFF</sub>$ :

On met le régulateur **32TIC01068** et le régulateur **35FIC00002** en mode manuel et on met la pompe en marche et on utilise la méthode de réglage en boucle ouverte et on relève la réponse du système, à un échelon du signal de sortie MV du régulateur **32TIC01068 .**

On a appliqué un échelon de 50% à l'instant  $t_0$  = 08: 03: 41 s et on a obtenu la réponse du système représenté sur la figure (IV. 25)

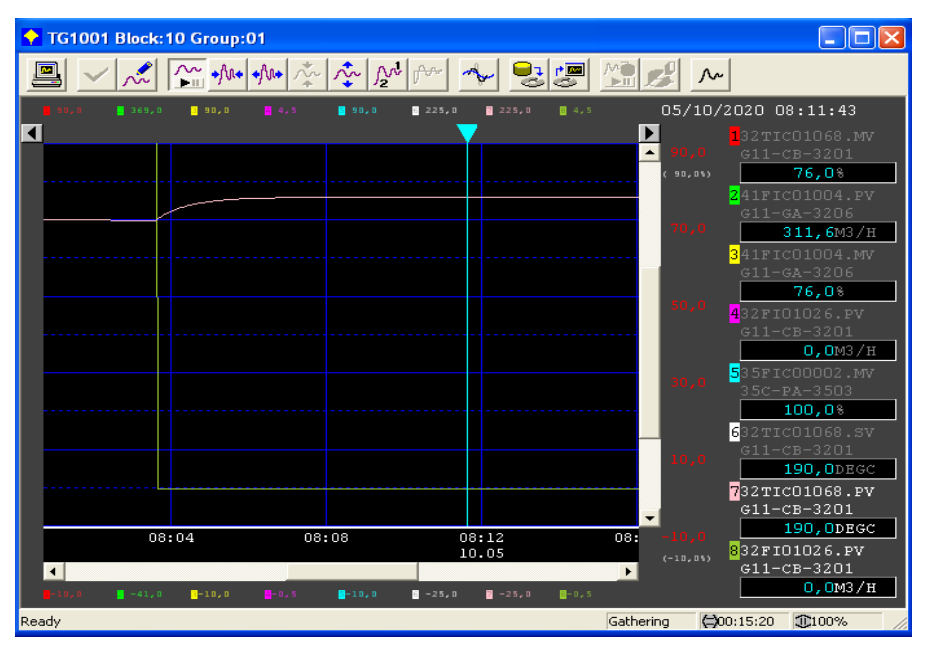

**Figure (IV.25) :** variation de la température suite à un échelon de perturbation off-spec

À partir du graphe de cette figure, on détermine :

$$
T_{28\%} = 0.28(T_{final} - T_0) + T_0
$$
\n
$$
T_{40\%} = 0.4(T_{final} - T_0) + T_0
$$

**Tableau IV. 3 :** Extraction des paramètres à partir de la réponse du régulateur TIC et

l'échelon du régulateur 35FIC00002

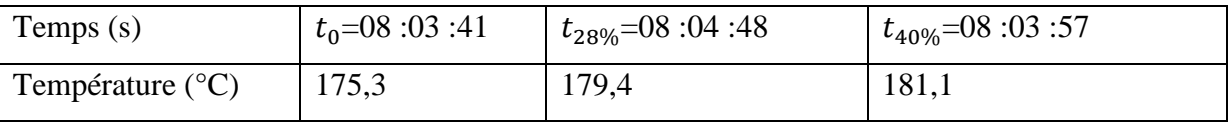

### **D'après le Tableau 5 (chapitre** III**) :**

- $\blacktriangleright$  Le gain statique : K= 0,2
- $\triangleright$  Le retard : T = 14,5
- $\triangleright$  La constante de temps :  $\tau = 49.5$

La fonction de transfert  $GDB<sub>OFF</sub>$  devient :

$$
Gdb_{Off} = \frac{K_2 * e^{-T_{2P}}}{1 + \tau_2 P} = \frac{0.2 * e^{-14.5P}}{1 + 49.5P}
$$

### **3. Détermination de la fonction de transfert :**

Nous savons que :

$$
G_{FF} = \frac{GDB_{OFF}}{G_{db}}
$$

$$
F = \frac{K_2}{K_1} \times \frac{1 + \tau_1 P}{1 + \tau_2 p} \times e^{-(T_2)}
$$

 $\frac{1+\tau_1P}{1+\tau_2p} *e^{-(T_2-T_1)P}$ 

Alors  $G_{FF} = \frac{K_2}{K_1}$ 

D'où, nous trouvons :

$$
G_{FF} = 0.08.\frac{1+44P}{1+49,5p}.e^{-(1,2)P}
$$

Selon les blocks disponibles sur le DCS CS3000, lé réalisation de la compensation feedforward avec la fonction de transfer Gff, nécessite l'ajout de deux blocs en série et de la modification du programme.

### **4. Les blocks de compensation du feedforward :**

Les deux blocs à ajouter sont une fonction avance retard (LDLAG) et une fonction de retard (Delay). Leurs descriptions ainsi que leurs paramètres sont présentées dans l'Annexe. Ainsi, nous allons ajouter dans l'environnement CS300 :

- Block DLAY
- Block LDLAG

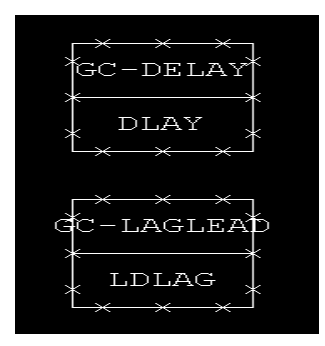

**Figure (IV.26) :** L**es** blocks DLAY, LDLAG utilisés

### **5. La programmation de la feedforward :**

Le programme crée et implémenté permet, d'une part la mise en série des deux blocs ajoutés et d'autre part la connexion ion avec le procédé. En effet, ce programme applique la mesure du débit de la perturbation (off-spec) à l'entrée des blocs et applique leurs sorties comme une commande supplémentaire à la commande du régulateurs 32TIC01068 qui assure déjà commande en cascade. Le programme est illustré par la figure (IV.27).

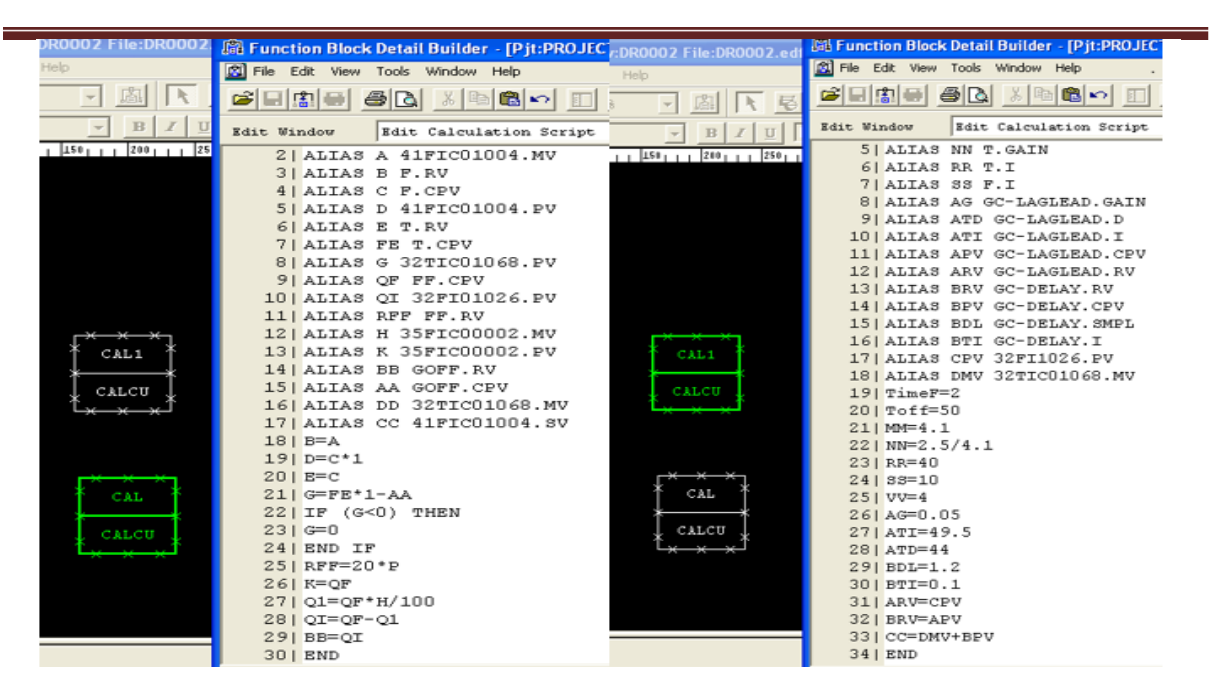

**Figure** (IV.27) : le nouveau programme des deux blocs CAL et CAL1

# **IV.7 Simulation avec et sans boucle de feed-forward :**

On simule avec et sans feed-forward pour comparer et analyser le comportement du système face aux perturbations et aux changements du process.

### **IV.7.1 Effet de la perturbation avec implémentation du feed-forward avec :**

 Pour tester les performances de la structure feed-forward ainsi proposée, nous avons appliqué un échelon de perturbation de débit Off-spec de l'ordre de 50**%** et nous avons enregistré la réponse de la température (voir la figure (IV.28)). Nous constatons que la température descend de 190°C à 188,6°C.

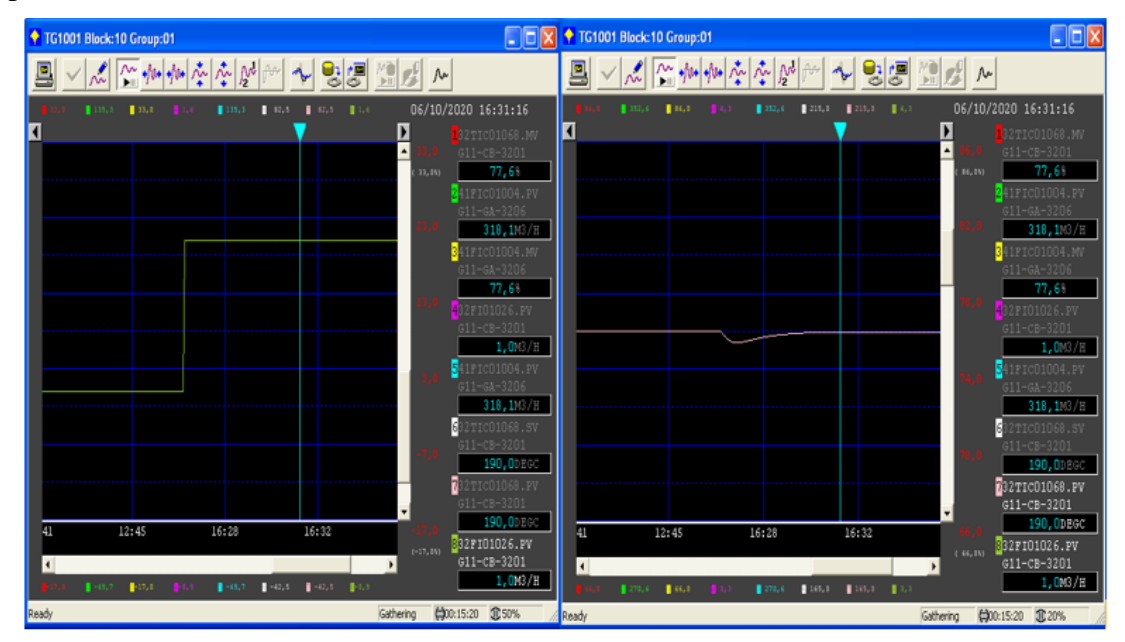

**Figure (IV.28) :** réponse de la température avec perturbation en présence du Gff

Aussi, nous avons prélevé les paramètres de temps suivants :

**Tableau IV.4 :** Tableau récapitulatif des résultats obtenus avant et après implémentation de

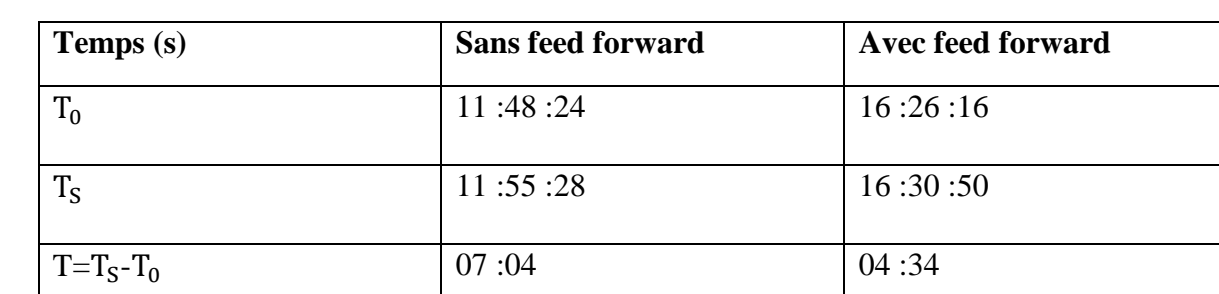

# feed-forward.

### **IV.7.2 Discussion :**

D'après les résultats obtenus, nous constatons que la température est nettement améliorée avec l'ajout du régulateur en feed-forward. En effet, la perturbation sur la température est réduite moins de 2°C et la durée d'impact de la perturbation sur la température est réduit à 4min 34s au lieu de 7min 04s.

Il faut noter que l'effet de la perturbation n'est pas éliminé complétement comme énonce l'analyse théorique. Cela est dû à la précision d'identification des fonctions Gdb et Gdboff. Ces dernières sont obtenues par la méthode Broida qui assure seulement une approximation.

# **Conclusion générale**

 Le travail que nous avons effectué au sein de SONATRACH, dans le cadre de ce sujet de fin d'études, nous a permis de découvrir la réalité de l'activité d'un complexe industriel, de mettre ainsi en pratique nos connaissances théoriques, ce projet nous a été profitable sous divers points de vue, en effet il nous a permis de découvrir et de nous familiariser avec le domaine industriel ainsi que l'apprentissage de nouvelles technologies fort profitables.

Il nous a aussi permis d'apprendre à utiliser le système DCS CENTUM CS-3000 de YOKOGAWA dans sa constitution matérielle et logiciel.

 Le but de notre travail est l'étude d'une amélioration d'une boucle cascade par une commande à priori pour dispenser les perturbations afin d'améliorer les performances des régulateurs PID identifiés par une méthode d'identification « BROIDA », cette application a été réalisée sous le DCS CS 3000 de YOKOGAWA qui est un logiciel de programmation qui fait la relation entre les boucles de régulation externes avec la supervision et le contrôle d'une unité industrielle

 Les résultats obtenus montrent l'efficacité de la méthode choisie et des calculs et des programme implémentées sur DCS. La température du fond du débutanniseur devient plus robuste aux variations des perturbations (débit off-spec).

# **Bibliographie**

**[1].** Documentation de la SONATRACH." extraction des liquides des gaz associes hassi messaoud et separation d'huile ldhp zcina". 1046Z-00-TP-C-00OO-000006-F.

**[2].** SMAHI Mokhtar, « système de contrôle distribué DCS » Mémoire de fin formation, Hassi R'mel, 2007.

**[3].** MEZDOUR Hala, Ayab Mouna, « Etude et réalisation d'un système de supervision sous YOKOGAWA CS 3000, université 08 Mai 1945 Guelma

**[4].** SONATRACH. Manuel DCS CS 3000, Field Control Station Basics, Hassi R'mel: SONATRACH

**[5].** Documentation interne SONATRACH, stage ingénierie, système DCS YOKOGAWA, centre de formation EI, R4.09.02.

**[6].** YOKOGAWA « centum 3000 YOKOGAWA. » centre de formation Evolutec international 2006.

**[7].** Aggar Omar ben Saidj Idir université Mouloud Mammeri 2012 « Etude et développement d'une solution de commande numérique et supervision de turbo-expander sous DCS centum CS 3000. »

**[8].** Instrumentation industrielle Michel Graut,Patrick Salaun spécification et installation des capteurs et vannes de régulation (4eme édition) DUNOD

**[9].** S.Mekheba,régulations industrielle ,formation industrie,IAP spa skikda,2004

**[10].** http://cira 83.com, CIRA 2-6) vanne de régulation

**[11].** Sakli Mouadh,projets de fin d'études années 2006 et 2007

**[12].** Hichem Zayani, support de cours régulation et contrôle des systèmes de climatisation, institut supérieure des études technologiques de Sfax 2014

**[13].** [http://technologuepro.com/régulation-indudtrielle /introduction-a-la-régulation.pdf](http://technologuepro.com/régulation-indudtrielle%20/introduction-a-la-régulation.pdf)

**[14].** Lessons In Industrial Instrumentation by Tony R. Kuphaldt, August 20, 2015

# **Annexe**

## **First-Order Lag Block (LAG):**

The First-Order Lag Block (LAG) is a function block that outputs the first-order lag of input signals.

The First-Order Lag Block (LAG) enables filtering processing of input signals as well as simulation of process characteristics.

Here is a function block diagram of the First-Order Lag Block (LAG).

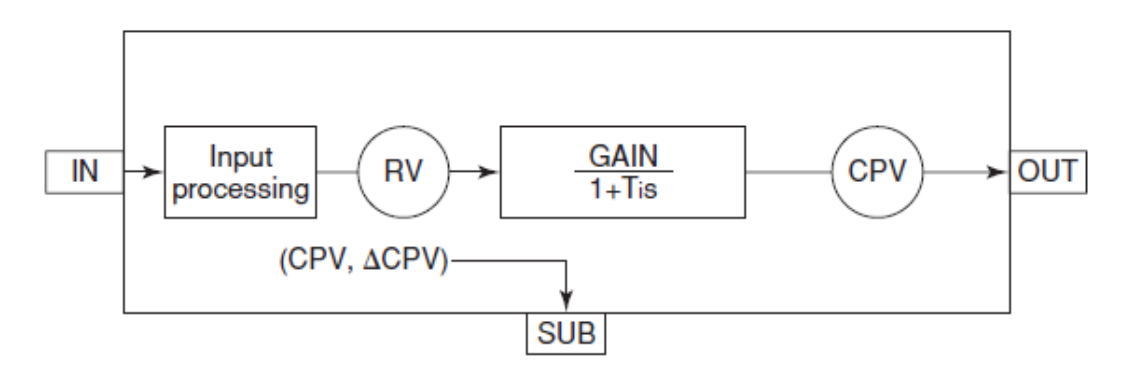

**Figure Function Block Diagram of First-Order Lag Block (LAG)**

### **Calculation Algorithm:**

The First-Order Lag Block (LAG) executes the following calculation processing to the input data.

$$
CPV = \frac{GAIN}{1+Ts} \cdot RV
$$

Ti: First-order lag time  $(Ti = I - Scan\ period)$ 

I: First-order lag time setpoint

S : Laplace transform operator

When the block mode is switched from O/S (out of service) to AUT (automatic), or when the data status of the calculated output value (CPV) has returned to normal from CAL (calibration) or BAD (invalid), first-order lag calculation is initialized with the calculated input value (RV).

### **Dead-Time Block (DLAY) :**

 The Dead-Time Block (DLAY) is a function block that simulates the dynamic process characteristics using dead time and first-order lag.

### **Annexe**

Here is a function block diagram of the Dead-Time Block (DLAY).

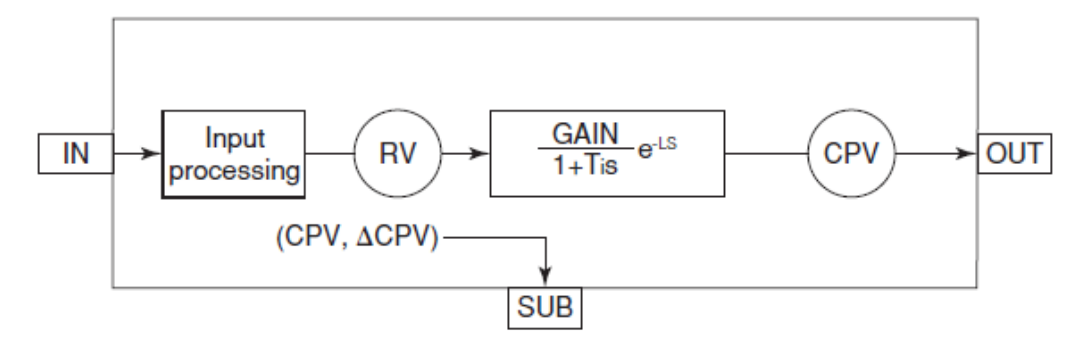

**Figure Function Block Diagram of Dead Block (DLAY)**

### **Calculation Algorithm:**

The Dead-Time Block (DLAY) realizes the dead time characteristic through sampling. For this reason, the following calculation processing that uses dead time and first-order lag is performed to simulate the dynamic process characteristics.

$$
CPV = \frac{GAIN}{1+Ts} e^{-LS} \cdot RV
$$

L: Dead time  $L =$  Sampling interval (SMPL)  $\cdot$  (m - I)

m: Number of sample points

Ti: First-order lag time  $(Ti = I - scan period)$ 

e: Base number of natural logarithm

S: Laplace transform operator

 In order to smoothen the calculated output value (CPV), the Dead-Time Block (DLAY) performs complementary calculation to values between sampled values when obtaining the calculated output value (CPV).

 Initialization of all sampled data (dead time buffer) is done by the reset switch (RST). When the reset switch (RST) is set to "1," the dead time buffer is initialized with the calculated input value (RV). When the initialization is complete, the reset switch (RST) returns to "0" (normal state). When the data status of the calculated output value (CPV) returns to normal from IOP+ (input open high) or CAL (calibration), the reset switch (RST) changes to "1" automatically and the dead time buffer is initialized.

### **Lead/Lag Block (LDLAG) :**

The Lead/Lag Block (LDLAG) is a function block that performs dynamic compensation in feedforward control. Normally, this block is used in combination with the controller block or Feedforward Signal Summing Block (FFSUM).

### **Annexe**

Here is a function block diagram of the Lead/Lag Block (LDLAG).

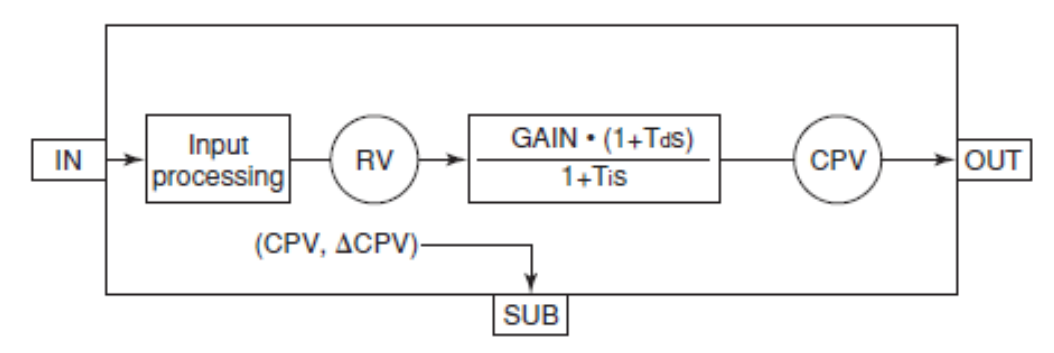

**Figure Function Block Diagram of Lead/Lag Block (LDLAG)**

## **Calculation Algorithm:**

The Lead/Lag Block (LDLAG) executes the following calculation processing to perform dynamic compensation of the lead/lag element.

 $CPV = \frac{GAIN \cdot (1 + T_dS)}{1 + T_dS} \cdot RV$ 

Td: Lead time  $(Td = D)$ Ti: Lag time  $(Ti = I - Scan period)$ 

s: Laplace transform operator